# **SONY**

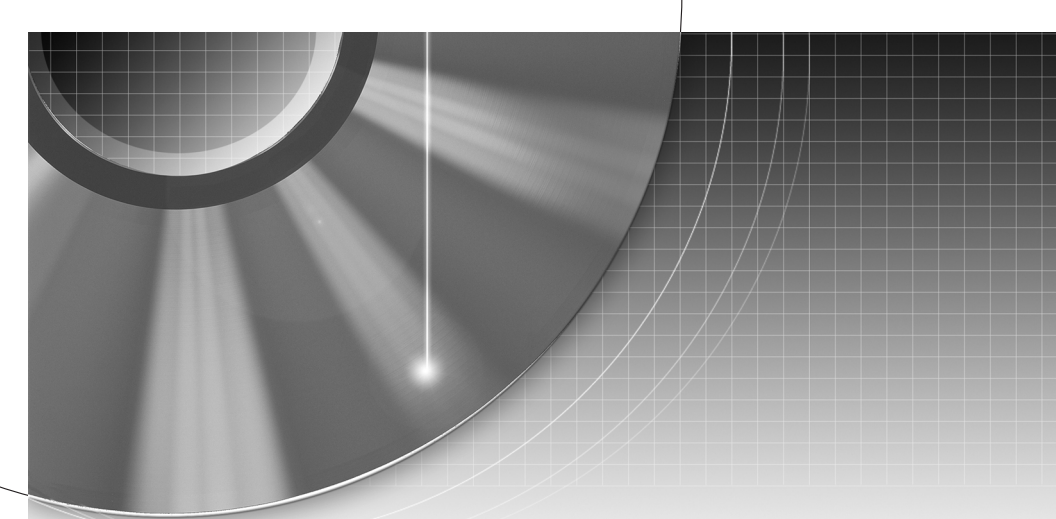

# DVD Recorder

#### Návod k obsluze

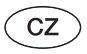

### RDR-GX210

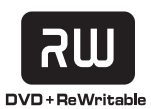

 $\overline{a}$ 

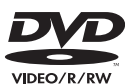

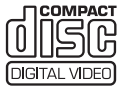

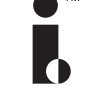

**SHOWVIEW®** 

© 2005 Sony Corporation

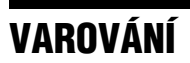

Abyste předešli možnému požáru nebo nebezpečí úrazu elektrickým proudem, nevystavujte přístroj dešti nebo vlhkosti.

 Neotevírejte skříňku přístroje, aby nedošlo k úrazu elektrickým proudem. Opravy svěřte pouze kvalifikovanému servisnímu technikovi. Výměnu síťového napájecího kabelu <sup>m</sup>ůže provádě<sup>t</sup> pouze autorizovaný servis.

## ASS 1 LASER PRODUCT **LASER KLASSE 1**<br>LASER KLASSE 1<br>LUOKAN 1 LASERLAITE<br>KLASS 1 LASERAPPARAT

Tento přístroj je klasifikován jako laserový výrobek ve <sup>t</sup>řídě CLASS 1 LASER. Štítek CLASS 1 LASER PRODUCT MARKING je umístě<sup>n</sup> na zadní straně přístroje.

#### **UPOZORNĚNÍ**

Použití optických nástrojů <sup>s</sup> tímto přístrojem zvyšuje riziko poškození zraku. Protože laserový paprsek, použitý <sup>v</sup> tomto DVD rekordéru je škodlivý pro <sup>o</sup>či, nerozebírejte skříňku přístroje. Opravy svěřte pouze kvalifikovanému servisnímu technikovi.

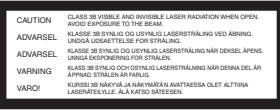

Tento štítek je umístě<sup>n</sup> na ochranném zakrytování laseru ve vnitřku skříňky přístroje.

#### **Bezpečnostní upozornění**

- Tento přístroj je určen pro napájení napětím 220 – 240 V střídavých, 50/60 Hz. Zkontrolujte, zda napájecí napětí, uvedené na přístroji odpovídá vašemu místnímu napájecímu napětí.
- Aby nedošlo k požáru nebo k úrazu elektrickým proudem, nepokládejte na přístroj nádoby naplněné tekutinou, například vázy.

SHOWVIEW je registrovaná ochranná známka společnosti Gemstar Development Corporation. Systém SHOW VIEW je vyrábě<sup>n</sup> <sup>v</sup> licenci společnosti Gemstar Development Corporation.

## **Bezpe čnostní upozorn ění**

Toto zařízení bylo testováno, <sup>a</sup> bylo shledáno, že odpovídá omezením, stanoveným Směrnicí EMC, při používání kabelu, který je kratší než 3 metry.

### **Bezpečnost**

Pokud se do skříňky přístroje dostane jakýkoli předmě<sup>t</sup> nebo tekutina, odpojte neprodleně přístroj ze sítě <sup>a</sup> před dalším používáním jej nechejte překontrolovat kvalifikovaným servisním technikem.

### **Zdroje napájecího napájení**

- Tento rekordér není odpojen od napájecího napětí, pokud je síťový napájecí kabel připojen do síťové zásuvky, <sup>a</sup> to i ve chvílích, kdy je vypnutý.
- Pokud nebudete rekordér delšídobu používat, nezapomeňte odpojit síťový napájecí kabel ze zásuvky. Při odpojování síťového napájecího kabelu uchopte vždy samotnou zástrčku; nikdy netahejte za samotný kabel.
- Neodpojujte síťový napájecí kabel, pokud je rekordér používán.

### **Umístění přístroje**

- Umístěte rekordér na dobř<sup>e</sup><sup>v</sup>ětrané místo, aby nedošlo k jeho přehřátí <sup>v</sup> důsledku nárůstu teploty uvnitř přístroje.
- Neinstalujte rekordér na <sup>m</sup>ěkký povrch, jako je například koberec, aby nedošlo k zablokování <sup>v</sup>ětracích otvorů na skříňce přístroje.
- Neumisťujte rekordér do stísněného prostoru, jako je například polička na knihy nebo na podobné místo.
- Neumisťujte rekordér do blízkosti tepelných zdrojů nebo na místa vystavená přímému slunečnímu záření, na prašná místa nebo na místa, kde dochází k mechanickým otřesům.
- Neinstalujte rekordér ve skloněné poloze. Přístroj byl zkonstruován tak, aby fungoval pouze <sup>v</sup> horizontální poloze.
- Neponechávejte rekordér ani disky <sup>v</sup> blízkosti zařízení se silnými magnety, jako jsou například mikrovlnné trouby nebo velké reproduktory.
- Nepokládejte na rekordér žádné <sup>t</sup>ěžké předměty.

#### **Poznámky k záznamu**

- Mějte na paměti, že obsah záznamu není možno za žádných podmínek jakkoli kompenzovat, <sup>a</sup> to <sup>v</sup>četně podmínek, které mohou vyplývat <sup>z</sup> chybné funkce tohoto přístroje.
- Před uskutečněním skutečnéhozáznamu nejprve proveďte zkušební záznam.

### **Autorská práva**

- Televizní programy, filmy, videokazety, disky <sup>a</sup> další materiály mohou být chráněny autorskými právy. Neautorizovaný záznam takového materiálu, chráněného autorskými právy <sup>m</sup>ůže být <sup>v</sup> rozporu <sup>s</sup> opatřeními, plynoucími <sup>z</sup> autorského zákona. Kromě toho, používání rekordéru <sup>s</sup> kabelovým televizním přenosem <sup>m</sup>ůže vyžadovat autorizaci od provozovatele televizního vysílání a/nebo vlastníka programu.
- Tento výrobek zahrnuje technologii, chráněnou autorskými právy <sup>a</sup> určitými patenty, platnými <sup>v</sup> USA, <sup>a</sup> dalšími právy intelektuálního vlastnictví. Používání této technologie, chráněné autorskými právy, musí být autorizováno společností Macrovision Corporation, <sup>a</sup> pokud nebude <sup>v</sup> autorizaci MacrovisionCorporation stanoveno jinak, je omezeno výhradně na domácí či jinak omezené používání. Pronikání do struktury zařízení nebo provádění demontáže je zakázáno.

#### **Funkce ochrany proti kopírování**

Protože tento rekordér je vybaven funkcí ochrany proti kopírování, mohou programy přijaté <sup>z</sup> externího tuneru (není součástí příslušenství) obsahovat signály ochrany proti kopírování (funkce ochrany proti kopírování), <sup>a</sup> jako takové je tedy nebude možno zaznamenat(v závislosti na typu signálu).

### **DŮLEŽITÉ UPOZORNĚNÍ**

Upozornění: Tento rekordér umožňuje zobrazení statických video záběrů na obrazovce televizoru po nekonečně dlouhou dobu. Pokud ponecháte statické záběry nebo nabídky nastavení na obrazovce televizoru příliš dlouho, vystavujete televizor riziku trvalého poškození obrazovky. Televizory <sup>s</sup> plazmovými panely <sup>a</sup> projekční televizory jsou na toto zacházení velmi citlivé.

S případnými dotazy nebo problémy, které se týkají vašeho rekordéru se obracejte na svého nejbližšího prodejce Sony.

### **O tomto návodu k obsluze**

- Pokyny <sup>v</sup> tomto návodu popisují ovládací prvky dálkového ovladače. Používat <sup>m</sup>ůžete také ovládací prvky na rekordéru, pokud mají shodné nebo podobné názvy jako ovládací prvky na dálkovém ovladači.
- Názvy <sup>a</sup> zprávy, které se objeví na obrazovce, jsou <sup>v</sup> závorkách.
- Vyobrazení nabídek na obrazovce, použitá <sup>v</sup> tomto návodu k obsluze, nemusejí přesně odpovídat vyobrazení na obrazovce vašeho televizoru.
- Vysvětlení, týkající se disků <sup>v</sup> tomto návodu k obsluze se vztahují k diskům, vytvořených na tomto rekordéru. Tato vysvětlení není možno aplikovat na disky, které byly vytvořeny na jiných rekordérech, <sup>a</sup> které jsou přehrávány na tomto rekordéru.

# **Obsah**

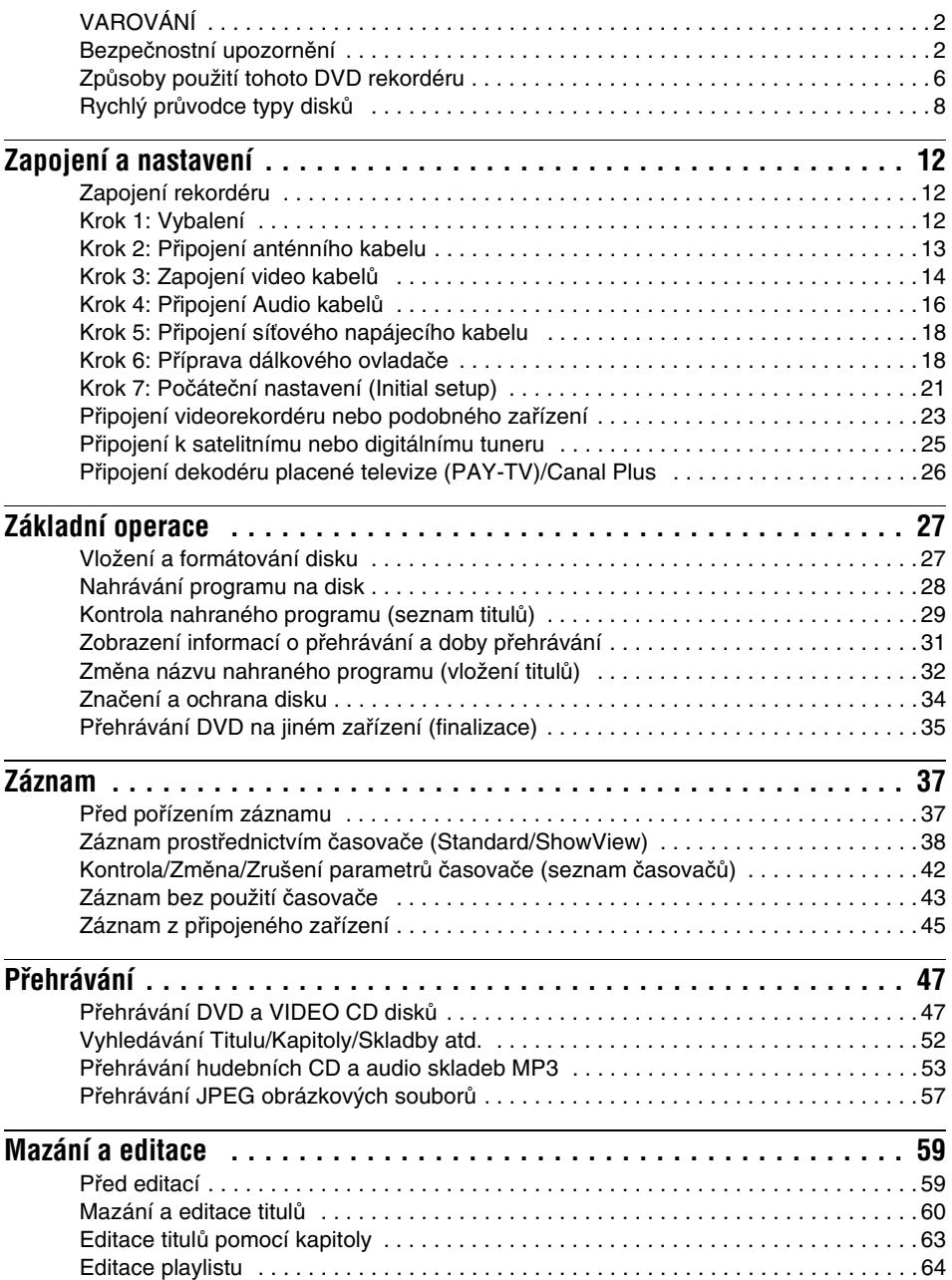

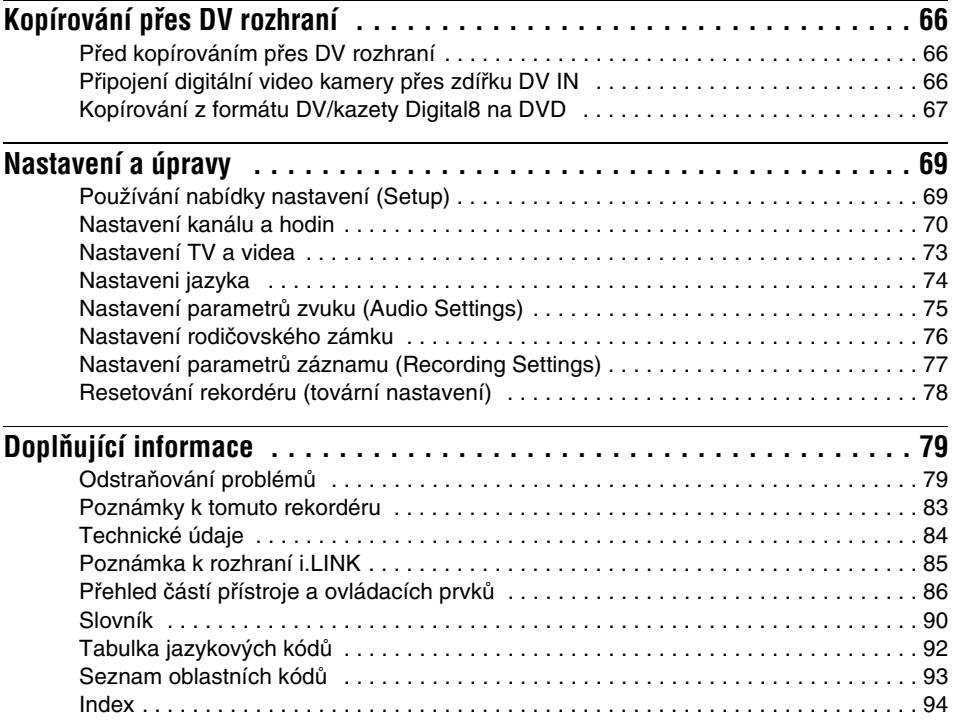

## **Způsoby použití vašeho DVD rekordéru**

### **Rychlý přístup k zaznamenaným titulům – Title List (seznam titulů)**

**→** Po zobrazení seznamu titulů (Title List) uvidíte všechny tituly na disku, <sup>v</sup>četně datumu záznamu, délky titulů <sup>a</sup> obrázku miniatury (strana 29).

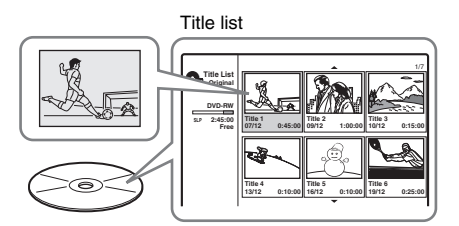

### **Vytvoření vašeho vlastního programu – Playlist**

**→ Zaznamenejte program na disk DVD-RW** (režim VR), <sup>a</sup> pak podle potřeby smažte, přesunujte <sup>a</sup> přidávejte scény, <sup>a</sup> vytvořte si svůj vlastní, originální program (strana 59).

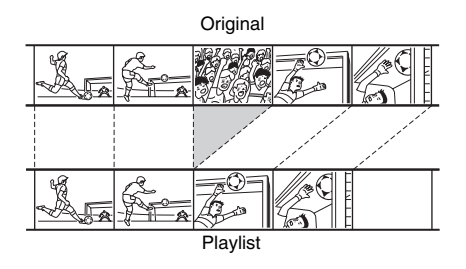

### **Kopírování DV/kazet Digital8 – Kopírování přes DV rozhraní**

, Připojte svou digitální videokameru do zdířky DV IN <sup>a</sup> <sup>m</sup>ůžete zkopírovat celý obsah nebo jen zvolené scény na disk DVD (strana 66).

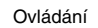

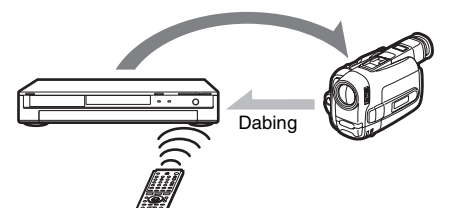

### **Progresivní PAL přehrávání**

, Pokud je váš televizní přijímač kompatibilní <sup>s</sup> progresivními signály, <sup>m</sup>ůžete si užívat přesné reprodukce barev <sup>a</sup> vysoké kvality obrazu <sup>v</sup> progresivním režimu.

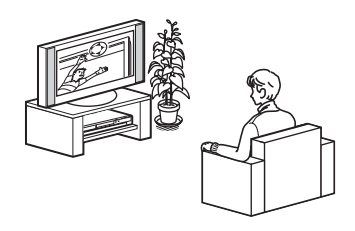

### **Přehrávání JPEG obrázkových souborů**

, Můžete si užívat sledování JPEG obrázků na televizní obrazovce. Nejprve udělejte snímky digitálním fotoaparátem <sup>a</sup> uložte je pomocí počítač<sup>e</sup> ve formátu JPEG na CD-RW/CD-R. Poté <sup>m</sup>ůžete disky CD-RW/CD-R přehrávat na tomto rekordéru (strana 57).

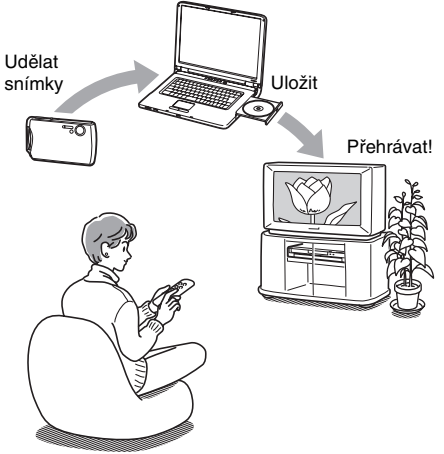

Seznam disků, které je možno přehrávat, je uveden na straně 8.

## **Rychlý průvodce k typům disků**

### **Disky, na které je možno zaznamenávat a které je možno přehrávat**

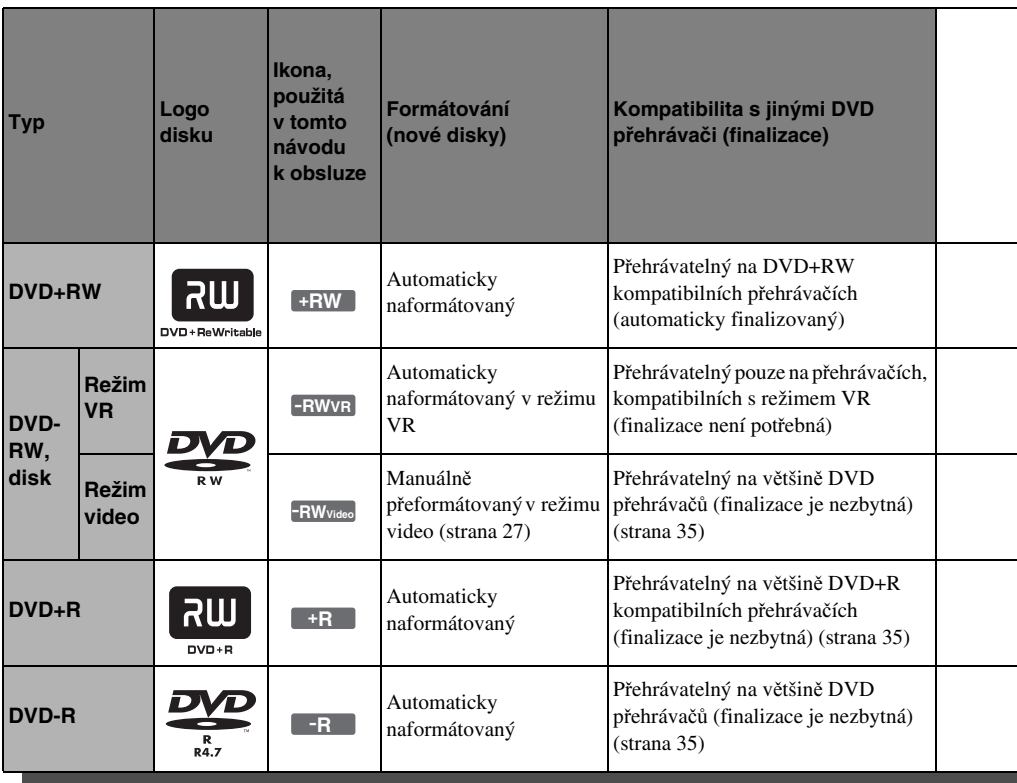

#### **Použitelné verze disků (stav k únoru 2005)**

- Disky DVD+RW pro rychlost 4x nebo nižší
- Disky DVD+RW pro rychlost 4x nebo nižší (Verze 1.1, Verze 1.2 <sup>s</sup> CPRM\*1)
- Disky DVD+R pro rychlost 8x nebo nižší
- Disky DVD-R pro rychlost 8x nebo nižší (Verze 2.0)

"DVD+RW", "DVD-RW", "DVD+R" a "DVD-R" představují ochranné známky.

- \*1 Zkratka CPRM (Content Protection for Recordable Media) představuje technologii kódování, která chrání autorská práva <sup>u</sup> obrázků.
- \*2 Pro uvolnění místa na disku, smažte poslední titul.
- \*3 Smazáním titulů nedojde k uvolnění prostoru na disku.

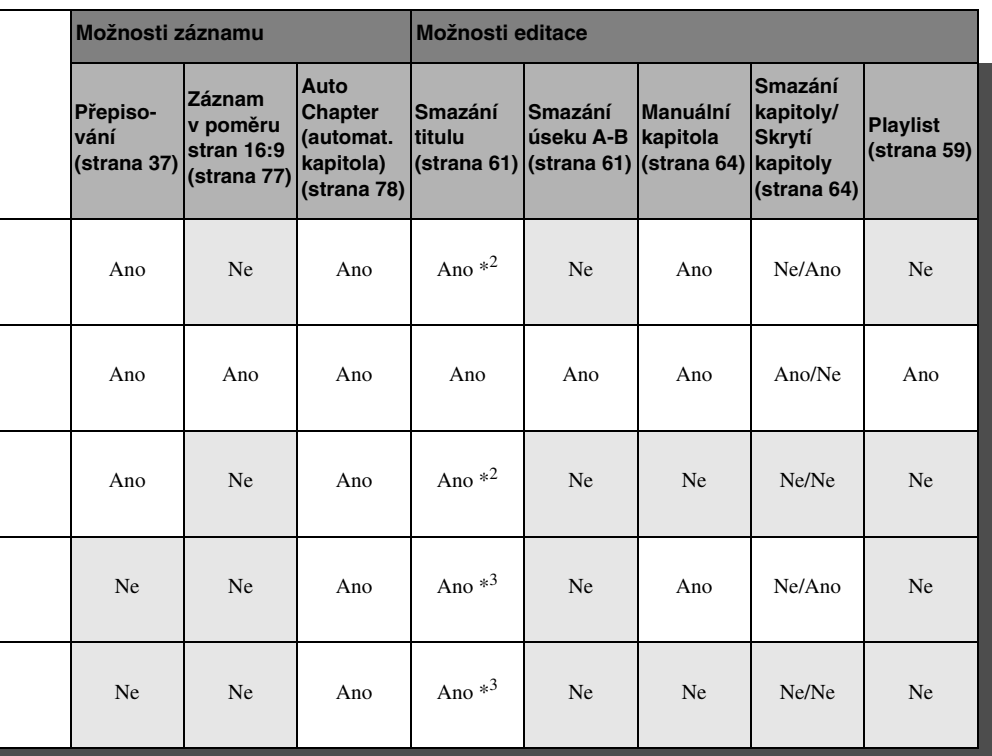

### **Disky, na které není možno zaznamenávat**

- Disky DVD-RW (Ver. 1.0)
- Disky DVD+RW, které nejsou kompatibilní <sup>s</sup> rychlostí 2.4x
- Dvouvrstvé disky
- Disky <sup>o</sup> průměru 8 cm

### **Disky, které je možno přehrávat**

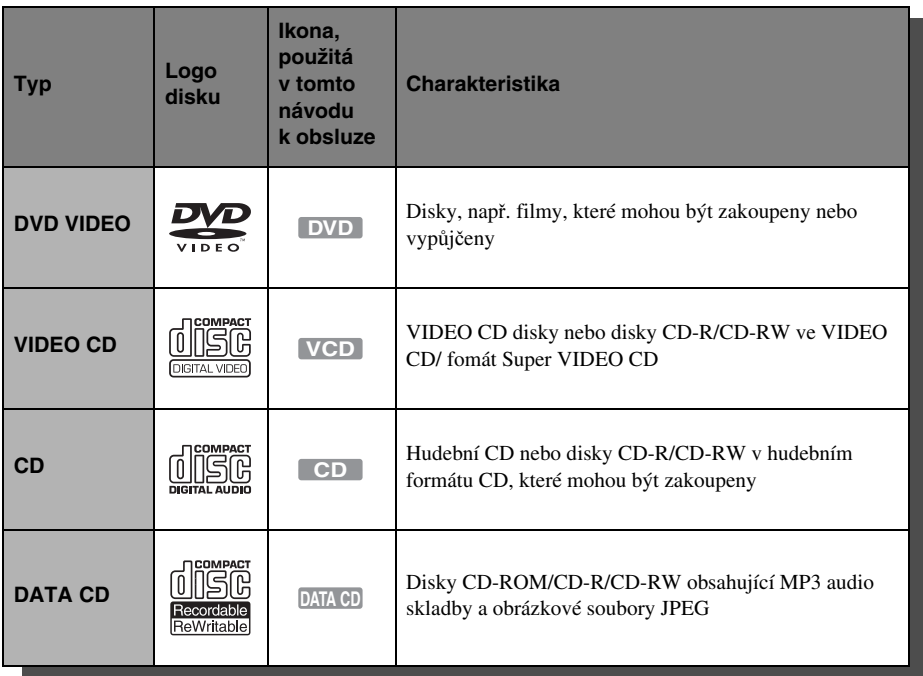

### **Poznámka k CD diskům**

Rekordér <sup>m</sup>ůže přehrávat disky CD-ROM/CD-R/ CD-RW, nahrané <sup>v</sup> následujících formátech:

- formát hudební CD
- formát video CD
- MP3 audio skladby <sup>a</sup> obrázkové soubory JPEG ve formátu vyhovující ISO9660\* Level 1/Level 2, nebo jeho rozšířený formát, Joliet
- \* Logický formát souborů <sup>a</sup> složek na discích CD-ROM, definovaných pomocí ISO (International Organization for Standardization)

### **Disky, které není možno přehrávat**

- Veškeré typy disků CD-ROM (včetně disků PHOTO CD)
- Disky CD-R/CD-RW jiné, než nahrané ve formátu uvedeném výše
- Datové části disků CD-Extra
- Disky DVD-ROM
- Disky DVD Audio
- Disky DVD-RAM
- Disky DVD+R DL (dvouvrstvé)
- HD vrstvu disků Super Audio CD
- Disky DVD VIDEO <sup>s</sup> rozdílným regionálním kódem (strana 11)

#### z **Tip**

Tento DVD rekordér umožňuje přehrávání disků CD <sup>a</sup> finalizovaných DVD <sup>o</sup> průměru 8 cm.

#### **Poznámka k operacím přehrávání disků DVD VIDEO/VIDEO CD**

Některé operace související <sup>s</sup> přehráváním disků DVD VIDEO <sup>a</sup> VIDEO CD mohou být úmyslně nastaveny výrobcem záznamu. Protože tento rekordér přehrává disky DVD VIDEO <sup>a</sup> VIDEO CD podle jejich obsahu vytvořeného výrobcem záznamu, nemusí být <sup>z</sup> tohoto důvodu <sup>n</sup>ěkteré možnosti přehrávání dostupné. Přečtěte si rovněž pokyny, dodané <sup>s</sup> vašimi disky DVD VIDEO nebo VIDEO CD.

### **Regionální kód (pouze disky DVD VIDEO)**

Tento rekordér má přidělen regionální kód, který je uveden na jeho zadní straně, přičemž je možno přehrávat pouze disky DVD VIDEO (pouze přehrávání) označené stejným regionálním kódem. Tento systém slouží k ochraně autorských práv.

Disky s označením DVD VIDEO [**411]** je na tomto rekordéru rovněž možno přehrát. Pokud se pokusíte přehrát disk DVD VIDEO <sup>s</sup> jiným označením, na obrazovce televizoru se zobrazí zpráva [Playback prohibited by region code] (Přehrávání není kvůli regionálnímu omezení povoleno.) Na <sup>n</sup>ěkterých discích DVD VIDEO nemusí být regionální kód uveden, <sup>a</sup> přesto nelze tyto disky <sup>v</sup> důsledku regionálního omezení přehrávat.

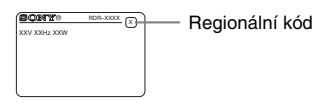

### **Hudební disky zakódované technologiemi na ochranu autorských práv**

Tento přístroj je určen pro přehrávání disků, které jsou <sup>v</sup> souladu <sup>s</sup> normou Compact Disc (CD). V nedávné době začaly <sup>n</sup>ěkteré společnosti vyrábě<sup>t</sup> <sup>a</sup> prodávat hudební disky, zakódované prostřednictvím <sup>r</sup>ůzných technologií na ochranu autorských práv. Mějte prosím na paměti, že <sup>n</sup>ěkteré <sup>z</sup> těchto disků nebude možné na tomto přístroji přehrát, pokud neodpovídají normě pro disky CD.

### **Poznámka k duálním diskům (DualDiscs)**

Tento přístroj je určen pro přehrávání disků, které jsou <sup>v</sup> souladu <sup>s</sup> normou Compact Disc (CD). Duální disk je oboustranný disk, který ukládá DVD data na jednu stranu <sup>a</sup> digitální audio data na druhou stranu. Prosím, buďte si <sup>v</sup>ědomi toho, že audio stranu duálního disku nebude možné na

tomto přístroji přehrát, protože tyto disky neodpovídají normě pro disky CD. Duální disk "DualDisc" je obchodní značkou Recording Industry Association of America (RIAA).

- Některé disky DVD+RW/DVD+R, DVD-RW/DVD-R nebo CD-RW/CD-R nelze na tomto rekordéru přehrát <sup>v</sup> důsledku kvality záznamu, fyzickému stavu disku, nebo charakteristice záznamového zařízení<sup>a</sup> záznamového/autoringového (vypalovacímu) softwaru. Disk nelze přehrát, pokud nebyl správně finalizován. Více informací viz návod k obsluzezáznamového zařízení.
- Na stejném disku DVD-RW není možno míchat režim VR <sup>a</sup> režim Video. Budete-li chtít provést změnu formátu, přeformátujte disk (strana 27). Mějte na paměti, že obsah disku bude naformátováním smazán.
- Ani při použití disků pro vysoké rychlosti není možno zkrátit požadovanou dobu záznamu.
- Doporučujeme vám, abyste používali disky, označené na obalu nápisem "For Video".
- Na disky DVD-R nebo DVD-RW (v režimu Video) není možno přidávat nové záznamy, obsahující záznamy, pořízené na jiných DVD zařízeních.
- Vněkterých případech nebude možno přidat nové záznamy na disky DVD+RW, které obsahují záznamy, pořízené na jiných DVD zařízeních. Pokud přesto přidáte nový záznam, uvědomte si prosím, že tento rekordér přepíše nabídku disku DVD.
- Pokud disk obsahuje počítačová data, která tento rekordér není schopen rozpoznat, <sup>m</sup>ůže dojít k jejich smazání.

## **Zapojení rekordéru**

Podle kroků 1 až 6 připojte rekordér <sup>a</sup> podle kroku 7 proveďte počáteční nastavení rekordéru (strana 21).

#### **Poznámky**

- Správným připojením kabelů předejdete nežádoucímu šumu.
- Přečtěte si návod k obsluze, dodaný <sup>s</sup> komponenty, které hodláte připojovat.
- Tento rekordér není možno připojit k televizoru, který nemá zdířku SCART nebo vstupní zdířku video.
- Než začnete se zapojováním, odpojte napájecí kabely všech připojovaných zařízení.

## **Krok 1: Vybalení**

Zkontrolujte, zda jste obdrželi:

- Audio kabel (konektor pin-plug  $\times$  2  $\longleftrightarrow$  pin-plug  $\times$  2) (1)
- Video kabel (konektor pin-plug  $\times$  1  $\leftrightarrow$  pin-plug  $\times$  1) (1)
- Anténní kabel (1)
- Dálkový ovladač (remote) (1)
- Baterie typu R6 (velikost AA) (2)

## **Krok 2: Připojení anténního přívodu/kabelu**

Zapojení anténního přívodu proveďte následujícím způsobem. Nezapojujte síťový napájecí kabel, dokud jste nedošli k části "Krok 5: Připojení síťového napájecího kabelu" (strana 18).

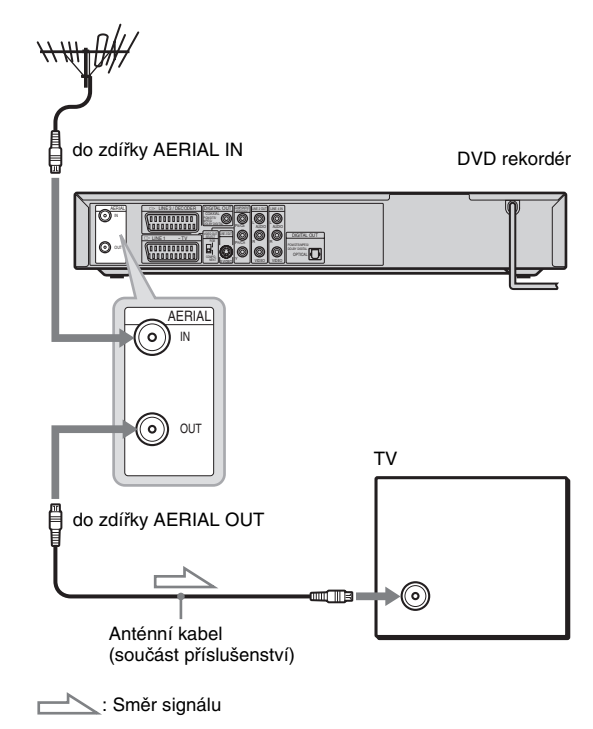

- **1 Odpojte anténní kabel od svého televizoru a zapojte jej do zdířky AERIAL IN na zadním panelu rekordéru.**
- **2 Výstupní zdířku AERIAL OUT na rekordéru propojte se vstupem pro anténu na svém televizoru (prostřednictvím dodaného anténního kabelu).**

## **Krok 3: Zapojení video kabelů**

Zvolte jednu z následujících možností  $\bullet$  až  $\bullet$  podle typu vstupní zdířky na TV monitoru, projektoru nebo AV zesilovači (receiveru). Tak bude umožněno sledování obrazu. Zapojení audio je vysvětleno v části "Krok 4: Připojení audio kabelů" (strana 16).

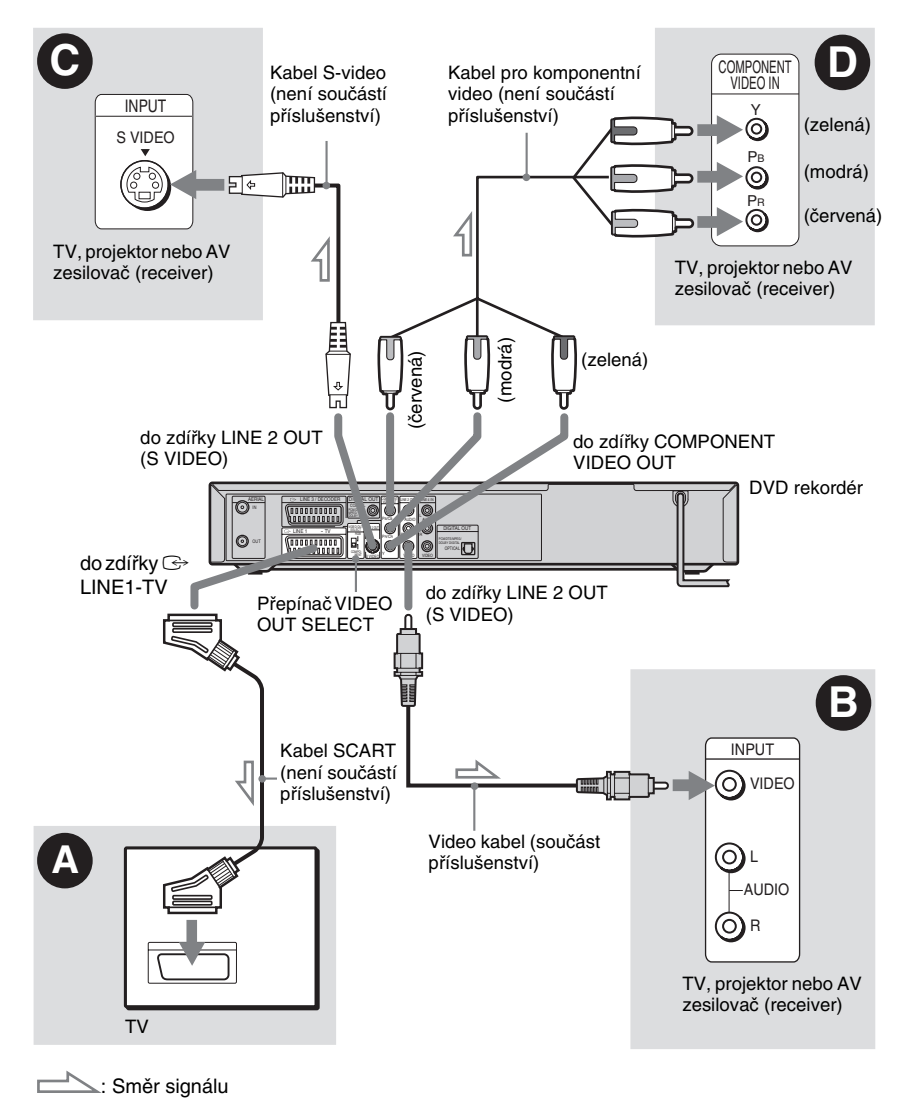

**Poznámka**

Mezi rekordér <sup>a</sup> televizor nepřipojujte zároveň více typů video kabelu.

### A **Připojení do vstupní zdířky SCART**

Proveďte zapojení prostřednictvím kabelu SCART (není součástí příslušenství) do zdířky LINE 1-TV <sup>a</sup> televizor. Prověřte správnost zapojení, abyste předešli vzniku brumu <sup>a</sup> šumu. Přečtěte si návod k obsluze, dodaný <sup>s</sup> televizorem, který hodláte připojovat. Nastavte přepínač VIDEO OUT SELECT na předním panelu do polohy "RGB."

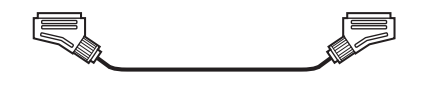

### B **Připojení ke vstupní zdířce video**

Žlutou zástrčku video kabelu (součást příslušenství) zapojte do žluté zdířky LINE 2 OUT (VIDEO). Tímto způsobem docílíte standardní kvalitu obrazu.

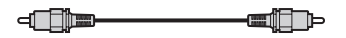

### C **Připojení ke vstupní zdířce S VIDEO**

Zástrčku S-video kabelu (není součástí příslušenství) zapojte do zdířky LINE 2 OUT (S VIDEO). Tímto způsobem docílíte vysokou kvalitu obrazu.

日◆ 一冊

 $\Rightarrow$   $\Rightarrow$ 

### D **Připojení ke vstupním zdířkám pro komponentní video ( PB/CB, PR/CR, Y)**

Připojte zařízení prostřednictvím konektorů COMPONENT VIDEO OUT komponentním video kabelem (není součástí příslušenství) nebo trojicí video kabelů (nejsou součástí příslušenství) stejného druhu <sup>a</sup> délky. Tímto způsobem docílíte <sup>v</sup>ěrné reprodukce barev <sup>a</sup> vysoce kvalitního obrazu.

Nastavte přepínač VIDEO OUT SELECT na předním panelu do polohy "COMPONENT." Pokud vaše televize přijímá signály ve formátu 625p, musíte použít toto připojení <sup>a</sup> nastavte [Progressive Mode] (progresivní režim) <sup>v</sup> [Settings] (nastavení) na [On] (zapnuto)

(viz strana 73). Na rekordéru se rozsvítí ukazatel režimu PROGRESSIVE.

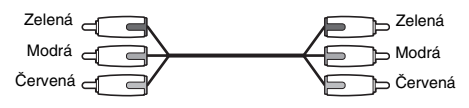

### **Budete-li chtít přehrávat "širokoúhlý" obraz**

Některé formáty obrazu se nemusí vejít na obrazovku vašeho televizoru. Pro změnu poměru stran obrazu - viz strana 73.

### **Budete-li připojovat videorekordér**

Připojte videorekordér ke zdířce LINE 3/ DECODER na rekordéru (strana 23).

- Mějte prosím na paměti, že ne všechny "high definition" televizory jsou <sup>s</sup> tímto přehrávačem plně kompatibilní, což <sup>m</sup>ůže způsobovat zobrazování artefaktů <sup>v</sup> obrazu. Nastanou-li problémy <sup>s</sup> progresivním snímkováním signálu 625, doporučuje se přepnou<sup>t</sup> připojení na výstup "standard definition". V případě dotazů, týkajících se kompatibility vašeho televizoru <sup>s</sup> tímto modelem 625p DVD rekordéru, se prosím obraťte na naše zákaznické servisní středisko.
- Pokud připojíte rekordér k televizoru prostřednictvím zdířky SCART, nastaví se po zapnutí rekordéru automaticky jako vstupní zdroj televizoru tento rekordér. V případě potřeby přepněte vstup na televizoru tlačítkem TV/DVD na dálkovém ovladači.

## **Krok 4: Připojení audio kabelů**

Zvolte jednu z následujících možností **O** nebo **B** podle typu vstupní zdířky na TV monitoru, projektoru nebo AV zesilovači (receiveru). Tím bude umožně<sup>n</sup> poslech zvuku.

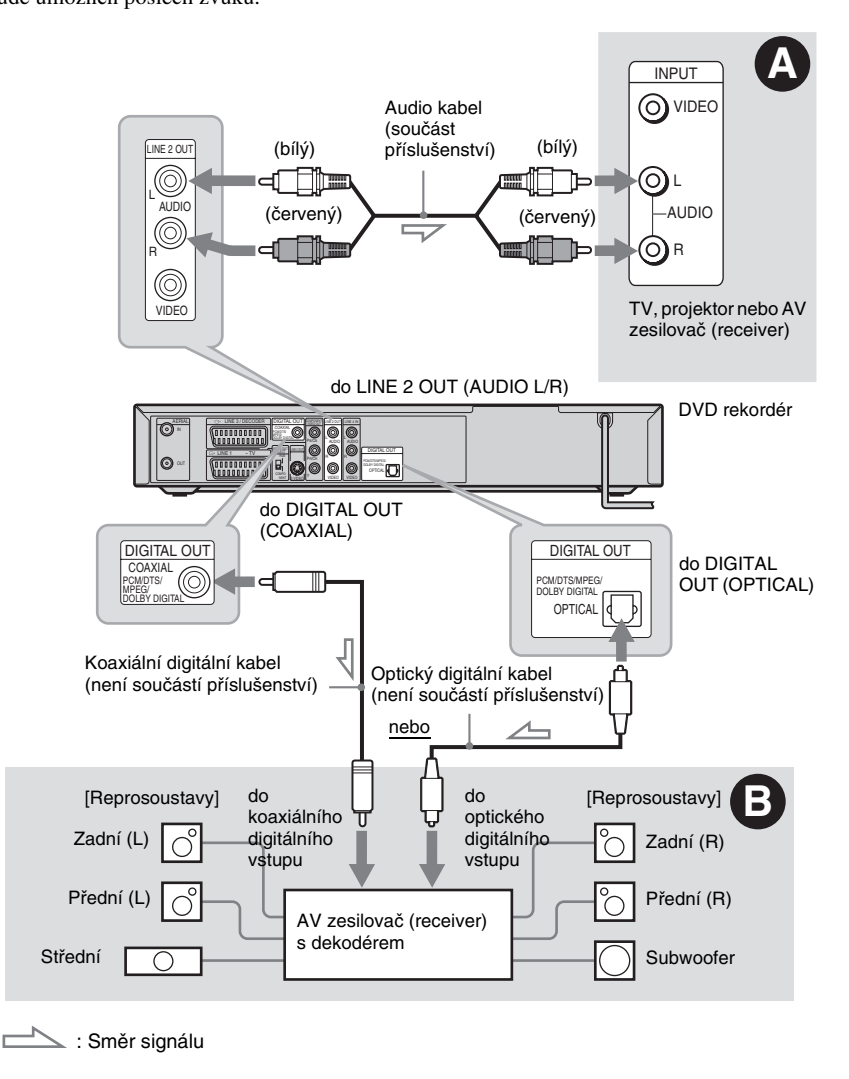

#### **Ö** Tip

Pro správné umístění reprosoustav - viz návod k obsluze, dodaný <sup>s</sup> připojovanými komponenty.

#### **Poznámka**

Nepřipojujte výstupní zdířky audio vašeho televizoru zároveň ke zdířkám LINE IN (AUDIO L/R). Tím by došlo k vytvoření nežádoucího šumu <sup>z</sup> reproduktorů vašeho televizoru.

### A **Připojení ke vstupním zdířkám audio L/R**

Toto zapojení využívá k reprodukci zvuku dvě reprosoustavy vašeho televizoru nebo stereofonního zesilovač<sup>e</sup> (receiveru). Zapojení <sup>s</sup> použitím audio kabelu (součást příslušenství).

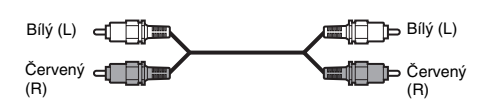

• Prostorový (surround) efekt (strana 49)

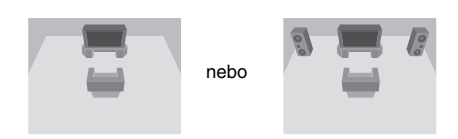

#### **Poznámka**

Nepřipojujte zdířky LINE 4 IN (AUDIO L/R) <sup>a</sup> LINE 2 OUT (AUDIO L/R) zároveň k výstupním zdířkám audio na vašem televizoru. Tím by došlo k vytvoření nežádoucího šumu <sup>z</sup> reproduktorů vašeho televizoru.

### B **Připojení k digitální vstupní zdířce audio**

Pokud je váš AV zesilovač (receiver) vybaven dekodérem Dolby\*<sup>1</sup> Digital, DTS\*<sup>2</sup> nebo MPEG audio <sup>a</sup> digitální vstupní zdířkou, použijte toto zapojení.

Připojení prostřednictvím koaxiálního nebo optického digitálního kabelu (není součástí příslušenství).

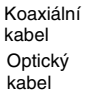

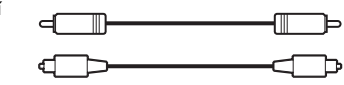

• Prostorový (surround) efekt Dolby Digital (5.1 kanálů), DTS (5.1 kanálů), MPEG audio (5.1 kanálů)

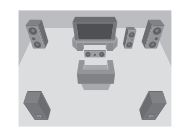

- \*1 Vyrobeno <sup>v</sup> licenci společnosti Dolby Laboratories. Názvy "Dolby", "Pro Logic" a symbol dvojitého písmene "D" jsou obchodní známky společnosti
- \*2 Dolby Laboratories.<br>\*2 "DTS" a "DTS Digital Out" jsou registrované obchodní značky společnosti Digital Theater Systems, Inc.

- Po dokončení zapojení @ proveďte příslušné nastavení v části [Audio] Setup (strana 75). V případě, že má AV zesilovač (receiver) zabudovaný audio dekodér, nastavte [MPEG] na [Bitstream] <sup>v</sup> nastavení parametrů zvuku [Audio] Setup (strana 75). V opačném případě nebude <sup>z</sup> reprosoustav vyzařován zvuk nebo <sup>z</sup> nich naopak uslyšíte hlasitý šum.
- Při zapojení  $\boldsymbol{\Theta}$  není možno na tomto rekordéru používat prostorové (surround) efekty.

## **Krok 5: Připojení síťového napájecího kabelu**

Zapojte síťový napájecí kabel rekordéru <sup>a</sup> televizoru do síťové zásuvky. Po zapojení síťového napájecího kabelu **musíte chvíli po**č**kat, než budete moci za**č**ít rekordér používat.**

Rekordér <sup>m</sup>ůžete začít používat, jakmile se rozsvítí displej na předním panelu <sup>a</sup> rekordér se přepne do stavu standby.

Pokud k tomuto rekordéru připojujete další zařízení (strana 23), nezapomeňte po dokončení všech zapojení připojit síťový napájecí kabel.

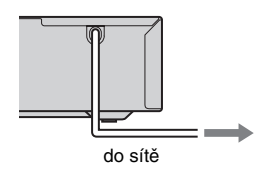

## **Krok 6: Příprava dálkového ovladače**

Rekordér je možno ovládat prostřednictvím dodaného dálkového ovladače. Vložte dvě baterie typu R03 (velikost AA) tak, aby konce označené  $\oplus$  a  $\ominus$  odpovídaly značkám uvnitř prostoru pro baterie. Při používání dálkový ovladač nasměrujte na senzor dálkového ovládání **m**a na rekordéru.

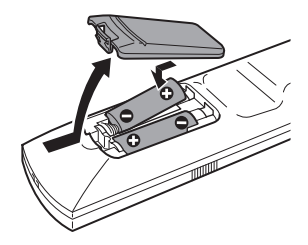

- Pokud dodaný dálkový ovladač ruší váš další Sony DVD rekordér nebo přehrávač, změňte číslo příkazového režimu pro tento rekordér (strana 20).
- Baterie používejte správným způsobem, abyste předešli případnému vytečení obsahu baterií <sup>a</sup> následné korozi. Pokud dojde k vytečení obsahu baterií, nedotýkejte se tekutiny, která <sup>z</sup> baterií vytekla. Dodržujte následující pokyny:
	- Nepoužívejte novou baterii společně <sup>s</sup> vybitou, nebo baterie <sup>r</sup>ůzných značek (výrobců).
	- Nepokoušejte se <sup>o</sup> dobíjení baterií.
	- Vyjměte <sup>z</sup> dálkového ovladač<sup>e</sup> baterie, pokud nebudete dálkový ovladač delší dobu používat.
- Dojde-li k vytečení obsahu baterií, setřete <sup>z</sup> vnitřku prostoru pro baterie veškerou tekutinu, která <sup>z</sup> baterií vytekla, <sup>a</sup> vložte do dálkového ovladač<sup>e</sup> nové baterie.
- Nevystavujte senzor dálkového ovládání (označený na předním panelu) silnému světelnému zdroji, jako je například přímé slunečné záření nebo zdroj světla. V takovém případě nemusí rekordér na dálkový ovladač správně reagovat.

### **Ovládání televizoru dálkovým ovladačem**

Signál dálkového ovladač<sup>e</sup> <sup>m</sup>ůžete nastavit pro ovládání svého televizoru.

Pokud jste rekordér připojili k AV zesilovači (receiveru), <sup>m</sup>ůžete dodaný dálkový ovladač používat pro ovládání hlasitosti AV zesilovač<sup>e</sup> (receiveru).

#### **Poznámky**

- V závislosti na připojeném zařízení nemusí být možné ovládání vašeho televizoru nebo AV zesilovač<sup>e</sup>(receiveru) <sup>s</sup> využitím všech nebo <sup>n</sup>ěkterých tlačítek na dálkovém ovladači.
- Po zadání nového čísla kódu se předcházející zadané číslo kódu vymaže.
- Při výměně baterií <sup>v</sup> dálkovém ovladači <sup>m</sup>ůže dojít k vynulování kódového čísla na výchozí nastavení. V takovém případě nastavte příslušný kód znovu.

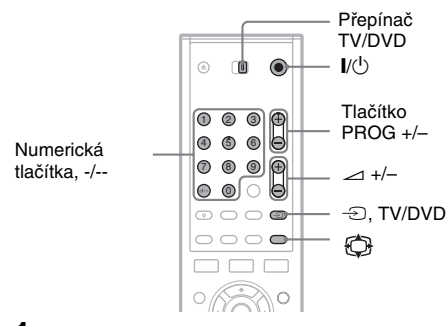

- **1Posuňte přepínač TV/DVD do polohy TV.**
- **2 Podržte stisknuté tlačítko** [**/**1**.**
- **3 Zadejte kód výrobce vašeho televizoru (viz níže uvedená část "Kódy televizorů, které je možno dálkově ovládat") prostřednictvím numerických tlačítek.**

### $4$  Uvolněte tlačítko **l**/ $\circ$ .

Pokud je přepínač TV/DVD <sup>v</sup> poloze TV, bude dálkový ovladač provádě<sup>t</sup> následující operace:

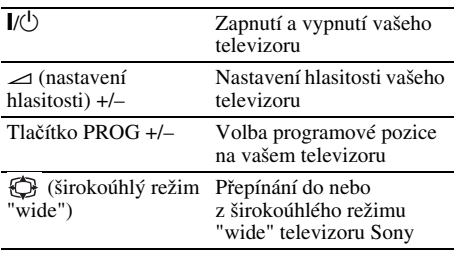

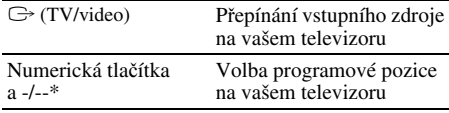

\* Pokud pro volbu programové pozice na svém televizoru použijete numerická tlačítka, stiskněte tlačítko -/--, za kterým následuje numerické tlačítko pro dvouciferná čísla.

#### **Pro ovládání tlačítka TV/DVD (pouze pro připojení prostřednictvím zdířky SCART)**

Tlačítko TV/DVD přepíná mezi rekordérem <sup>a</sup> naposledy zvoleným vstupním zdrojem, zvoleným na televizoru. Při použití tohoto tlačítka nasměrujte dálkový ovladač na rekordér. Toto tlačítko pracuje, i pokud je přepínač TV/DVD nastaven do polohy DVD.

Pokud připojíte rekordér k televizoru prostřednictvím zdířky SCART, nastaví se po zapnutí automaticky, jako vstupní zdroj televizoru tento rekordér. Budete-li chtít sledovat jiný zdroj, stiskněte tlačítko TV/DVD pro přepnutí vstupního zdroje na televizoru.

#### **Kódy televizorů, které je možno dálkově ovládat**

Pokud je pro <sup>n</sup>ěkteré zařízení uvedeno více kódů, zkuste je postupně zadat, dokud nenaleznete kód, který bude <sup>s</sup> vaším televizorem pracovat.

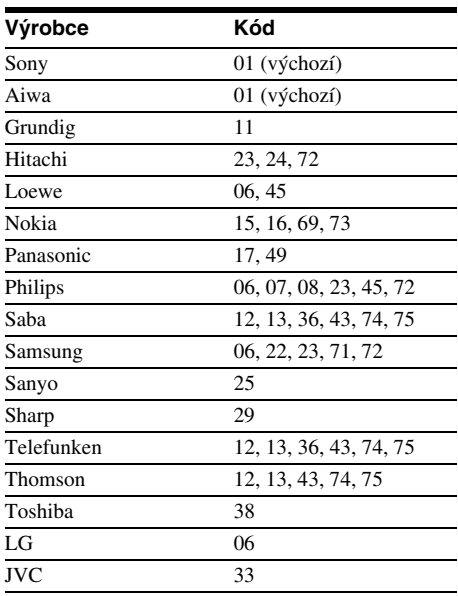

**19***CZ*

### **Ovládání hlasitosti vašeho AV zesilovače (receiveru) pomocí dálkového ovladače**

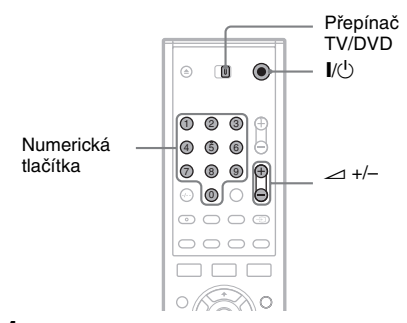

- **1 Posuňte přepínač TV/DVD do polohy DVD.**
- **2 Podržte stisknuté tlačítko** [**/**1**, a pomocí numerických tlačítek zadejte kód výrobce (viz níže uvedená tabulka) pro svůj AV zesilovač (receiver).**

 $\bf{3}$  **Uvolněte tlačítko I/** $\circ$ **)**.

Tlačítka 2 (hlasitost) +/– slouží k ovládání hlasitosti vašeho AV zesilovače.Budete-li chtít ovládat hlasitost televizoru, posuňte přepínač TV/DVD do polohy TV.

### z **Tip**

Budete-li chtít ovládat hlasitost televizoru, i pokud je přepínač TV/DVD <sup>v</sup> poloze DVD, zopakujte výše uvedené kroky <sup>a</sup> zadejte číslo kódu 90 (výchozí hodnota).

### **Čísla kódů pro AV zesilovače (receivery), které je možno ovládat**

Pokud je pro <sup>n</sup>ěkteré zařízení uvedeno více čísel kódů, zkuste je postupně zadat, dokud nenaleznete kód, který bude <sup>s</sup> vaším AV zesilovačem (receiverem) pracovat.

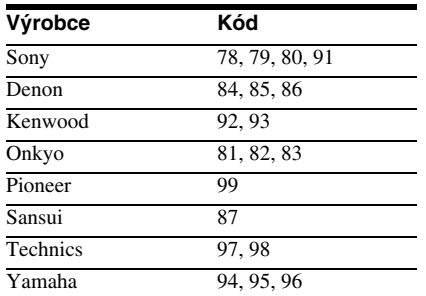

### **Pokud vlastníte Sony DVD přehrávač nebo více než jeden Sony DVD rekordér**

Pokud dodaný dálkový ovladač ruší ovládání dalšího Sony DVD rekordéru nebo přehrávače, nastavte číslo příkazového režimu pro tento rekordér <sup>a</sup> dodaný dálkový ovladač na režim, který je odlišný od tohoto dalšího Sony DVD rekordéru nebo přehrávače.

Výchozí nastavení příkazového režimu pro tento rekordér <sup>a</sup> dodaný dálkový ovladač je "MODE3".

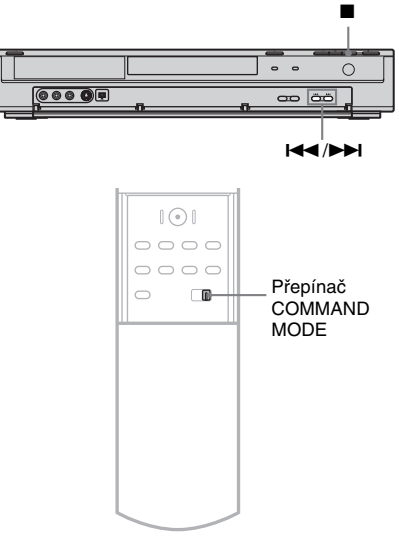

- **1Vypněte rekordér.**
- **2 Stiskněte** x **(stop) na rekordéru, dokud se neobjeví na displeji předního panelu "MODE".**
- $\bf 3$   $\,$  Během stisknutí a podržení (stop), na **rekordéru opakovaně stiskněte**  $\blacktriangleright \blacktriangleright \blacktriangleright \blacktriangleright$ **l pro výběr příkazového režimu (MODE1, 2, nebo 3).**

Displej na předním panelu

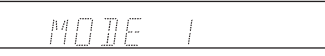

**4 Posuňte přepínač COMMAND MODE na dálkovém ovladači tak, aby odpovídal výše zvolenému režimu.**

## **Krok 7: Počáteční nastavení (Initial Setup)**

Použijte obrazovky pro nastavení (Setup Display) pro počáteční základní nastavení rekordéru. Nastavení se provádí <sup>v</sup> následujícím pořadí.

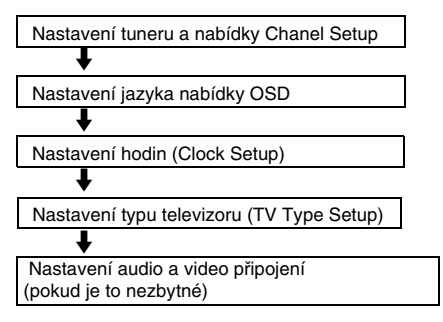

Podle kroků níže od "Předvolba kanálů" po "Dodatečná nastavení".

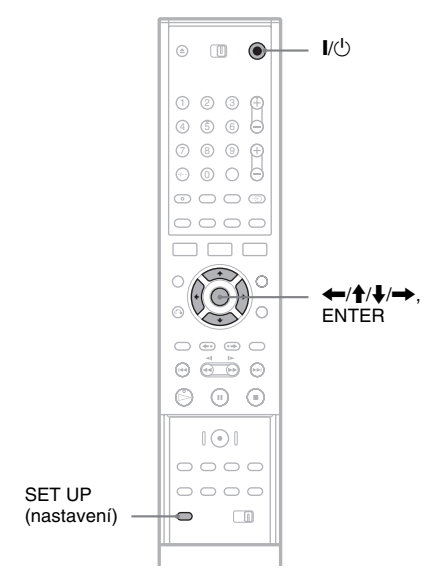

### **Předvolba kanálů**

- **1Zapněte televizor.**
- **2 Stiskněte tlačítko** [**/**1**.**
- **3 Přepněte přepínač vstupu na televizoru tak, aby se signál z rekordéru objevil na obrazovce televizoru.**

**4**

### **Stiskněte tlačítko SET UP.**

Objeví se obrazovky pro nastavení (Setup Display), kterým nastavíte rekordér. Pro více informací <sup>o</sup> obrazovkách pro nastavení (Setup Display) viz strana 69.

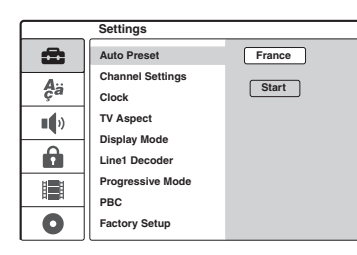

#### **5S** Stiskněte tlačítko **↑/↓** pro volbu vaší země **a stiskněte** ,**.**

Pokud vaše země není registrována, zvolte [Other] (jiné).

**6 Stiskněte tlačítko ENTER ve chvíli, kdy je vybrán [Start].**

Rekordér začne automaticky hledat všechny přijatelné kanály <sup>a</sup> předvolí je.

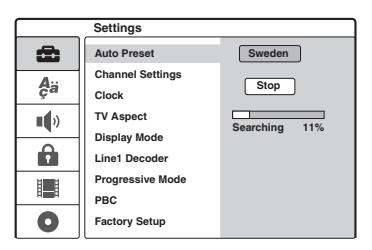

Pro manuální nastavení deaktivujte nebo jemně vylaďte kanály, viz "[Channel Settings] (nastavení kanálů)" <sup>v</sup> nastavení [Settings] Setup (strana 70).

**7 Stiskněte tlačítko**  < **pro návrat do obrazovky pro nastavení (Setup Display) <sup>a</sup> následujte kroky "Výběr jazyka nabídek zobrazovaných na obrazovce" (viz níže).** Pokud nechcete změnit jazyk nabídek zobrazovaných na obrazovce, přejděte na "Nastavení hodin" (strana 22).

### **Výběr jazyka nabídek zobrazovaných na obrazovce**

**1T** Stiskněte tlačítko **↑/**↓  $\phi$ a pro volbu **[Language] (jazyk) a stiskněte**  ,**.**Objeví se [Language] Setup (nastavení jazyka).

### **2** Stiskněte tlačítko ♠/♣ pro volbu [OSD] **(on-screen display) a stiskněte**  ,**.**

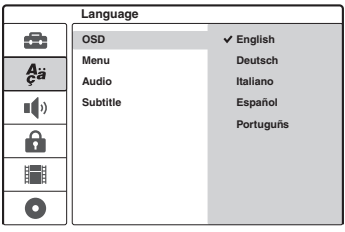

### $\bf 3$   $\,$  Stiskněte tlačítko ✦/ $\bf 4$  pro volbu jazyka **a stiskněte tlačítko ENTER.**

Jazyk nabídek zobrazovaných na obrazovce (on-screen language) se změní do zvoleného jazyka.

**4 Stiskněte tlačítko**  < **pro návrat do obrazovky pro nastavení (Setup Display) <sup>a</sup> následujte kroky "Nastavení hodin"(nastavení hodin viz níže).**

### **Nastavení hodin**

- **1 Stiskněte tlačítko**  M**/**m **pro volbu [Settings] (nastavení) a stiskněte**  ,**.**Objeví se nastavení [Settings].
- **2** Stiskněte tlačítko ♠/♣ pro volbu [Clock] **(hodin) a zkontrolujte, zda jsou hodiny správně nastaveny.**

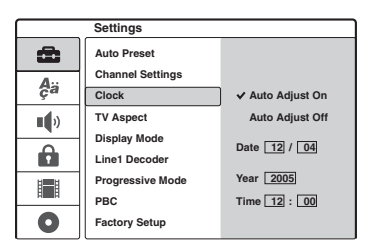

Pokud nejsou nastaveny správně, nastavte hodiny manuálně (strana 72). Nebo pokud záznam <sup>s</sup> časovačem nefunguje správně.

 $\bf 3$  Následujte kroky "Nastavení poměru stran **obrazu připojeného televizoru" (viz níže).**

### **Nastavení pom ěru stran obrazu p řipojeného televizoru**

**1T** Stiskněte tlačítko **↑/↓** pro volbu [TV **Aspect] a stiskněte**  ,**.**

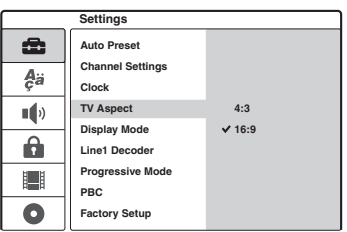

**2 Stiskněte tlačítko**  M**/**m **pro volbu nastavení poměru stran obrazu připojeného televizoru a stiskněte ENTER.**

[4:3]: Pro standardní TV obrazovku 4:3 bez širokoúhlého režimu. Zvolte možnost[Display mode] <sup>v</sup> nastavení [Settings] Setup. [16:9]: Pro širokoúhlý televizor nebo televizor <sup>s</sup> širokoúhlým režimem.

**3 Stiskněte tlačítko SET UP pro vypnutí obrazovky pro nastavení (Setup Display).**

Viz "Dodatečná nastavení" níže uvedených, podle kterých provedete další nastavení.

### **Dodatečná nastavení**

Záleží na připojeném zařízení, následující nastavení mohou být nezbytná.

◆**Pokud je zapojen televizor, který přijímá formát signálu 625p do zdířek COMPONENT VIDEO OUT**  Nastavte [Progressive Mode] <sup>v</sup> nastavení [Settings] Setup na [On] (zapnuto) (strana 73).

#### ◆**Pokud je zapojen AV zesilovač (receiver) <sup>s</sup> Dolby Digital, DTS, nebo MPEG audio dekodérem**

Prove ďte nutná nastavení <sup>v</sup> nabídce [Audio] Setup (strana 75).

Můžete provést další nastavení použitím obrazovky pro nastavení (Setup Display) např. obraz, zvuk <sup>a</sup> jazyky titulků. (Viz "Nastavení <sup>a</sup> úpravy" na straně 69.)

## **Připojení videorekordéru nebo podobného zařízení**

Po odpojení síťového napájecího kabelu rekordéru ze zásuvky, připojte videorekordér nebo podobné zařízení ke zdířkám LINE IN tohoto rekordéru.

Můžete použít zdířku DV IN na předním panelu, pokud je zařízení vybaveno výstupní zdířkou DV (zdířka i.LINK) (strana 66).

Viz rovněž návod k obsluze, který jste obdrželi <sup>s</sup> připojovaným zařízením.

Pro nahrávání na tomto rekordéru, viz "Záznam z připojeného zařízení" (strana 45).

### **Připojení ke zdířce LINE 3**

Připojte videorekordér nebo podobné záznamové zařízení ke zdířce LINE 3/DECODER na tomto rekordéru.

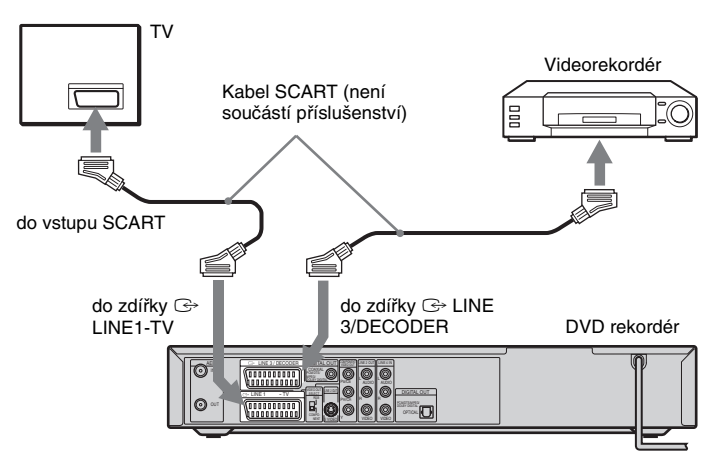

### **Poznámky**

- Obraz, obsahující signály ochrany proti jakémukoli kopírování nebude možno zaznamenávat.
- Pokud signály prochází <sup>z</sup> rekordéru přes videorekordér, nemusíte získat na obrazovce televizoru čistý obraz.

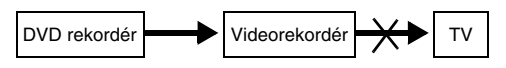

Ujistěte se, že je váš videorekordér připojen k DVD rekordéru <sup>a</sup> k televizoru <sup>v</sup> níže uvedeném pořadí. Budete-li chtít sledovat program <sup>z</sup> videokazety, dívejte se na <sup>n</sup>ěj prostřednictvím videorekordéru (videopřehrávače), který je zapojen ke druhé vstupní lince na televizoru.

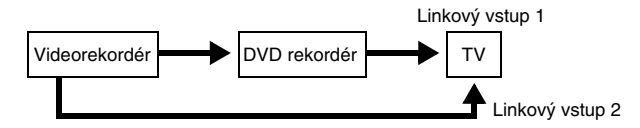

- Budete-li chtít zaznamenávat <sup>z</sup> tohoto DVD rekordéru na videorekordér, nepřepínejte vstupní zdroj na televizoru (stisknutím tlačítka TV/DVD na dálkovém ovladači).
- Pokud odpojíte síťový napájecí kabel rekordéru ze zásuvky, nebudete moci sledovat signál <sup>z</sup> připojeného videorekordéru.

### **Připojení ke zdířkám LINE 2 IN nebo LINE 4 IN**

Připojte videorekordér nebo podobné záznamové zařízení ke zdířkám LINE 2 IN nebo LINE 4 IN na tomto rekordéru. Pokud připojujete videorekordér ke zdířkám LINE 2 IN <sup>a</sup> přístroj je vybaven zdířkou S-video, místo video kabelu <sup>m</sup>ůžete použít S-video kabel.

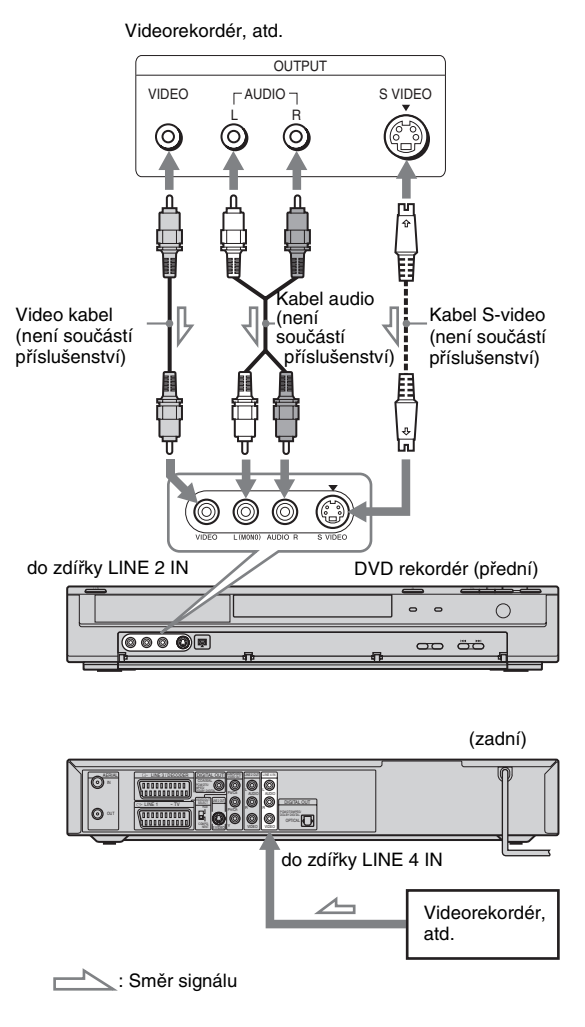

### **ζີ Tip**

Pokud <sup>z</sup> připojovaného zařízení vystupuje pouze monofonní signál, použijte audio kabely, které rozdělují monofonní zvuk do levého/pravého kanálu (nejsou součástí příslušenství).

- Pokud pro připojení použijete kabel S-video, nepřipojujte nic do žluté zdířky LINE IN (VIDEO).
- Nepropojujte výstupní zdířku tohoto rekordéru se vstupními zdířkami jiného zařízení, pokud je výstupní zdířka tohoto zařízení propojena se vstupní zdířkou tohoto rekordéru. Mohlo by dojít ke vzniku zpětné vazby (houkání).
- Mezi rekordér <sup>a</sup> televizor nepřipojujte zároveň více typů video kabelu.

## **Připojení k satelitnímu nebo digitálnímu tuneru**

Satelitní nebo digitální tuner připojte ke zdířce LINE 3/DECODER na tomto rekordéru. Před zapojováním tuneru odpojte síťový napájecí kabel rekordéru ze zásuvky.

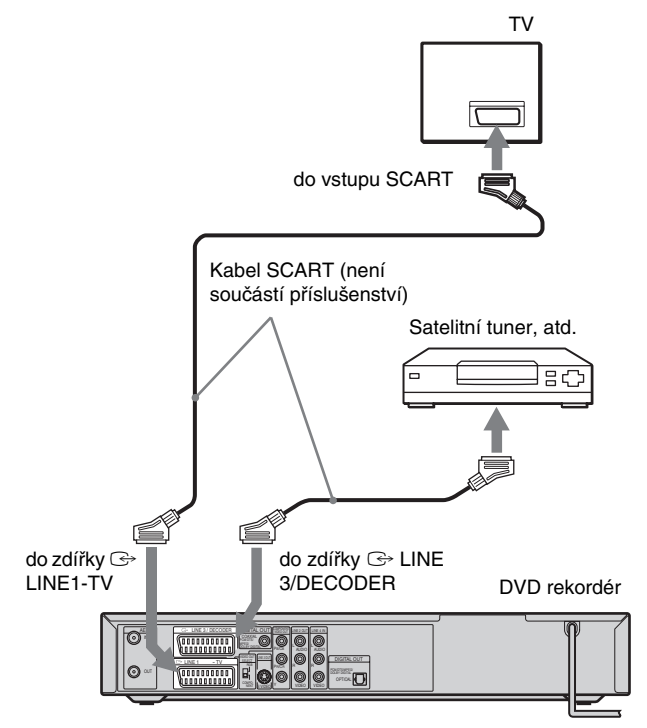

#### **Pokud je satelitní tuner vybaven výstupem signálů RGB**

Tento rekordér akceptuje signály RGB. Pokud je satelitní tuner vybaven výstupem signálů RGB, připojte konektor TV SCART na satelitním tuneru do zdířky LINE 3/DECODER.

### $\ddot{C}$  Tip

Nemusíte zapínat rekordér pro sledování signálů <sup>z</sup> připojeného tuneru na vašem televizoru.

- Pokud používáte B Sky B tuner, prověřte, zda je zdířka tuneru VCR SCART propojena se zdířkou LINE 3/ DECODER.
- Pokud odpojíte síťový napájecí kabel rekordéru ze zásuvky, nebudete moci sledovat signál <sup>z</sup> připojeného tuneru.

## **Připojení dekodéru placené televize PAY-TV/Canal Plus**

Programy placené televize PAY-TV/Canal Plus <sup>m</sup>ůžete sledovat nebo zaznamenávat, pokud připojíte k rekordéru příslušný dekodér. Před zapojováním dekodéru odpojte síťový napájecí kabel rekordéru ze zásuvky.

Abyste mohli sledovat nebo zaznamenávat programy placené televize PAY-TV/Canal Plus, nastavte rekordér tak, aby mohl přijímat příslušné kanály pomocí obrazovky pro nastavení (Setup Display). Viz "[Channel Settings] (nastavení kanálů)" v nastavení [Settings] Setup (strana 70).

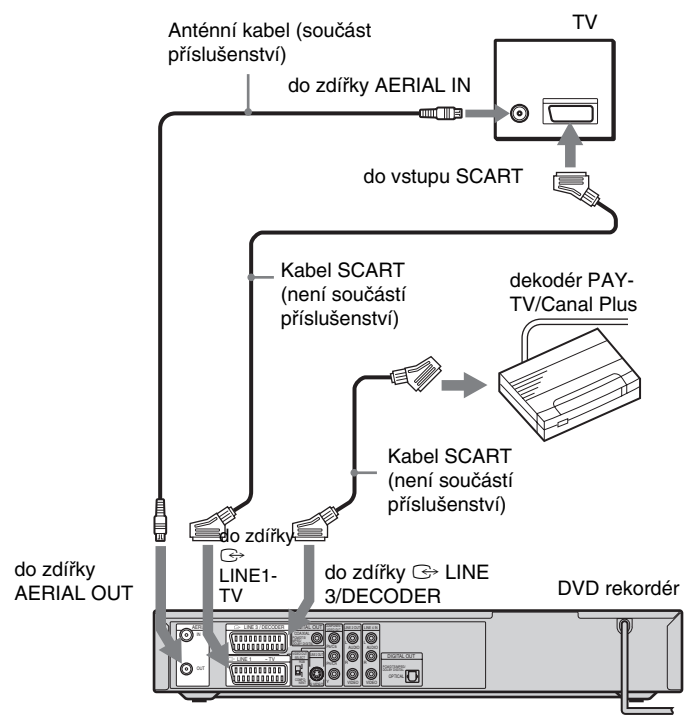

### z **Tip**

Nemusíte zapínat rekordér pro sledování signálů <sup>z</sup> připojeného tuneru na vašem televizoru.

- Pro sledování nebo záznam programů placené televize PAY-TV/Canal Plus pomocí zdířky LINE 1-TV, nastavte [Line1 Decoder] <sup>v</sup> nastavení [Settings] Setup na [On] (zapnuto) (strana 73).
- Pokud odpojíte síťový napájecí kabel rekordéru ze zásuvky, nebudete moci sledovat signál <sup>z</sup> připojeného dekodéru.

#### **Základní operace**

## **Vložení a formátování disku**

**+RW -RWVR -RWVideo +R -R**

Při prvním vložení nového disku bude rekordér požadovat naformátování disku. Podle kroků uvedených níže naformátujte disk. Můžete také formátovat disky DVD+RW nebo DVD-RW pro vymazání disku.

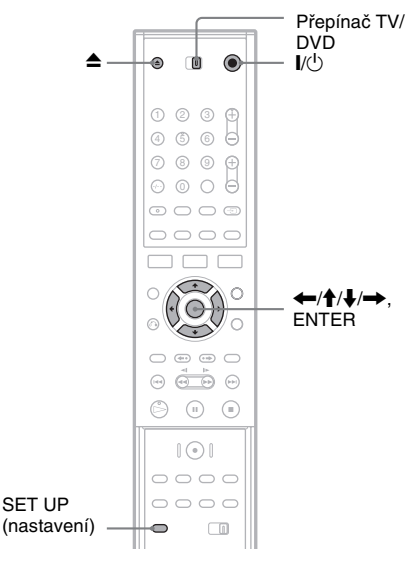

- **1Zapněte televizor.**
- **2 Stiskněte tlačítko** &**/**1**.** Rekordér se zapne.
- **3 Přepněte přepínač vstupu na televizoru tak, aby se signál z rekordéru objevil na obrazovce televizoru.**
- **4 Posuňte přepínač TV/DVD do polohy DVD.**
- **5 Stiskněte tlačítko**  Z **(open/close), <sup>a</sup> položte disk do zásuvky na disk.**

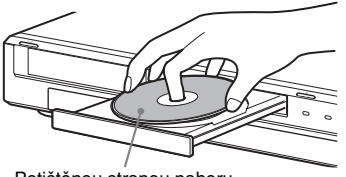

Potištěnou stranou nahoru

### **6** Stiskněte tlačítko ▲ (open/close) pro **uzavření zásuvky na disk.**

Počkejte, až <sup>z</sup> displeje na předním panelu zmizí "LOADING", poté se na displeji zobrazí informace pro potvrzení.

#### **7 Stiskněte tlačítko**  < **pro volbu [OK] a stiskněte tlačítko ENTER.**

Rekordér zahájí formátování disku. Na displeji se zobrazuje průměrná potřebná doba.

### **8 Stiskněte tlačítko ENTER, když se objeví [OK].**

• Disk DVD-RW rekordér automaticky formátuje <sup>v</sup> režimu VR. Pro formátování ve video režimu, viz níže "Změna formátu disku".

#### z **Tip**

U naformátovaného disku <sup>m</sup>ůžete použít disk po zmizení "LOADING" na předním panelu <sup>v</sup> kroku 6 uvedeném výše.

### **Změna formátu disku**

**+RW -RWVR -RWVideo**

Můžete vymaza<sup>t</sup> celý obsah disku <sup>a</sup> vytvořit tak čistý disk. Pro naformátování nového disku DVD-RW ve video režimu, změňte formát disku.

- **1Vložte disk.**
- **2 Stiskněte tlačítko SET UP pro zobrazení obrazovky pro nastavení (Setup Display).**
- **3** Zvolte možnost  $\bullet$  [Disc Info] (informace **<sup>o</sup> disku) a stiskněte tlačítko**  ,**.**
- **4 Zvolte možnost [Format DVD] (formátování disku DVD) a stiskněte tlačítko**  ,**.**

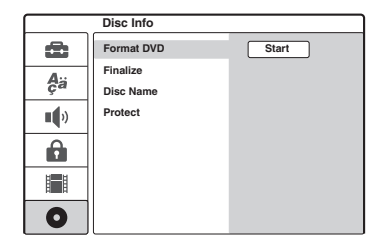

**5 Stiskněte tlačítko ENTER ve chvíli, kdy je vybrán [Start].**

Zobrazí se zpráva, vyžadující potvrzení.

- Pro disky DVD-RW, zvolte záznamový formát (režim VR nebo video režim) <sup>a</sup> stiskněte tlačítko ENTER.
- **6 Zvolte možnost [OK] a stiskněte tlačítko ENTER.**

Spustí se formátování.

## **Nahrávání programu na disk**

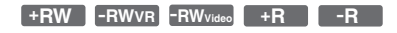

Tato sekce představuje základní operaci pro záznam aktuálního televizního programu na disk. Pro více informací <sup>o</sup> záznamu, viz strana 37.

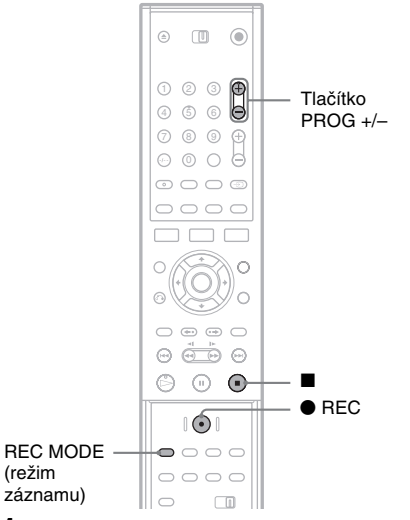

#### **1Vložte disk.**

Pro více informací <sup>o</sup> vložení <sup>a</sup> formátovánínového disku, viz "Vložení <sup>a</sup> formátování disku" (strana 27).

**2 Stiskněte tlačítko PROG +/– pro volbu programové pozice, ze které chcete zaznamenávat.**

### **3 Stiskněte opakovaně tlačítko REC MODE pro volbu režimu záznamu.**

Po každém stisknutí tlačítka se zobrazení natelevizoru <sup>m</sup>ění následovně:

 $\text{HQ} \rightarrow \text{SP} \rightarrow \text{EP} \rightarrow \text{SLP}$ ł.

Pro další podrobnosti <sup>o</sup> režimu záznamu, viz strana 37.

### **4 Stiskněte tlačítko ● REC.**

Nahrávání se zahájí a "<sup>o</sup>" (červená) se objeví na displeji předního panelu. Záznam pokračuje, dokud jej nezastavíte, nebo pokud se disk nezaplní.

### **Pro zastavení záznamu**

Stiskněte tlačítko ■. Mějte na paměti, že může chvíli trvat, než rekordér záznam ukončí.

### **Ö** Tip

Tento rekordér umožňuje záznam na <sup>r</sup>ůzné typy disků. Zvolte požadovaný typ disku podle svých potřeb (strana 8).

## **Kontrola nahraného programu (seznam titulů)**

**+RW -RWVR -RWVideo +R -R**

Tituly nahrávaných programů na disk jsou zobrazeny <sup>v</sup> seznamu titulů (Title list), který také ukazuje informace <sup>o</sup> disku, např. název disku, zbývající doba atd. Podle níže uvedených kroků přehrajete nahraný program.

Můžete také editovat jednotlivé tituly ze seznamu titulů (Title List) (strana 60).

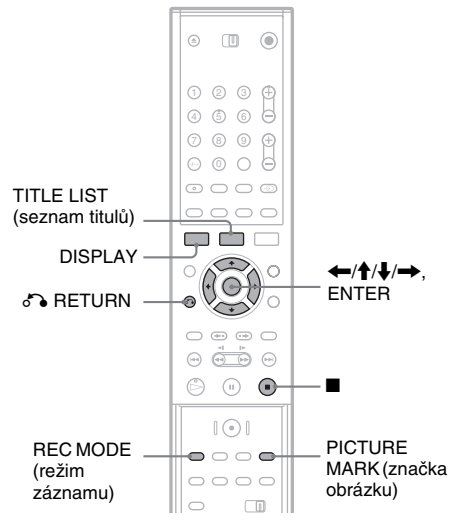

#### **1Vložte disk.**

### **2 Stiskněte tlačítko TITLE LIST.**

Objeví se seznam titulů <sup>s</sup> obsahem disku.

Příklad: Seznam titulů (Title List) (Original) na disku DVD-RW (režim VR)

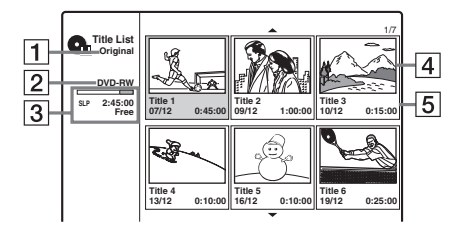

A Typ titulu (pouze disk DVD-RW (režim VR)):

Zobrazuje se typ titulu, Original nebo Playlist.

- 2 Název disku (strana 34) Zobrazuje typ disku. Pokud je to disk režimu VR, "VR" se objeví na displeji předního panelu.
- **3** Ukazatel místa na disku/zbývající doba: Stiskněte opakovaně tlačítko REC MODE pro zobrazení zbývající doby <sup>v</sup> každém režimů záznamu.
- 4 Obrázek miniatury titulu: Stiskněte tlačítko ←/→ pro volbu předchozího/následujícího titulu. Pokud je zaregistrováno více než šest titulů, stiskněte tlačítko **↑/↓** pro zobrazení titulů na předchozích/následujících stranách po řádcích.
- **5** Informace o titulu:

Zobrazuje se název titulu, datum pořízení záznamu <sup>a</sup> doba záznamu. Stiskněte tlačítko DISPLAY pro zobrazení podrobných informací zvoleného titulu (není k dispozici pro titul playlistu).

### **3 Zvolte titul a stiskněte tlačítko ENTER.**

Objeví se vedlejší nabídka <sup>s</sup> příslušnou možností k zvolenému titulu. Zobrazené možnosti se <sup>r</sup>ůzní <sup>v</sup> závislosti na situaci <sup>a</sup> typu disku.

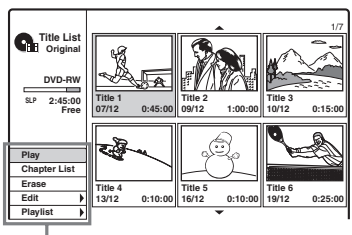

Možnosti pro zvolený titul

- Pokud chcete vypnou<sup>t</sup> vedlejší nabídku <sup>a</sup> znovu vybrat jiný titul, stiskněte tlačítko O RETURN.
- **4 Zvolte možnost [Play] a stiskněte tlačítko ENTER.**

Zahájí se přehrávání od zvoleného titulu na disku.

#### **Poznámka k seznamu titulů pro disky DVD-RW (režim VR)**

Pokaždé když stisknete tlačítko TITLE LIST, <sup>m</sup>ůžete přepnou<sup>t</sup> seznam titulů (Title List) pro zobrazení originálu nebo Playlistu.

Pokud je zvolena možnost "Playlist", zobrazí se na displeji na předním panelu nápis "PLAYLIST".

Podrobnosti - viz "Editace pro tituly playlistu" (strana 59).

### **Pro změnu titulu obrázek miniatury**

Pro obrázek miniatury, zobrazený <sup>v</sup> nabídce seznamu titulů (Title List), si <sup>m</sup>ůžete zvolit svou oblíbenou scénu.

- **1** Přehrávejte titul, jehož obrázek miniatury chcete změnit.
- **2** Stiskněte tlačítko PICTURE MARK (značka obrázku) <sup>u</sup> scény, kterou chcete nastavit jako obrázek miniatury.

Na obrazovce se objeví značka miniatury <sup>a</sup> scéna je nastavena pro miniaturu obrázku titulu.

### **Zastavení přehrávání**

Stiskněte tlačítko ■.

**Pro vypnutí seznamu titulů (Title List)**

Stiskněte tlačítko o RETURN.

### **Seznam kapitol**

**+RW -RWVR +R**

Při volbě [Chapter List] (seznam kapitol) <sup>z</sup> vedlejší nabídky pro titul se objeví nabídka seznamu kapitol <sup>s</sup> obsahem titulů zobrazených jako kapitoly.

Můžete přehrávat nebo editovat jednotlivé kapitoly <sup>z</sup> vedlejší nabídky, která se objeví, když zvolíte kapitolu <sup>a</sup> stisknete tlačítko ENTER.

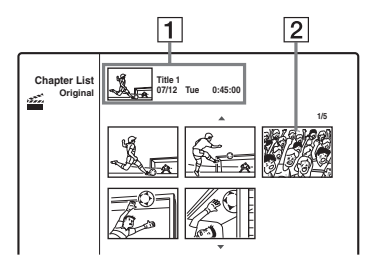

- $\boxed{1}$  Informace o titulu
- 2 Obrázek miniatury kapitoly Stiskněte tlačítko ←/→ pro volbu předchozí/následující kapitoly. Pokud je zaregistrováno více než šest kapitol, stiskněte tlačítko **†/↓** pro zobrazení kapitol na předchozích/následujících stranách po řádcích.

#### **Pro návrat do seznamu titulů (Title List)**

Zvolte kapitolu <sup>a</sup> stiskněte tlačítko ENTER. Ve vedlejší nabídce zvolte možnost [Title List] <sup>a</sup> stiskněte tlačítko ENTER.

#### z **Tip**

Po ukončení záznamu je jako obrázek miniatury automaticky nastavena první scéna záznamu (titulu).

- Seznam titulů (Title List) se nemusí zobrazit <sup>u</sup> disků, vytvořených na jiných DVD rekordérech.
- Písmena, která nemohou být zobrazena, se zobrazí jako chybné znaky.
- Obrázky miniatur titulu je možno zobrazovat pouze na tomto rekordéru.
- Může trvat <sup>n</sup>ěkolik sekund, než se obrázky miniatur zobrazí.
- Po ukončení editace se obrázek miniatury <sup>m</sup>ůže změnit na první scénu záznamu (titulu).

## **Zobrazení informací <sup>o</sup> přehrávání a doby přehrávání**

Informace <sup>o</sup> přehrávání <sup>a</sup> zbývající době, zobrazené na obrazovce televizoru, <sup>m</sup>ůžete sledovat také na displeji na předním panelu.

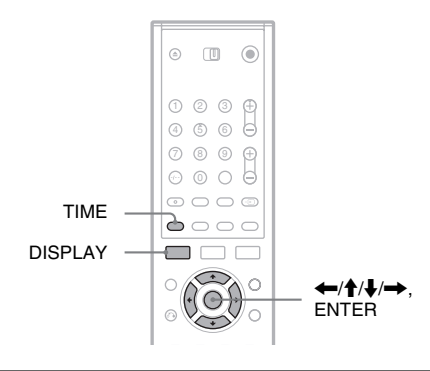

### **Používání nabídek na obrazovce**

**+R DVD+RW -RWVR -RWVideo -R VCD**

#### **Stiskněte tlačítko DISPLAY pro zobrazení různých informací o přehrávání na televizní obrazovce.**

Zobrazované položky se liší <sup>v</sup> závislosti na typu disku <sup>a</sup> stavu přehrávání. Pro vypnutí informací na obrazovce stiskněte znovu tlačítko DISPLAY. Můžete vybrat položku stisknutím tlačítka  $\uparrow/\downarrow$ <sup>a</sup> změnit nebo zvolit nastavení stisknutím tlačítka←/→. Pro více informací o každé položce, viz názvy <sup>v</sup> závorkách.

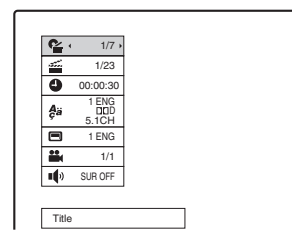

[Title] (titul): Aktuální číslo titulu (nebo skladby) /celkový počet titulů (nebo skladeb) (52) [Chapter] (kapitola): Aktuální číslo kapitoly/ celkový počet kapitol (52)

[Time] (čas): Uplynulá doba přehrávání (52) (při stisknutí tlačítka TIME se také zobrazuje zbývající doba) [Audio]: Zvolený jazyk audio (jen DVD VIDEO) nebo audio kanál (49) [Subtitle] (titulky): Zvolené titulky (49) [Angle] (úhel záběru): Zvolený úhel záběru/ celkový počet úhlů záběru (49) [Sound] (zvuk): Zvolený režim zvuku (49)

### **Poznámky**

Pokud není během <sup>n</sup>ěkolika sekund stisknuto žádnétlačítko, informace <sup>o</sup> přehrávání se vypnou.

### **Zobrazení přehrávací a zbývající doby**

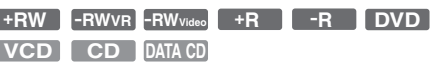

Informace <sup>o</sup> přehrávání <sup>a</sup> zbývající době, zobrazené na obrazovce televizoru, <sup>m</sup>ůžete sledovat také na displeji na předním panelu. Stejné informace zobrazené na předním panelu jsou zobrazeny na televizní obrazovce.

### **Stiskněte opakovaně tlačítko TIME.**

Zobrazované položky se liší <sup>v</sup> závislosti na typu disku <sup>a</sup> stavu přehrávání.

### ◆**Displej na předním panelu**

Příklad: Při přehrávání disku DVD

Doba přehrávání a číslo aktuálního titulu

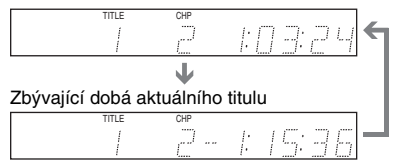

### Příklad: Při přehrávání disku CD

Doba přehrávání skladby a číslo aktuální skladby Zbývající doba aktuální skladby Zbývající doba disku Doba přehrávání disku  $\ddagger$  $\ddagger$  $\ddagger$ 

### **Poznámky**

Doba přehrávání <sup>n</sup>ěkterých audio skladeb MP3 se nemusí zobrazit správně.

## **Změna názvu nahraného programu (vložení titulů)**

**+RW -RWVR -RWVideo +R -R**

Tituly nahrané na disk jsou pojmenovány následně ([Title 1], [Title 2], …) standardně. Můžete přejmenovat tituly použitím obrazovky pro zadávání znaků, které se také zobrazují pro přejmenování disků nebo stanic.

Můžete zadat až 21 znaků pro název titulu nebo disku <sup>a</sup> 5 znaků pro název stanice, ale aktuální počet znaků zobrazovaných <sup>v</sup> nabídkách např. Title List (seznam titulů), se bude lišit.

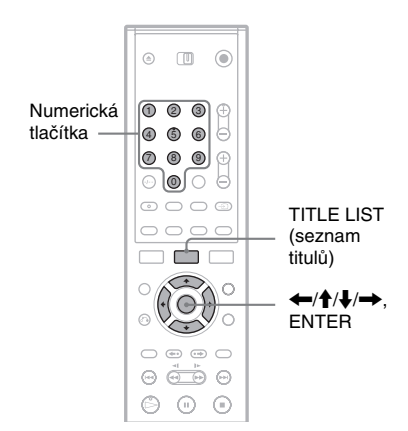

**1 Stiskněte tlačítko TITLE LIST pro zapnutí nabídky Title List.**

Pro více informací <sup>o</sup> nabídce Title List, viz strana 29.

- **2 Zvolte titul a stiskněte tlačítko ENTER.**
- **3 Ve vedlejší nabídce zvolte možnost [Edit] a stiskněte tlačítko ENTER.**

Zobrazí se možnosti editace pro zvolenou položku.

# **Základní operace** Základní operace

### **4 Zvolte možnost [Title Name] a stiskněte tlačítko ENTER.**

Objeví se obrazovka pro zadání znaků. Ve vstupním řádku je zobrazen standardní název titulu.

Vstupní řádek

Schránka typů znaků

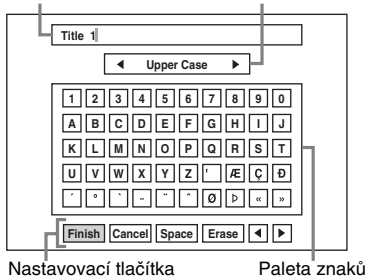

- Stiskněte tlačítko </a> +/> pro pohyb mezi nastavovacími tlačítky. Pro pohyb mezi nastavovacími tlačítky, paletou znaků <sup>a</sup> schránkou typů znaků na obrazovce stiskněte tlačítko  $\blacklozenge/\blacklozenge$ .
- Pro pohyb kurzoru doleva nebo doprava uvnitř vstupního řádku, zvolte možnost[◀] nebo [▶] a stiskněte tlačítko ENTER.
- Pro smazání znaku posuňte kurzor vpravo od znaku ve vstupním řádku. Zvolte možnost [Erase] <sup>a</sup> stiskněte tlačítko ENTER.

### **5 Přesuňte se do schránky typů znaků a stiskněte tlačítko**  <**/**, **pro volbu typu znaku.**

Můžete zvolit možnosti [Upper Case] (velká písmena), [Lower Case] (malá písmena), nebo [Symbol] (znak).

Paleta znaků se přepíná podle vámi zvoleného typu znaku.

### **6 Přesuňte se do palety znaků a stiskněte tlačítko**  <sup>&</sup>lt;**/**M**/**m**/**, **pro volbu znaku, který chcete zadat a stiskněte tlačítko ENTER.**

Vybraný znak se objeví ve vstupním řádku.

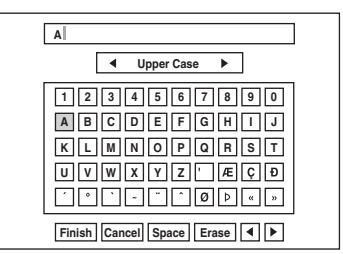

- Pro zadání písmena se znakem akcentu, zvolte písmeno, následováno akcentem. Příklad: Zvolte znak "a" a pak zvolte akcent " pro zadání znaku "à".
- Pro zadání mezery, zvolte možnost [Space] <sup>a</sup> stiskněte tlačítko ENTER.
- Pro vložení znaku posuňte kurzor vpravo od místa, kam chcete vložit znak. Zvolte znak <sup>z</sup> palety znaků <sup>a</sup> stiskněte tlačítko ENTER.
- **7 Zopakujte kroky 5 a 6 pro zadání zbývajících znaků.**

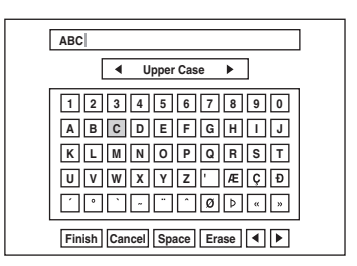

- Pokud se chcete vrátit do seznamu titulů bez přejmenovávání titulů, zvolte možnost [Cancel] <sup>a</sup> stiskněte tlačítko ENTER.
- **8 Zvolte možnost [Finish] a stiskněte tlačítko ENTER.**

### **Pro používání numerických tlačítek**

Pro zadávání znaků <sup>m</sup>ůžete rovněž používat numerická tlačítka.

**1** Zvolte řádek obsahující znak pro vložení <sup>a</sup> stiskněte numerické tlačítko.

Příklad: Pro vložení "MT" Zvolte řádek "K, L, M, N, O, P, Q, R, S, T". Stiskněte tlačítko <sup>s</sup> číslem 3, následováno tlačítkem <sup>s</sup> číslem 0.

**2** Zvolte možnost [Finish] <sup>a</sup> stiskněte tlačítko ENTER.

## **Značení a ochrana disku**

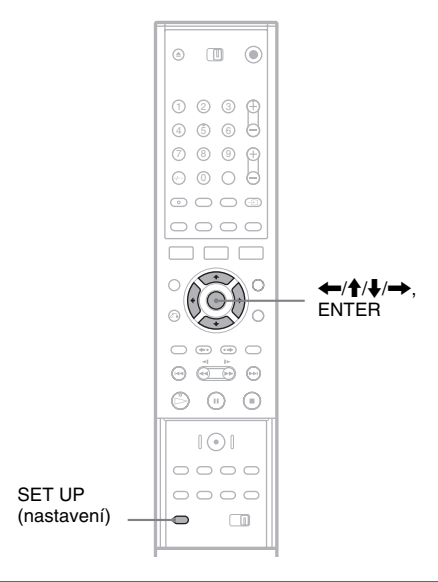

### **Značení disku**

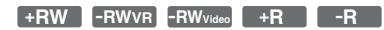

Disk je automaticky označen vlastním typem. Můžete změnit název disku (až do 21 znaků).

- **1Vložte disk.**
- **2 Stiskněte tlačítko SET UP pro zobrazení obrazovky pro nastavení (Setup Display).**
- $\bf{3}$   $\,$  Zvolte možnost  $\bf{0}$  [Disc Info] (informace **<sup>o</sup> disku) a stiskněte tlačítko** ,**.**
- **4 Zvolte možnost [Disc Name] (název disku) a stiskněte tlačítko** ,**.**

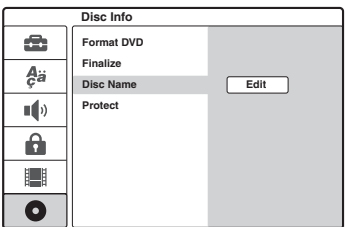

**5 Stiskněte tlačítko ENTER ve chvíli, kdy je zvolen [Edit].** 

Objeví se obrazovka pro zadání znaků. Jak zadávat znaky viz strana 32.

### **Poznámky**

Označte disk před finalizací. Když je disk jednou finalizovaný, tak už nemůžete změnit název disku.

### **Ochrana disku**

### **+RW -RWVR +R**

Můžete ochránit všechny tituly na disku pro zabránění náhodného nahrání, editování nebo vymazání.

- **1Vložte disk.**
- **2 Stiskněte tlačítko SET UP pro zobrazení obrazovky pro nastavení (Setup Display).**
- $\bf{3}$   $\,$  Zvolte možnost  $\bf{0}$  [Disc Info] (informace **<sup>o</sup> disku) a stiskněte tlačítko** ,**.**
- **4 Zvolte možnost [Protect] a stiskněte**   $\mathsf{tha}$ čítko  $\rightarrow$ .

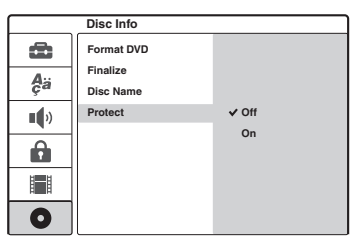

**5 Zvolte [On] a stiskněte tlačítko ENTER.**

### **Pro zrušení ochrany**

Opakujte kroky uvedené výše, zvolte [Off] <sup>a</sup> stiskněte tlačítko ENTER <sup>v</sup> kroku 5.

### z **Tip**

Pro disky DVD+RW <sup>a</sup> DVD+R, <sup>m</sup>ůžete nastavit ochranu pro jednotlivé tituly (strana 62).

## **Přehrávání DVD na jiném zařízení (finalizace)**

#### **+RW -RWVR -RWVideo +R -R**

Finalizace je nezbytný krok, pokud budete chtít disky, zaznamenané na tomto rekordéru přehrávat na jiném DVD zařízení.

Při finalizaci disku DVD+RW, DVD-RW (režim Video), DVD+R nebo DVD-R, se automaticky vytvoří nabídka DVD, kterou je možno zobrazit na jiném DVD zařízení.

Před finalizací zkontrolujte rozdílnosti mezi typy disků podle níže uvedené tabulky.

#### **Rozdílnosti mezi typy disků**

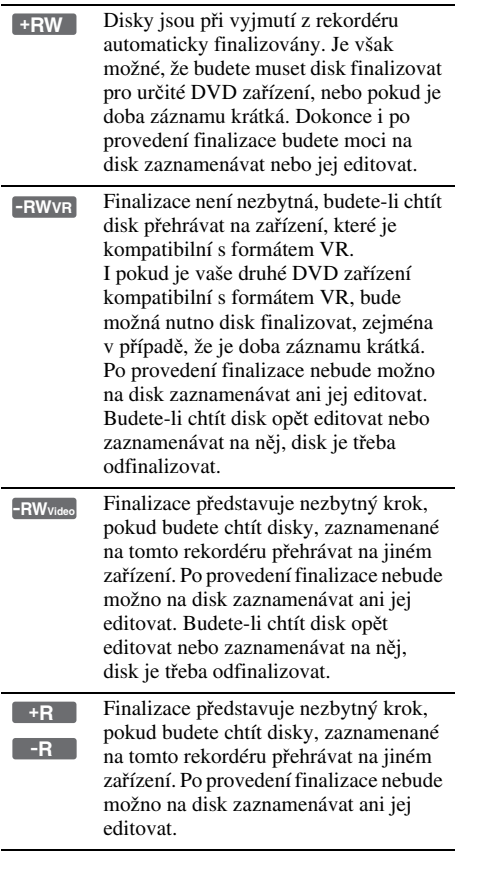

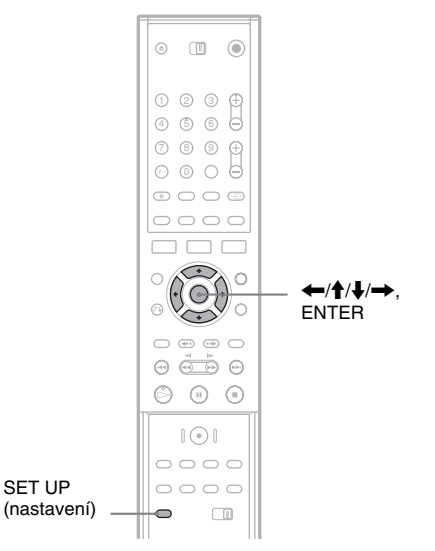

Základní operace **Základní operace**

**1Vložte disk.**

**2 Stiskněte tlačítko SET UP pro zobrazení obrazovky pro nastavení (Setup Display).**

- $\bf{3}$   $\,$  Zvolte možnost  $\bf{0}$  [Disc Info] (informace **<sup>o</sup> disku) a stiskněte tlačítko** ,**.**
- **4 Zvolte možnost [Finalize] a stiskněte**   $\mathsf{thačítko} \rightarrow \mathsf{A}$

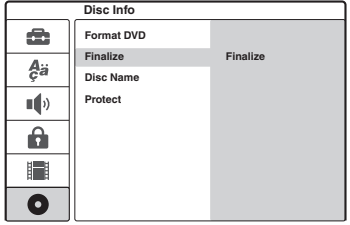

### **5 Zvolte možnost [Finalize] a stiskněte tlačítko ENTER.**

Zobrazí se zpráva, vyžadující potvrzení.

### **6 Zvolte možnost [OK] a stiskněte tlačítko ENTER.**

Rekordér zahájí finalizaci disku. Na displeji se zobrazuje průměrná potřebná doba.

**7 Stiskněte tlačítko ENTER, když se objeví [OK].**

#### **Pro odfinalizování disku DVD-RW**

Pokud na disk DVD-RW, který byl finalizován na jiném DVD zařízení (zobrazí se příslušná zpráva), není možno zaznamenávat nebo jej editovat, odfinalizujte disk zvolením možnosti [Unfinalize] ve výše uvedeném kroku 5.

#### z **Tip**

Je možno zkontrolovat, zda byl disk finalizován nebo nikoli. Pokud ve výše uvedeném kroku 5 nelze zvolit možnost [Finalize], disk byl již finalizován.

- Požadovaná doba pro finalizaci záleží na typu disku, době záznamu nebo počtu titulů nahraných na disku.
- V závislosti na stavu disku, záznamu nebo DVD zařízení nemusí být možno tyto disky přehrát, i když byly finalizovány.
- Rekordér nemusí být schopen disk finalizovat, pokud byl disk zaznamenán na jiném rekordéru.
# **P řed po řízením záznamu**

### **Předtím, než začnete pořizovat záznam…**

- Tento rekordér umožňuje záznam na <sup>r</sup>ůzné typy disků. Zvolte požadovaný typ disku podle svých potřeb (strana 8).
- Pro kontrolu volného místa pro záznam na disku použijte seznam titulů (Title List) (strana 29). U disků DVD+RW <sup>a</sup> DVD-RW <sup>m</sup>ůžete diskový prostor uvolnit smazáním nepotřebných titulů (strana 59).

### **ζ<sup>\*</sup>** Tipγ

- Až 49 titulů <sup>m</sup>ůže být zaznamenáno na disky DVD+RW nebo DVD+R. Pro další zapisovatelné disky, 99 titulů.
- Při použití disku DVD+RW, <sup>m</sup>ůžete přepsa<sup>t</sup> dříve nahrané tituly (strana 45).
- Můžete zvolit velikost zaznamenávaného obrazu nadisky DVD-RW (režim VR). Zvolte možnosti [4:3] nebo [16:9] pro [Rec Aspect Ratio] (pomě<sup>r</sup> stran obrazu záznamu) <sup>v</sup> nastavení [Rec Setting] Setup (strana 77).

# **Režim záznamu**

Podobně jako <sup>u</sup> videorekordéru, kde je k dispozici režim záznamu SP nebo LP, disponuje tento rekordér čtyřmi <sup>r</sup>ůznými režimy záznamu. Režim záznamu zvolte podle doby <sup>a</sup> požadované kvality obrazu. Tak například, pokud je vaší základní prioritou kvalita obrazu, zvolte režim High Quality (HQ). Pokud je vaší prioritou doba záznamu, je vhodnou volbou režim Super Long Play (SLP).

### **Stiskněte opakovaně tlačítko REC MODE pro přepínání režimů záznamu.**

Mějte na paměti, že doby záznamu <sup>v</sup> následující tabulce představují pouze přibližné vodítko.

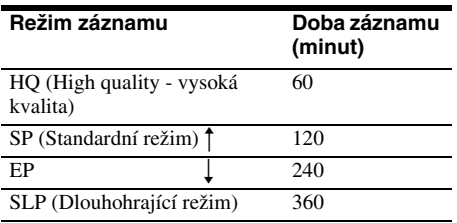

# **Poznámka**

Nastanou-li níže uvedené situace, <sup>m</sup>ůže dojít k mírným nepřesnostem, pokud jde <sup>o</sup> dobu záznamu.

- Při záznamu programu se špatným příjmem, nebo programu či video zdroje <sup>s</sup> nízkou kvalitou obrazu
- Záznam na disk, který již byl editován
- Budete-li chtít zaznamenávat pouze statický obraz nebo pouze zvuk

# **Stereofonní záznam a dvojjazy čné programy**

Tento rekordér přijímá <sup>a</sup> zaznamenává stereofonní <sup>a</sup> dvojjazyčné programy, založené na systému ZWEITON nebo NICAM.

Před tím, než začnete zaznamenávat dvojjazyčné programy, stiskněte opakovaně tlačítko (V) (audio) pro volbu audio kanálu Main+Sub (hlavní+vedlejší), Main (hlavní), nebo Sub (vedlejší)). Zvolený kanál je zobrazen na televizní obrazovce <sup>a</sup> aplikovaný pro záznam. Pro záznam prostřednictvím časového spínače je "Main+Sub" (hlavní+vedlejší kanál) zvolen automaticky. Audio kanál není možno přepnou<sup>t</sup> během záznamu.

# **Systém ZWEITON (německý stereosystém)**

Při příjmu stereofonního nebo dvojjazyčného programu <sup>v</sup> systému ZWEITON se na displeji na předním panelu zobrazí nápis "ST" nebo "BIL".

# **Systém NICAM**

Při příjmu stereofonního nebo dvojjazyčného programu <sup>v</sup> systému NICAM se na displeji na předním panelu zobrazí nápis "NICAM". Pro záznam programů <sup>v</sup> systému NICAM se ujistěte, že máte nastaveno <sup>v</sup> [Channel Settings] (nastavení kanálu) [NICAM/Standard] <sup>a</sup> <sup>v</sup> [Settings] Setup nastaveno na (default) (standardní). Pokud zvuk není při poslechu vysílání <sup>v</sup> systému NICAM čistý, nastavte položku [NICAM/Standard] na hodnotu vypnuto (off) (viz "[Channel Settings] (nastavení kanálů)" na strana 70).

### **Ö** Tip

Při přehrávání na jiném DVD zařízení zde nemusí být možnost přepnutí mezi hlavním <sup>a</sup> vedlejším zvukem u dvojjazyčných programů. Zvolte buď "Main" (hlavní) nebo "Sub" (vedlejší) před zahájením záznamu, pokud plánujete přehrávat disk na jiném DVD zařízení.

# **Obraz, který není možno zaznamenat**

Obraz, opatřený ochranou proti kopírování, není možno na tomto rekordéru zaznamenávat.Pokud rekordér příjme signál chráněný proti kopírování, rekordér zastaví záznam.

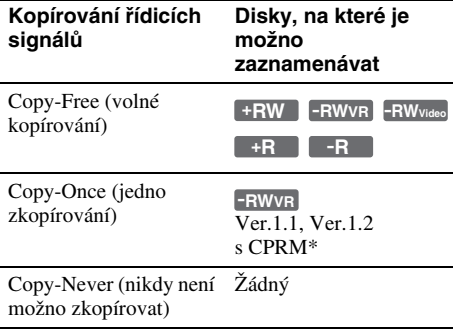

\* Zaznamenaný disk je možno přehrávat pouze na zařízení, které je kompatibilní <sup>s</sup> CPRM.

# **Záznam prostřednictvím časovače (Standard/ ShowView)**

**+RW -RWVR -RWVideo +R -R**

Časovač <sup>m</sup>ůžete nastavit až na celkový počet sedmi programů, <sup>a</sup> to na jeden <sup>m</sup>ěsíc dopředu. Pro nastavení časovač<sup>e</sup> jsou k dispozici dvě metody: standardní metoda <sup>a</sup> metoda prostřednictvím ShowView.

- Standardní metoda: Datum, čas <sup>a</sup> programovou pozici je <sup>t</sup>řeba nastavit manuálně.
- ShowView: Zadejte číslo ShowView, určené pro jednotlivé televizní programy (strana 40).

# **Poznámky**

- Pokud je rekordér zapnutý, není možno provádě<sup>t</sup> záznamy prostřednictvím časového spínače.
- Během záznamu není možno nastavit dodatečné záznamy prostřednictvím časového spínače.

# **Manuální nastavení časovače (standardní metoda)**

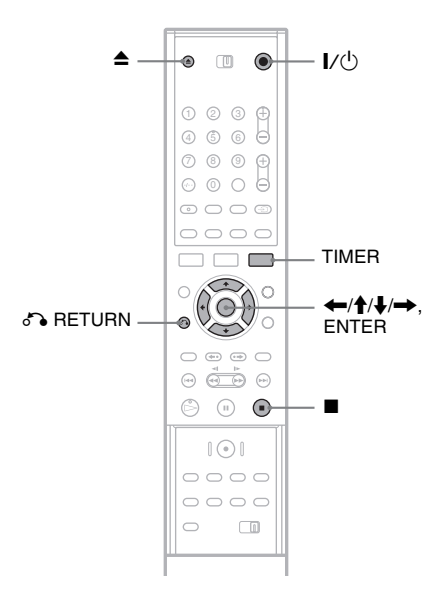

**1Stiskněte tlačítko ▲ (open/close). <sup>a</sup> položte nahrávatelný disk do zásuvky na disk.**

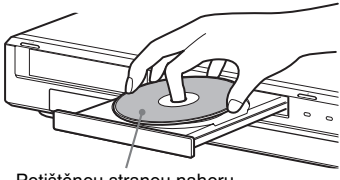

Potištěnou stranou nahoru

# **2 Stiskněte tlačítko** Z **(open/close) pro uzavření zásuvky na disk.**

Počkejte, až <sup>z</sup> displeje na předním panelu zmizí nápis "LOADING".

Pro více informací <sup>o</sup> vložení <sup>a</sup> formátovánínového disku, viz "Vložení <sup>a</sup> formátování disku" (strana 27).

#### **3Stiskněte tlačítko TIMER.**

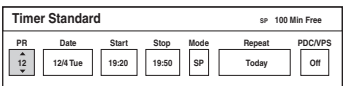

• Pokud se objeví seznam časovačů nebo nabídka [ShowView], stiskněte opakovaně tlačítko TIMER pro přepnutí zobrazení na [Timer Standard] (standardní časování).

# **4 Stiskněte tlačítko** <**/**,**pro volbu položky a** stiskněte tlačítko **↑/↓** pro úpravu **nastavení.**

[PR]: Volba programové pozice nebo vstupního zdroje.

[Date]: Nastavuje datum na jeden <sup>m</sup>ěsíc dopředu.

[Start]: Nastavení času spuštění.

[Stop]: Nastavení času ukončení.

[Mode]: Volba režimu záznamu (strana 37). Pokud zvolíte [AT], <sup>m</sup>ůžete použít funkci pro úpravu režimu záznamu. Viz "Nastavení režimu záznamu" (strana 40).

[Repeat] (opakovat): Volí možnost opakování od [Today] (dnes), [Mon-Fri] (pondělí-pátek), <sup>a</sup> [Weekly] (týdně).

[PDC/VPS]: Nastavení funkce PDC/VPS. Viz níže uvedená část "Poznámka k funkci PDC/ VPS".

• Pokud uděláte při zadávání chybu, zvolte položku <sup>a</sup> změňte nastavení.

# **5 Stiskněte tlačítko ENTER.**

Seznam časovačů se objeví <sup>s</sup> nastaveným časováním, které jste provedli.

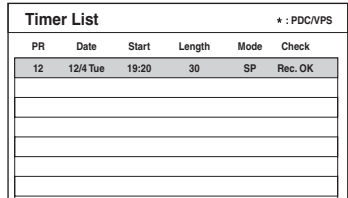

**Záznam**

Pro provedení dalšího nastavení časování, stiskněte tlačítko TIMER pro návrat do nabídky [Timer Standard] <sup>a</sup> opakujte kroky 4 <sup>a</sup> 5.

- **6** Stiskněte tlačítko *C* RETURN pro vypnutí **seznamu časovačů (Timer List).**
- **7 Stiskněte tlačítko** '**/**1 **pro nastavení vašeho rekordéru do režimu standby.** Na předním panelu se rozsvítí indikátor TIMER REC <sup>a</sup> rekordér je připraven pro zahájení záznamu.

# **Pro zastavení záznamu v průběhu záznamu s časovačem**

Stiskněte tlačítko ■. Mějte na paměti, že může chvíli trvat, než rekordér záznam ukončí.

# **Poznámka k funkci PDC/VPS**

Signály PDC/VPS jsou <sup>u</sup> <sup>n</sup>ěkterých vysílacích systémů přenášeny společně <sup>s</sup> televizními programy. Tyto signály zajišťují, že záznam s časovačem bude uskutečněn, <sup>a</sup> to bez ohledu na případné časové posuny ve vysílání, dřívější začátek pořadu nebo přerušení ve vysílání.

# ◆**Jak používat funkci PDC/VPS**

Nastavte položku [PDC/VPS] ve výše uvedeném kroku 4 na hodnotu [On]. Vedle [Start] (čas spuštění) nastavení časovač<sup>e</sup> <sup>v</sup> seznamu časovačů se objeví [\*].

Jakmile tuto funkci zapnete, zahájí rekordér ještě před spuštěním záznamu <sup>s</sup> časovačem sledování kanálu. Pokud ve chvíli, kdy probíhá sledování kanálu, sledujete televizní vysílání, zobrazí se na obrazovce televizoru zpráva. Pokud chcete sledovat televizi, přepněte ji na televizní tuner.

# **Nastavení režimu záznamu**

Pokud na disku není dostatek volného prostoru pro záznam, nastaví rekordér automaticky režim záznamu tak, aby bylo možno celý program do tohoto volného prostoru zaznamenat. Pro použití funkce zvolte [AT] pro režim záznamu <sup>a</sup> nastavte [PDC/VPS] na [Off] (vypnuto).

# **Pokud se nastavené časy časovače překrývají**

Pokud se nastavené časy časovač<sup>e</sup> překrývají, [Dup. Date] se objeví na seznamu časovačů. Pro více informací, viz "Když se nastavené časy časovač<sup>e</sup> překrývají" (strana 42).

### **Pro potvrzení, změnu nebo zrušení záznamu s časovačem**

Viz "Kontrola/Změna/Zrušení parametrů časovač<sup>e</sup> (seznam časovačů)"(strana 42).

# z **Tipy**

- Zaznamenaný program si <sup>m</sup>ůžete přehrát zvolením titulu programu <sup>v</sup> nabídce Title List.
- Rekordér <sup>m</sup>ůžete použít po nastavení časovače. Stiskněte jen tlačítko  $\mathcal{V}(\dot{\theta})$  pro vypnutí rekordéru. Stiskněte znovu tlačítko  $\mathsf{I}\mathsf{/}\mathsf{U}\mathsf{}$  pro nastavení rekordéru do režimu standby, předtím, než začne záznam s časovým spínačem.

# **Poznámky**

• Ještě před zahájením záznamu <sup>s</sup> časovačem zkontrolujte, zda jsou přesně nastaveny hodiny rekordéru. Pokud ne, nebude možno uskutečnit záznam s časovačem.

Budete-li chtít zaznamenávat satelitní program, zapněte satelitní tuner <sup>a</sup> zvolte satelitní program, který budete chtít zaznamenat. Ponechejte satelitní tuner zapnutý, dokud neskončí záznam na rekordéru.

- Rekordér musí být <sup>v</sup> režimu standby, aby mohl být proveden záznam <sup>s</sup> časovým spínačem.
- I když je časovač nastaven na stejný denní nebo týdenní program, nebude možno uskutečnit záznam s časovačem, pokud se nastavení překrývá <sup>s</sup> programem, který má prioritu. [Dup. Date] se zobrazí pro překrývané nastavení <sup>v</sup> seznamu Timer List. Zkontrolujte pořadí priority nastavení (strana 42).
- Dokonce i pokud je časovač nastaven, nebude možno uskutečnit záznam <sup>s</sup> časovačem, pokud je právě zaznamenáván program, který má prioritu.
- Funkce Rec Mode Adjust pracuje pouze při záznamu s časovačem, <sup>a</sup> pokud je funkce PDC/VPS vypnuta. Nefunguje <sup>s</sup> rychlým časovým spínačem (Quick Timer) (strana 44).
- Při použití funkce PDC/VPS nemusí být <sup>n</sup>ěkteré programy zaznamenány od samého začátku.
- Pokud ukazatel TIMER REC bliká na předním panelu, zkontrolujte, zda je zapisovatelný disk vložen správně <sup>a</sup> že je dostatek místa pro záznam na disku.

# **Záznam televizních program ů <sup>s</sup> použitím systému ShowView**

Systém ShowView představuje funkci, která ziednodušuje nastavování časovače. Postačí, jestliže zadáte číslo ShowView, uvedené v časopise <sup>s</sup> televizním programem. Datum, čas <sup>a</sup> programová pozice se nastaví automaticky. V položce [Channel Setting] <sup>v</sup> nastavení [Settings] Setup zkontrolujte, zda jsou kanály správně nastaveny (strana 70).

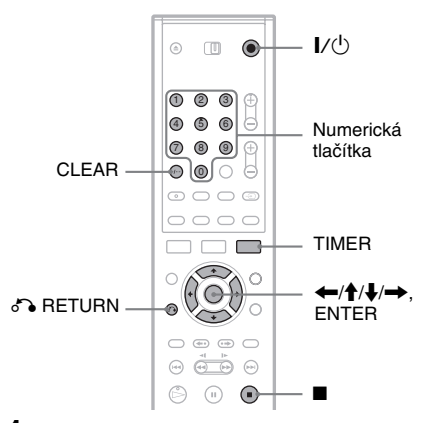

- **1 Vložte disk, na který je možno zaznamenávat.**
- **2Stiskněte dvakrát TIMER.**

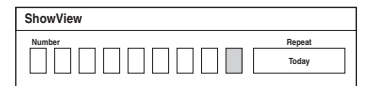

• Pokud se objeví seznam časovačů nebo nabídka [ShowView], stiskněte opakovaně tlačítko TIMER pro přepnutí zobrazení na [Timer Standard] (standardní časování).

# **3 Použijte numerická tlačítka pro vložení čísla ShowView.**

• Pokud při zadávání uděláte chybu, stiskněte tlačítko CLEAR <sup>a</sup> zadejte správné číslo.

# **4 Stiskněte**  , **pro přesun na [Repeat] a stiskněte tlačítko**  M**/**m **pro volbu možnosti opakování.**

Můžete zvolit [Today] (dnes), [Mon-Fri] (pondělí-pátek), nebo [Weekly] (týdně).

# **5 Stiskněte tlačítko ENTER.**

Zobrazí se programová pozice, datum, doba spuštění <sup>a</sup> ukončení záznamu, režim záznamu, možnost opakování <sup>a</sup> nastavení funkce PDC/ VPS (strana 39).

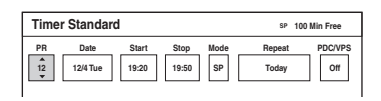

Stiskněte tlačítko ←/→ pro volbu položky a stiskněte tlačítko  $\blacklozenge/\blacklozenge$  pro změnu nastavení, pokud je nezbytné.

# **6 Stiskněte tlačítko ENTER.**

Seznam časovačů se objeví <sup>s</sup> nastaveným časováním, které jste provedli.

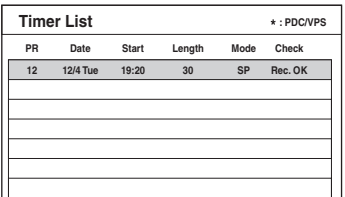

Pro provedení dalšího nastavení časování, stiskněte tlačítko TIMER pro návrat do nabídky [ShowView] <sup>a</sup> opakujte od kroku 3 až 6.

- **7 Stiskněte tlačítko**  O **RETURN pro vypnutí seznamu časovačů (Timer List).**
- **8 Stiskněte tlačítko** '**/**1 **pro nastavení vašeho rekordéru do režimu standby.** Na předním panelu se rozsvítí indikátor TIMER REC <sup>a</sup> rekordér je připraven pro zahájení záznamu.

# **Pro zastavení záznamu v průběhu záznamu s časovačem**

Stiskněte tlačítko ■. Mějte na paměti, že může chvíli trvat, než rekordér záznam ukončí.

# **Pokud se nastavené časy časovače překrývají**

Pokud se nastavené časy časovač<sup>e</sup> překrývají, [Dup. Date] se objeví na seznamu časovačů. Podrobnosti - viz část "Pokud se nastavené časy časovač<sup>e</sup> překrývají" (strana 42).

# **Pro potvrzení, změnu nebo zrušení záznamu s časovačem**

Viz "Kontrola/Změna/Zrušení parametrů časovač<sup>e</sup> (Timer List - seznam časovačů)" (strana 42).

# **ζ΄ Tipy**

- Funkce Rec Mode Adjust pracuje rovněž <sup>s</sup> touto metodou časovač<sup>e</sup> (strana 40).
- Rekordér <sup>m</sup>ůžete použít po nastavení časovače. Stiskněte jen tlačítko  $\mathsf{I}/\mathsf{U}$  pro vypnutí rekordéru. Stiskněte znovu tlačítko  $\mathsf{I}/\mathsf{U}$  pro nastavení rekordéru do režimu standby, předtím, než začne záznam s časovým spínačem.

# **Poznámky**

- Ještě před zahájením záznamu <sup>s</sup> časovačem zkontrolujte, zda jsou přesně nastaveny hodiny rekordéru. Pokud ne, nebude možno uskutečnit záznam s časovačem.
- Rekordér musí být <sup>v</sup> režimu standby, aby mohl být proveden záznam <sup>s</sup> časovým spínačem.
- I když je časovač nastaven na stejný denní nebo týdenní program, nebude možno uskutečnit záznam s časovačem, pokud se nastavení překrývá <sup>s</sup> programem, který má prioritu. [Dup. Date] se zobrazí pro překrývané nastavení <sup>v</sup> seznamu Timer List. Zkontrolujte pořadí priority nastavení (strana 42).
- Dokonce i pokud je časovač nastaven, nebude možno uskutečnit záznam <sup>s</sup> časovačem, pokud je právě zaznamenáván program, který má prioritu.
- Při použití funkce PDC/VPS nemusí být <sup>n</sup>ěkteré programy zaznamenány od samého začátku.
- Pokud ukazatel TIMER REC bliká na předním panelu, zkontrolujte, zda je zapisovatelný disk vložen správně <sup>a</sup> že je dostatek místa pro záznam na disku.

# **Kontrola/Zm ěna/Zrušení parametr ů časova če (Timer List - seznam časovačů)**

### **+RW -RWVR -RWVideo +R -R**

Pomocí nabídky Timer List (seznam časovačů) <sup>m</sup>ůžete kontrolovat, <sup>m</sup>ěnit nebo rušit nastavení časovače.

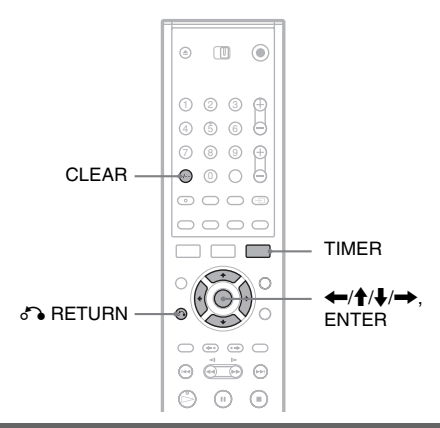

# **Změna nastavení časovačů**

Seznam časovačů muže obsahovat až sedm nastavení časovačů. Můžete zvolit nastavení časovačů <sup>a</sup> upravova<sup>t</sup> je před spuštěním záznamu.

#### **1 Stiskněte opakovaně tlačítko TIMER pro vypnutí seznamu časovačů.**

Všechna nastavení časovač<sup>e</sup> jsou registrovány. Můžete si zobrazit informace, např. <sup>o</sup> datu pořízení záznamu, času, režimu záznamu atd.

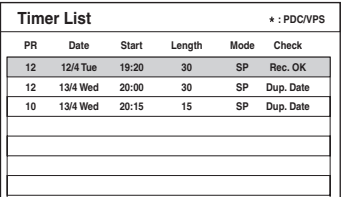

- [Rec. OK] ukazuje, že záznam bude proveden tak, jak jste jej nastavili. Pokud se nastavené časy časovač<sup>e</sup> překrývají, objeví se [Dup. Date].
- Po nastavení [PDC/VPS] do pozice [On] (zapnuto) se vedle ukazatele [Start] (čas spuštění) zobrazí [\*] (strana 39).

#### **2 Zvolte nastavení časovače a stiskněte tlačítko ENTER.**

Objeví se pozice programu, datum, časy spuštění <sup>a</sup> ukončení, režim záznamu, možnost opakování <sup>a</sup> nastavení PDC/VPS pro zvolené nastavení časovače.

- **3 Stiskněte tlačítko**  <**/**,**pro volbu položky a** stiskněte tlačítko ╋/♣ pro změnu **nastavení.**
	- Pokud se chcete vrátit do seznamu časovačůbez změny, stiskněte tlačítko TIMER.

#### **4Stiskněte tlačítko ENTER.**

Informace pro zvolené nastavení časovač<sup>e</sup> jsou aktualizovány.

# **Změna nastavení časovačů**

**1 Po kroku 1 uvedeném výše, zvolte nastavení časovače a stiskněte tlačítko CLEAR.**

Zobrazí se zpráva, vyžadující potvrzení.

**2 Zvolte možnost [OK] a stiskněte tlačítko ENTER.**

Zvolené nastavení časovač<sup>e</sup> je vymazáno ze seznamu časovačů.

• Pokud chcete zrušit vymazání, zvolte možnost [Cancel] <sup>a</sup> stiskněte <sup>v</sup> kroku 2 tlačítko ENTER.

**Pro vypnutí seznamu časovačů (Timer List)** Stiskněte tlačítko N RETURN.

# **Pokud se nastavené časy časovače překrývají**

Pokud se nastavení časovač<sup>e</sup> překrývá <sup>s</sup> jiným nastavením časovač<sup>e</sup> (objeví se i.e., [Dup. Date] v seznamu časovačů), program, který začíná jako první má přednost <sup>a</sup> druhý program spustí záznam až po dokončení záznamu prvního programu.

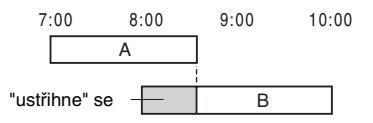

# ◆**Pokud záznamy začínají ve stejnou dobu**

Prioritu bude mít program, který byl nastaven jako první. V tomto příkladě bylo nastavení časovač<sup>e</sup> A provedeno až po nastavení časovač<sup>e</sup> B, <sup>a</sup> <sup>z</sup> tohoto důvodu se nezaznamená první část nastavení časovač<sup>e</sup> A.

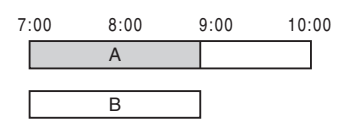

# ◆**Pokud je doba ukončení jednoho záznamu shodná s dobou zahájení druhého záznamu**

Po dokončení předchozího záznamu <sup>m</sup>ůže dojít k odložení jiného záznamu.

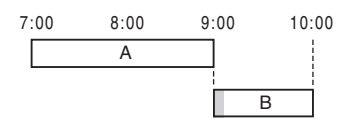

# **Poznámky**

- Během záznamu, nemůžete <sup>m</sup>ěnit nastavení časovač<sup>e</sup> pro aktuální záznam.
- Pokud je funkce [PDC/VPS] pro jedno nebo <sup>n</sup>ěkolik nastavení časovač<sup>e</sup> nastavena na hodnotu [On], mohou se doby zahájení změnit <sup>v</sup> případě, že dojde k posunu ve vysílání nebo k dřívějšímu začátku programu.
- Dokonce i pokud je časovač nastaven, nebude možno uskutečnit záznam <sup>s</sup> časovačem, pokud je právě zaznamenáván program, který má prioritu.
- I když je časovač nastaven na stejný denní nebo týdenní program, nebude možno uskutečnit záznam s časovačem, pokud se nastavení překrývá <sup>s</sup> programem, který má prioritu. [Dup. Date] se zobrazí pro překrývané nastavení <sup>v</sup> seznamu Timer List. Zkontrolujte pořadí priority nastavení.

# **Záznam bez použití časovače**

# **+RW -RWVR -RWVideo +R -R**

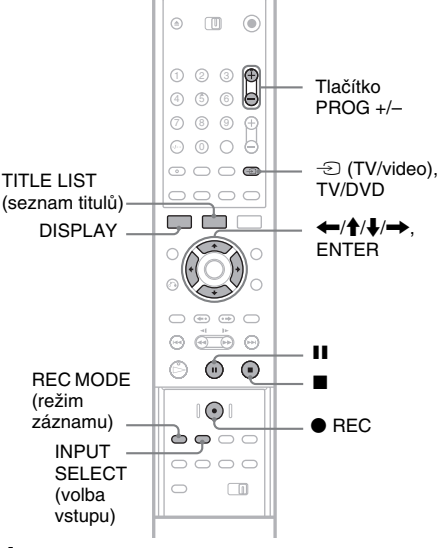

#### **1 Vložte disk, na který je možno zaznamenávat.**

**2 Stiskněte tlačítko PROG +/– nebo INPUT SELECT pro volbu programové pozice nebo vstupního zdroje, z něhož chcete zaznamenávat.**

#### **3 Stiskněte opakovaně tlačítko REC MODE pro volbu režimu záznamu.**

Po každém stisknutí tlačítka se zobrazení natelevizoru <sup>m</sup>ění následovně:

$$
HQ \rightarrow SP \rightarrow EP \rightarrow SLP
$$

Pro další podrobnosti <sup>o</sup> režimu záznamu, viz strana 37.

# **4** Stiskněte tlačítko ● REC.

Nahrávání se zahájí a "●" (červená) se objeví na displeji předního panelu.

Záznam pokračuje, dokud jej nezastavíte, nebo pokud se disk nezaplní.

# **Pro zastavení záznamu**

Stiskněte tlačítko ■. Mějte na paměti, že může chvíli trvat, než rekordér záznam ukončí.

# **Pro pozastavení záznamu**

Stiskněte II. Pro opětovné spuštění záznamu stiskněte tlačítko znovu.

### **Pro sledování jiného televizního programu <sup>v</sup> průběhu záznamu**

Pokud máte svůj televizor připojen ke zdířce LINE 1-TV, nastavte televizor na vstup TV tlačítkem TV/DVD <sup>a</sup> zvolte program, který hodláte sledovat. Pokud máte svůj televizor připojen ke zdířkám LINE 2 OUT nebo COMPONENT VIDEO OUT, nastavte televizor na vstup TV tlačítkem ⊕ (TV/video) (strana 19).

# Ö Tip

Pokud nebudete chtít sledovat televizní program <sup>v</sup> průběhu záznamu, <sup>m</sup>ůžete televizor vypnout. Pokud používáte dekodér, musíte jej ponechat zapnutý.

# **Poznámky**

- Po stisknutí tlačítka REC může chvíli trvat, než se spustí záznam.
- V průběhu záznamu nebo <sup>v</sup> režimu záznamové pauzy nemůžete <sup>m</sup>ěnit režim záznamu.
- Dojde-li k výpadku síťového napájení, <sup>m</sup>ůže se právě zaznamenávaný program smazat.
- Není možno sledovat kanál placené televize PAY-TV/ Canal Plus, pokud právě zaznamenáváte jiný program placené televize PAY-TV/Canal Plus.

# **Používání funkce Quick Timer (rychlý časova č)**

Rekordér je možno nastavit pro záznam po blocích, trvajících 10 minut.

### **Stiskněte opakovaně tlačítko**  z **REC pro nastavení trvání.**

Záznam se spustí po prvním stisknutí. Rychlý časovač (Quick Timer) se spustí po druhém stisknutí, <sup>a</sup> poté každé přídavné stisknutí zvýší čas záznamu <sup>o</sup> 10 minut <sup>v</sup> rámci dostupného volného místa na disku.

Pokračování→ 10M → 20M → 30M

Zbývající doba záznamu se krátkodobě zobrazí na televizní obrazovce.

Pokud počítadlo času na displeji předního panelu dosáhne hodnoty 0:00 (nebo pokud je disk plný), rekordér ukončí záznam (vypne se).

# **Pro zobrazení funkce Quick Timer**

Během nahrávání stiskněte jednou tlačítko ● REC. Krátkodobě se na televizní obrazovce objeví zbývající doba záznamu <sup>a</sup> jiné informace <sup>o</sup> záznamu (pozice programu, režim záznamu atd.)

# **Pro zrušení nebo zastavení funkce Quick Timer**

Pro návrat rekordéru do normálního režimuzáznamu, stiskněte dvakrát tlačítko ● REC během záznamu. Na televizní obrazovce se krátkodoběobjeví [Continue] (pokračování).

Pro ukončení záznamu stiskněte tlačítko ■. Mějte na paměti, že <sup>m</sup>ůže chvíli trvat, než rekordér záznam ukončí.

# **Pro prodloužení funkce Quick Timer**

Během nahrávání stiskněte opakovaně tlačítko z REC. Po návratu rekordéru do normálního režimuzáznamu se doba záznamu prodlouží <sup>o</sup> 10 minut (podle kapacity disku).

# **Kontrola stavu během záznamu**

Můžete si zobrazit informace <sup>o</sup> záznamu, např. čas pořízení záznamu nebo režim záznamu atd.

# **V průběhu záznamu stiskněte tlačítko DISPLAY.**

Na televizní obrazovce se krátkodobě objeví informace <sup>o</sup> záznamu.

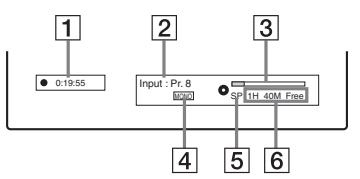

- 1 Uplynulá doba záznamu
- 2 Pozice programu nebo vstupní zdroj
- **3** Lišta stavu záznamu
- |4| Audio kanál
- E Režim záznamu
- **6** Dostupný čas pro záznam na disku

Stiskněte tlačítko DISPLAY pro vypnutí zobrazení.

### z **Tip**

Během nahrávání <sup>m</sup>ůžete zkontrolovat na displeji předního panelu dobu záznamu <sup>a</sup> jiné informace, např. typ/formát disku, číslo titulu/kapitoly atd (strana 88).

# **Vytvá ření kapitol v titulu**

Rekordér <sup>v</sup> průběhu záznamu automaticky rozděluje záznam (titul) na kapitoly vkládáním značek kapitol <sup>v</sup> intervalech 5, 10 nebo 15 minut. Zvolte interval [5Min], [10Min] nebo [15Min] pro [Auto Chapter] <sup>v</sup> nastavení [Rec Setting] Setup (strana 78).

# z **Tip**

Při přehrávání disků DVD+RW, DVD-RW (režim VR) nebo DVD+R <sup>m</sup>ůžete tvořit kapitoly manuálně (strana 64).

# **Přemazání nahraného titulu**

### **+RW**

Pro provedení nového záznamu přepsáním předchozího titulu zaznamenaného na disku <sup>m</sup>ůžete použít seznam titulů. Pro více informací <sup>o</sup> nabídce Title List, viz strana 29.

- **1Vložte disk DVD+RW.**
- **2 Stiskněte tlačítko PROG +/– nebo INPUT SELECT pro volbu pozice programu nebo vstupního zdroje.**
- **3 Stiskněte tlačítko TITLE LIST pro zapnutí nabídky Title List.**
- **4 Stiskněte tlačítko**  <sup>&</sup>lt;**/**M**/**m**/**, **pro volbu titulu, který chcete přepsat.**
- **5** Stiskněte tlačítko REC. Nahrávání se zahájí.

# **Pro zastavení záznamu**

Stiskněte tlačítko ■. Mějte na paměti, že může chvíli trvat, než rekordér záznam ukončí.

# z **Tip**

Pokud vymažete titul <sup>z</sup> disku DVD+RW, objeví se to jako [Erased title] (smazaný titul) <sup>v</sup> seznamu titulů. Nicméně to nezvýší zbývající doba na disku. Můžete zvolit [Erased title] ze seznamu titulů <sup>a</sup> provést na to nový záznam (strana 61).

# **Poznámky**

- Chráněný titul nemůže být přepsán (strana 62).
- Pokud je zvolený titul kratší než nový záznam nebo méně než 10 sekund, rekordér automaticky přepíše další titul <sup>v</sup> seznamu titulů. Pokud nechcete aby byl titul přepsán, zapněte ochranu titulu (strana 62).

# **Záznam z p řipojeného zařízení**

**+RW -RWVR -RWVideo +R -R**

Můžete zaznamenávat <sup>z</sup> videorekordéru nebo<sup>z</sup> podobného zařízení. Pro připojení videorekordéru nebo podobného zařízení, viz ..Připojení videorekordéru nebo podobného zařízení" (strana 23). Můžete použít zdířku DV IN na předním panelu, pokud je zařízení vybaveno výstupní zdířkou DV (zdířka i.LINK).

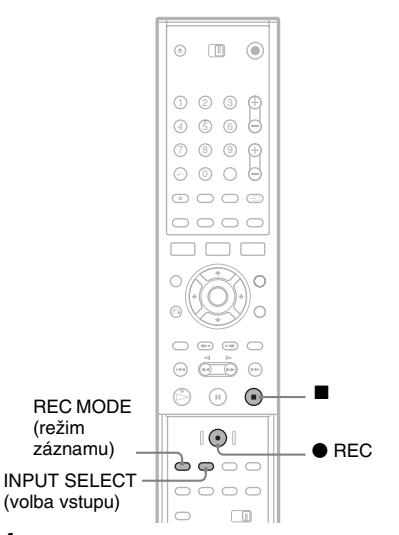

#### **1 Vložte disk, na který je možno zaznamenávat.**

# **2 Stiskněte tlačítko INPUT SELECT pro volbu vstupního zdroje v souladu s provedeným zapojením.**

Displej na předním panelu se změní následovně:

LINE1  $\rightarrow$  LINE2  $\textsf{DV}~\leftarrow$  LINE4  $\leftarrow$  LINE3 programová pozice

#### **3 Stiskněte opakovaně tlačítko REC MODE pro volbu režimu záznamu.**

Režim záznamu se změní následovně:

 $\text{HQ} \rightarrow \text{SP} \rightarrow \text{EP} \rightarrow \text{SLP}$ 

- **4 Vložte do připojeného zařízení zdrojovou kazetu a přepněte zařízení do režimu pauzy v přehrávání.**
- **5 V téže chvíli stiskněte na tomto rekordéru tlačítko** z **REC a tlačítko Pause (pauza) nebo Play (přehrávání) na připojeném zařízení**.

Nahrávání se zahájí. Pro ukončení záznamu stiskněte tlačítko ■ na tomto rekordéru.

# **Pokud připojíte digitální video kameru do zdířky DV IN**

Viz "Kopírování přes CD rozhraní" (strana 66), kde najdete vysvětlení, jak zaznamenávat ze zdířky DV IN.

# **Poznámky**

- Při záznamu obrazu <sup>z</sup> videohry nemusí být obrazovka jasná.
- Není možno zaznamenávat žádný program, který obsahuje signál Copy-Never (ochrana proti kopírování). Rekordér ukončí záznam automaticky po pár sekundách.

### **Přehrávání**

# **Přehrávání DVD a VIDEO CD disků**

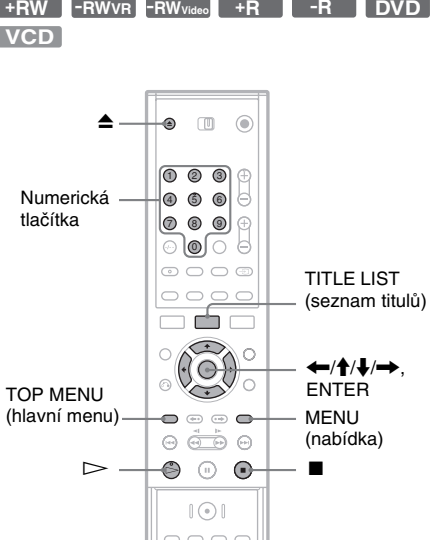

**1Stiskněte tlačítko ▲ (open/close), <sup>a</sup> položte disk do zásuvky na disk.**

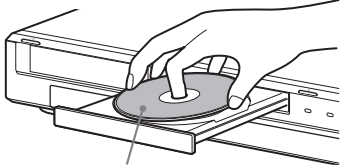

Přehrávací stranou směrem dolu

# **2 Stiskněte tlačítko** Z **(open/close) pro uzavření zásuvky na disk.**

Pokud jste vložili disky DVD VIDEO nebo VIDEO CD, stiskněte tlačítko  $\triangleright$ . Přehrávání se spustí automaticky podle disku.

**3**

# **Stiskněte tlačítko TITLE LIST.**

Pro více informací <sup>o</sup> nabídce Title List, viz "Kontrola nahraného programu (seznam titulů)" (strana 29).

Příklad: Disk DVD-RW (režim VR)

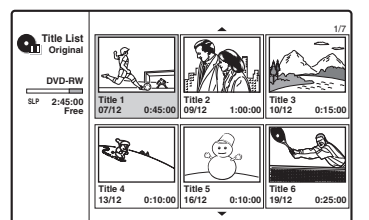

- **Přehrávání**
- **4 Zvolte titul a stiskněte tlačítko ENTER.** Zobrazí se vedlejší nabídka.
- **5 Zvolte možnost [Play] a stiskněte tlačítko ENTER.**

Zahájí se přehrávání od zvoleného titulu na disku.

# **Pro volbu kapitoly z nabídky Chapter List (pouze DVD+RW, DVD-RW (režim VR), DVD+R)**

- **1** Zvolte možnost [Chapter List] <sup>z</sup> vedlejší nabídky <sup>v</sup> kroku 5 uvedeném výše. Objeví se seznam kapitol zvoleného titulu. Pro více informací <sup>o</sup> nabídce Title List, viz strana 30.
- **2** Zvolte kapitolu <sup>a</sup> stiskněte tlačítko ENTER.
- **3** Ve vedlejší nabídce zvolte možnost [Play] <sup>a</sup> stiskněte tlačítko ENTER.Přehrávání se spustí od zvolené kapitoly.

# **Pro použití nabídky disku DVD**

Při přehrávání disku DVD VIDEO nebo finalizovaného disku DVD+RW, DVD-RW (režim Video), disku DVD+R nebo DVD-R si <sup>m</sup>ůžete zobrazit nabídku (menu) disku stisknutím tlačítka TOP MENU nebo MENU.

# **Pro přehrávání disků VIDEO CD s funkcemi PBC**

Funkce PBC (Playback Control) umožňuje interaktivní přehrávání disků VIDEO CD prostřednictvím menu na obrazovce televizoru. Po zahájení přehrávání disku VIDEO CD <sup>s</sup> funkcemi PBC se zobrazí nabídka.Pomocí numerických tlačítek zvolte položku <sup>a</sup> stiskněte tlačítko ENTER. Pak postupujte podle pokynů <sup>v</sup> nabídce (jakmile se zobrazí výzva "Press SELECT", stiskněte tlačítko  $\triangleright$ ).

# **Zastavení přehrávání**

Stiskněte tlačítko ■.

# **Obnovení přehrávání od místa, kde byl disk zastaven (Resume Play)**

Rekordér ukládá do paměti místo, kde jste zastavili disk, dokonce i když je disk vytažen nebo rekordér je vypnutý.

Stiskněte jednou tlačítko pro ukončení přehrávání. Při dalším přehrávání disku, rekordér začne přehrávat <sup>v</sup> místě, kde jste ukončili přehrávání.

Pro spuštění od začátku dvakrát stiskněte ... Přehrávání se spustí od začátku titulu/skladby/ scény.

Místo, kde byl disk zastaven, se <sup>z</sup> paměti rekordéru vymaže <sup>v</sup> případě, že:

- budete přehrávat jiný titul.
- editujete titul po zastavení přehrávání.
- změníte <sup>n</sup>ěkterou <sup>z</sup> položek <sup>v</sup> nastavení rekordéru.
- provádíte záznam.

# **Pro přehrávání disků DVD s omezením (Rodičovský zámek)**

Pokud přehráváte disk <sup>s</sup> omezeným přehráváním, objeví se na televizní obrazovce zpráva [Playback limited by Parental Control] (přehrávání omezeno rodičovským zámkem) <sup>a</sup> zobrazení pro vložení hesla.

- **1** Numerickými tlačítky zadejte čtyřciferné číslo svého hesla.
- **2** Zvolte možnost ENTER pro volbu položky [OK].

Rekordér spustí přehrávání.

Pro zaregistrování nebo změnu hesla, viz"Nastavení rodičovského zámku" (strana 76).

# **ζ<sup>'</sup>** Tipγ

- Pro přehrávání bez funkcí PBC nastavte [PBC] na [Off] (vypnuto) <sup>v</sup> nastavení [Settings] Setup (strana 74). Disky VIDEO CD se budou přehrávat pouze <sup>v</sup> režimu plynulého přehrávání.
- Pro spuštění přehrávání <sup>m</sup>ůžete rovněž použít tlačítko  $\triangleright$  v kroku 4 (strana 47).
- Pro přehrávání titulů <sup>v</sup>četně skrytých kapitol na discích DVD+RW nebo DVD+R, zvolte možnost [Full Play] (plné přehrávání) <sup>v</sup> kroku 5 (strana 47). Pro více informací <sup>o</sup> skrytých kapitolách, viz strana 64.

# **Možnosti přehrávání**

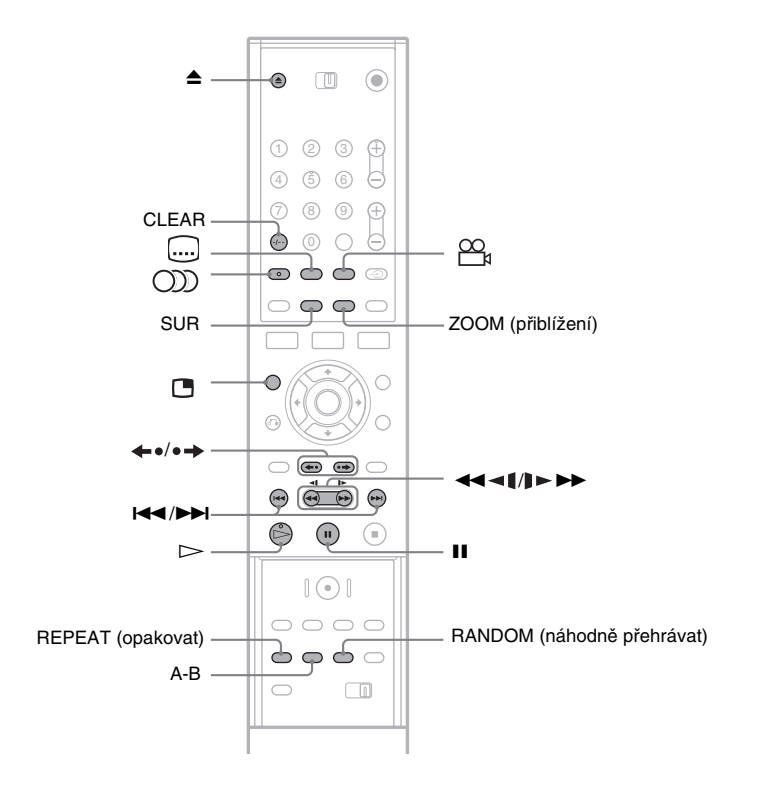

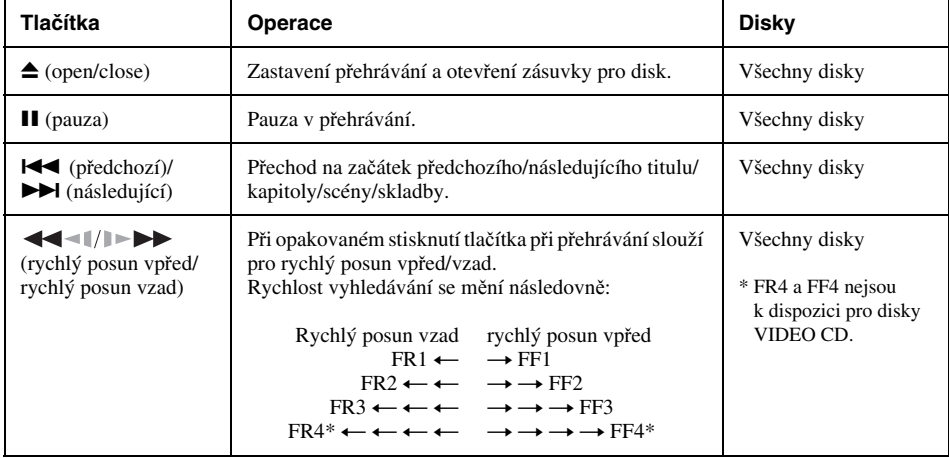

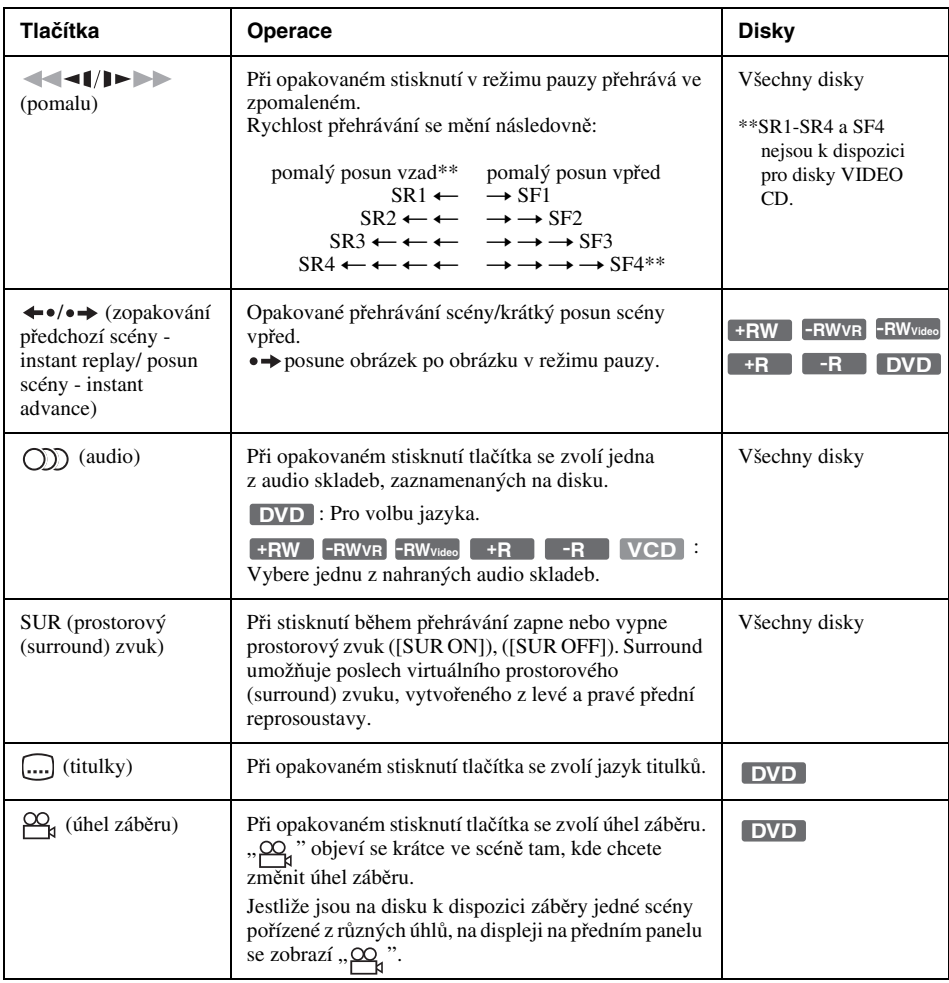

K normální rychlosti přehrávání se vrátíte stiskem tlačítka  $\mathord{\triangleright}$ .

# **Poznámky**

- Pokud se zobrazí značka  $\oslash$  , znamená to, že tato operace není k dispozici na disku.
- Při přehrávání disků nahraných na tomto rekordéru, úhly záběru <sup>a</sup> titulky nemohou být změněny.
- Pro disk Super VCD, nemůžete zvolit audio skladbu 2, pokud je jedna nahrána na disku.

# **Pro zvětšení video obrazu (Zoom)**

Stiskněte opakovaně tlačítko ZOOM během sledování obrazu následovně: $\times 2$  velikost  $\rightarrow$   $\times 4$  velikost  $\rightarrow$  normální velikost

Můžete pohybovat obrazem pomocí tlačítka </a>  $A/\sqrt{m}$ .

K normální rychlosti přehrávání se vrátíte stiskem tlačítka CLEAR.

# **Poznámka**

Funkce zoom nemusí <sup>u</sup> <sup>n</sup>ěkterých disků fungovat.

# **Přehrávání**

# **Pro opakované přehrávání**

Stiskněte opakovaně tlačítko REPEAT pro volbu položky, která má být opakovaná.

[Chapter] (kapitola): opakuje aktuální kapitolu (jen DVD).

[Title] (titul): opakuje aktuální titul (jen DVD). [Track] (skladba) opakuje aktuální skladbu (jen VIDEO CD).

[All] (vše): opakuje všechny skladby na disku (jen VIDEO CD).

[Off] (vypnuto): nepřehrává opakovaně.

# **Poznámka**

Pro disk VIDEO CD <sup>s</sup> funkcí PBC, nastavte možnost [PBC] na [Off] (vypnuto) <sup>v</sup> nastavení [Settings] Setup (strana 74).

### **Pro opakování určité části (A-B)**

Opakovaně <sup>m</sup>ůžete přehrávat určitou část titulu, kapitoly nebo skladby.

- **1** Během přehrávání, když najdete počáteční bod (bod A) části, která se má opakovat, stiskněte tlačítko A-B.Na televizní obrazovce se objeví [A-].
- **2** Když dosáhnete koncového bodu (bod B), stiskněte znovu tlačítko A-B. Objeví se [A-B] <sup>a</sup> rekordér začne opakovat tuto určitou část.

Pro návrat do normálního přehrávání stiskněte tlačítko A-B pro volbu [Off] (vypnuto).

### **Pro přehrávání v náhodném pořadí (jen disky VIDEO CD nebo Karaoke DVD)**

V průběhu přehrávání stiskněte tlačítko RANDOM. Na televizní obrazovce se objeví [RANDOM].

K normální rychlosti přehrávání se vrátíte opětovným stiskem tlačítka [RANDOM].

# z **Tip**

Pro přehrávání další skladby <sup>v</sup> náhodném pořadí stiskněte tlačítko l<</a>

### **Poznámka**

Pro disk VIDEO CD <sup>s</sup> funkcí PBC, nastavte možnost [PBC] na [Off] (vypnuto) <sup>v</sup> nastavení [Settings] Setup (strana 74).

### **Pro sledování televizoru ve vedlejším obraze během přehrávání (Picture-in-Picture) (obraz <sup>v</sup> obraze)**

Můžete sledovat televizní program ve vedlejším obraze během přehrávání disku.

Stiskněte během přehrávání tlačítko <sup>(Pred</sup> (Picturein-Picture) pro zapnutí vedlejšího obrazu na televizní obrazovce.

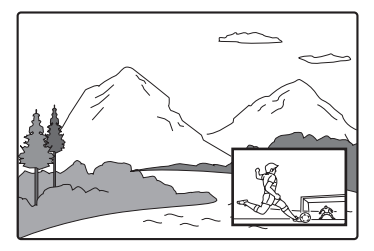

Stiskněte tlačítko PROG +/– nebo INPUT SELECT pro změnu programové pozice nebo vstupního zdroje pro vedlejší obraz.

Pro změnu polohy vedlejšího obrazu stiskněte tlačítko ↔/→. Každé stisknutí posunuje vedlejší obraz ve směru hodinových ručiček nebo proti směru hodinových ručiček.

Pro vypnutí vedlejšího obrazu stiskněte znovu tlačítko **r**∎.

### ነ<u>ኛ</u> Tip

Pokud sledujete televizi v plném obraze, stiskněte pro ukončení přehrávání.

# **Poznámky k Surround effect (efekt prostorového zvuku)**

- Uněkterých disků tato funkce nemusí pracovat.
- Pokud tuto funkci zapnete, vypněte nastavení surround na připojené televizi nebo zesilovači (receiveru).
- Ujistěte se, že vaše poslechové místo leží mezi reprosoustavami (ve stejné vzdálenosti) <sup>a</sup> že reprosoustavy jsou umístěny ve stejném prostředí.
- Funkce nebude pracovat, pokud připojíte zesilovač používající zdířku DIGITAL OUT (COAXIAL nebo OPTICAL).

### **Poznámka k přehrávání zvukových stop DTS na disku CD**

Během přehrávání disků CD zakódovaných pomocí DTS se bude <sup>z</sup> analogových stereofonních výstupů ozývat nadměrný šum. Abyste se vyhnuli možnému poškození audio systému, <sup>m</sup>ěli byste přijmout vhodná opatření <sup>v</sup> případě, že jsou analogové stereofonní výstupy tohoto rekordéru připojeny k zesilovacímu systému. Budete-li chtít poslouchat zvuk ve formátu DTS Digital Surround™, musí být k digitálním zdířkám rekordéru připojen externí dekodér 5.1 kanálů.

# **Poznámky k přehrávání disků DVD se zvukovou stopou DTS**

Audio signály DTS vystupují pouze na zdířkách DIGITAL OUT (OPTICAL nebo COAXIAL). Budete-li přehrávat disk DVD se zvukovými stopami DTS, nastavte položku [DTS] na hodnotu [On] <sup>v</sup> nastavení [Audio] Setup (strana 75).

# **Vyhledávání Titulu/ Kapitoly/Skladby atd.**

**DVD+RW -RWVR -RWVideo +R -R VCD**

Můžete prohledávat disky DVD podle titulu nebo kapitoly <sup>a</sup> VIDEO CD podle skladby. K titulů<sup>m</sup> <sup>a</sup> skladbám na disku jsou přiřazena jednoznačná čísla <sup>a</sup> zadáním odpovídajícího čísla lze požadovaný titul nebo skladbu přímo zvolit. Scénu <sup>m</sup>ůžete rovněž vyhledávat prostřednictvím časového kódu.

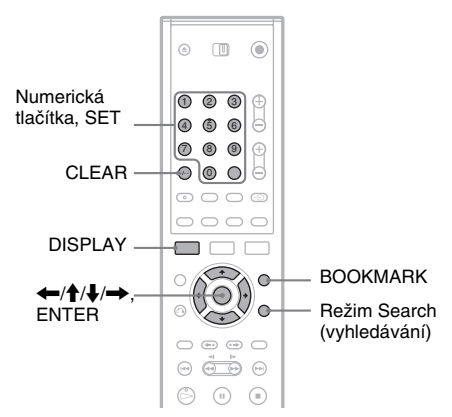

#### **1 V průběhu přehrávání stiskněte tlačítko DISPLAY.**

Zobrazování nabídek na obrazovce.

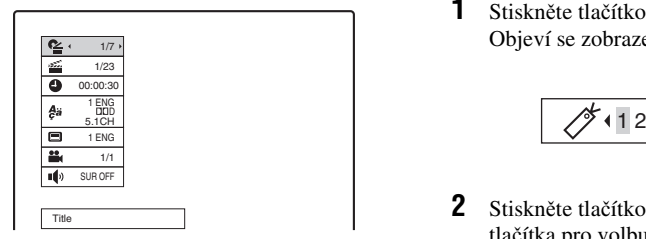

# **2 Zvolte položku vyhledávání a stiskněte tlačítko ENTER.**

- Titul (pro disky DVD)
- Kapitola (pro disky DVD)
- Skladba (pro disky VIDEO CD <sup>s</sup> vypnutou funkcí PBC)
- Čas (vyhledává počáteční bod vloženého časového kódu)

**3 Číselnými tlačítky zvolte číslo požadovaného titulu, kapitoly, skladby, časového kódu atd., který chcete vyhledat.**

Tak například: Time Search (vyhledávání podle času)

Pro nalezení scény <sup>s</sup> časem 2 hodiny, 10 minut a 20 sekund zadejte "21020" a stiskněte tlačítko SET .

Pokud zadáte špatné číslo, stiskněte tlačítko CLEAR pro zrušení čísla <sup>a</sup> pak zvolte jiné číslo.

Rekordér spustí přehrávání od vybraného čísla nebo scény.

# z **Tip**

Pro hledání položky můžete také použít tlačítko </a> <sup>v</sup> kroku 3 uvedeném výše. Stiskněte tlačítko ENTER pro spuštění přehrávání.

# **Založení oblíbené scény (Bookmaking)**

Na rekordéru <sup>m</sup>ůžete uložit do paměti určité části disku <sup>a</sup> přehrávat je bezprostředně kdykoliv chcete. Může být nastaveno až 9 záložek.

# **Pro nastavení záložky**

Během přehrávání stiskněte tlačítko BOOKMARK, když najdete scénu, která má být založena.

Na televizní obrazovce se objeví číslo záložky.

# **Pro vyhledání založené scény**

**1** Stiskněte tlačítko SEARCH MODE. Objeví se zobrazení pro hledání záložky.

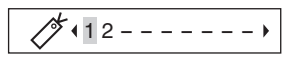

- **2**Z Stiskněte tlačítko ←/→ nebo numerická tlačítka pro volbu čísla záložky. Přehrávání se spustí od založené scény, kterou jste vybrali.
- **3** Stiskněte tlačítko SEARCH MODE pro vypnutí zobrazení.

# **Pro vymazání záložky**

- **1** Stiskněte tlačítko SEARCH MODE pro zapnutí ikony hledání záložky.
- **2**Z Stiskněte tlačítko ←/→ nebo numerická tlačítka pro volbu čísla záložky, kterou chcete vymaza<sup>t</sup> <sup>a</sup> stiskněte tlačítko CLEAR.
- **3** Stiskněte tlačítko SEARCH MODE pro vypnutí zobrazení.

# **Přehrávání hudebních CD a audio skladeb MP3**

**CD DATA CD**

Rekordér <sup>m</sup>ůže přehrávat audio skladby MP3 na discích DATA CD (CD-ROM/CD-R/CD-RW). Pro více informací <sup>o</sup> audio skladbách MP3, viz "Poznámky k audio skladbám MP3" (strana 56).

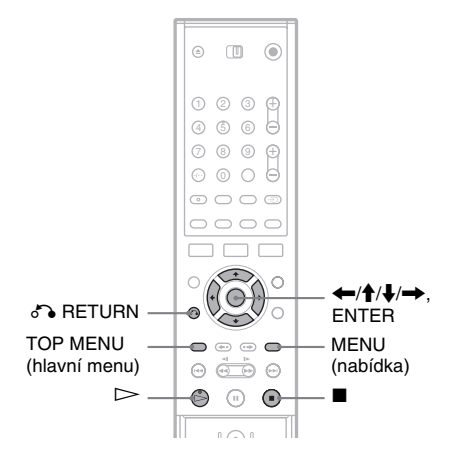

#### **1Vložte disk.**

Na televizní obrazovce se objeví seznam nabídky.

Příklad: Disky DATA CD

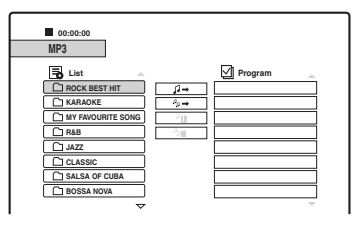

Některé disky CD automaticky spustí přehrávání od začátku. Při výběru skladby, běžte ke kroku 3.

**2 Zvolte album a stiskněte tlačítko ENTER.**

Objeví se seznam skladeb <sup>v</sup> rámci alba. Pro návrat do seznamu alb zvolte  $[\epsilon]$ <sup>a</sup> stiskněte tlačítko ENTER.

**3 Zvolte skladbu a stiskněte tlačítko** H**nebo ENTER.**

Přehrávání se spustí od zvolené skladby.

# **Zastavení přehrávání**

### Stiskněte tlačítko ■.

Při dalším přehrávání, rekordér začne přehrávat <sup>v</sup> místě, kde jste ukončili skladbu. Stiskněte dvakrát tlačítko ■ pro přehrávání od začátku disku/skladby.

### **Ö** Tipy

- Pro disky CD <sup>m</sup>ůžete také zvolit číslo skladby stisknutím numerických tlačítek <sup>v</sup> kroku 3, uvedeném výše.
- Stiskněte tlačítko  $\biguparrow/\bigupdownarrow$  pro přesunutí na další/předchozí stranu seznamu.
- Pokud stisknete tlačítko de RETURN, přehrávání se ukončí <sup>a</sup> seznam nabídky zmizí. Pro opětovné zapnutí seznamu nabídky, stiskněte tlačítko MENU.
- Pokud disk obsahuje obojí, audio skladby MP3 <sup>a</sup> obrázkové soubory JPEG, <sup>m</sup>ůžete přepínat mezi seznamy. Stiskněte tlačítko TOP MENU, poté stiskněte tlačítko ←/➡ pro volbu [MP3] nebo [JPEG] v horní časti nabídky, <sup>a</sup> stiskněte tlačítko ENTER.

# **Poznámka k přehrávání zvukových stop DTS na disku CD**

Během přehrávání disků CD zakódovaných pomocí DTS se bude <sup>z</sup> analogových stereofonních výstupů ozývat nadměrný šum. Abyste se vyhnuli možnému poškození audio systému, <sup>m</sup>ěli byste přijmout vhodná opatření <sup>v</sup> případě, že jsou analogové stereofonní výstupy tohoto rekordéru připojeny k zesilovacímu systému. Budete-li chtít poslouchat zvuk ve formátu DTS Digital Surround™, musí být k digitálním zdířkám rekordéru připojen externí dekodér 5.1 kanálů.

# **Možnosti přehrávání**

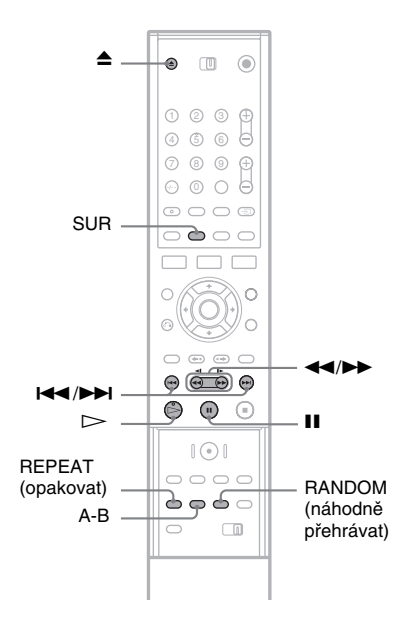

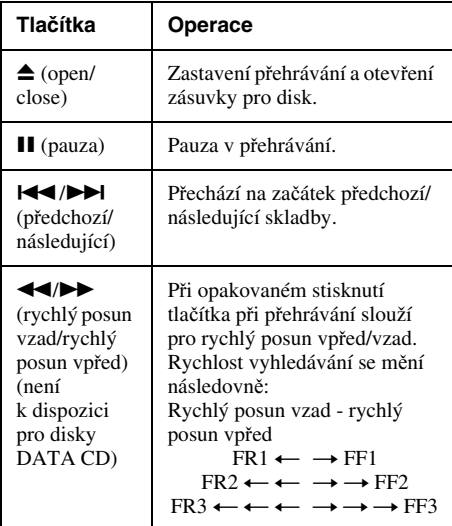

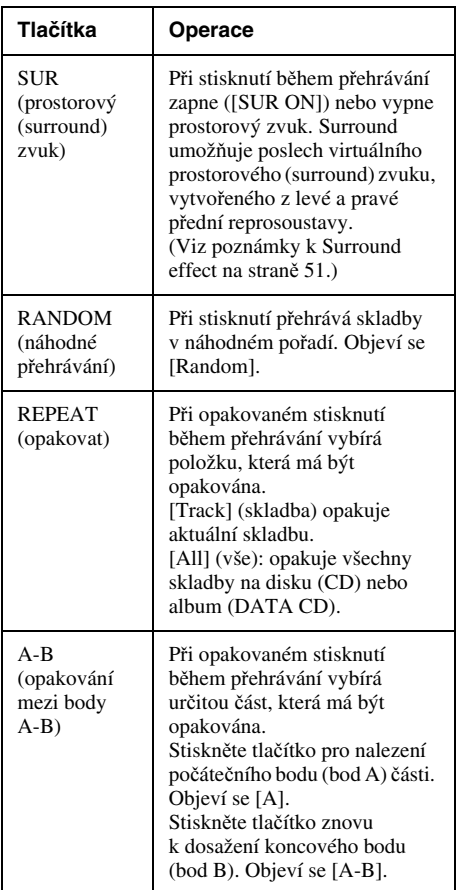

K normální rychlosti přehrávání se vrátíte stiskem tlačítka ⊳.

Pro zrušení funkcí Surround, Random, Repeat, nebo A-B Repeat stiskněte znovu tlačítko pro vypnutí ukazatele.

# **Vytvo ření vašeho vlastního programu (Programme Play)**

Můžete přehrávat obsah disku <sup>v</sup> pořadí, ve kterém chcete uspořádání pořadí skladeb na disku. Může být naprogramováno až 99 skladeb pro disky CD <sup>a</sup> 256 skladeb pro disky DATA CD. Program se zruší po vytažení disku.

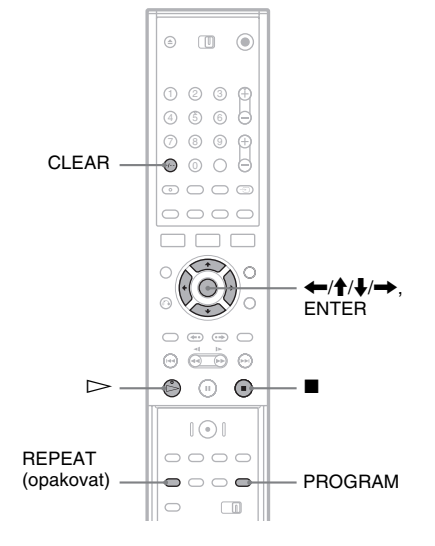

#### **1Vložte disk.**

Zobrazí se seznam nabídky. Příklad: Disky DATA CD

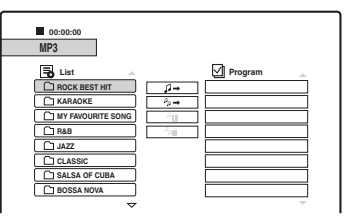

Při výběru skladby na hudebním disku CD, jděte na krok 3.

- **2 Zvolte album a stiskněte tlačítko ENTER.**
- **3 Zvolte skladbu, kterou chcete naprogramovat.**
- **4 Stiskněte tlačítko PROGRAM nebo stiskněte pro volbu [ ] (program) a stiskněte tlačítko ENTER.**

Zvolená skladba je zobrazena na [Program] (programovém) seznamu.

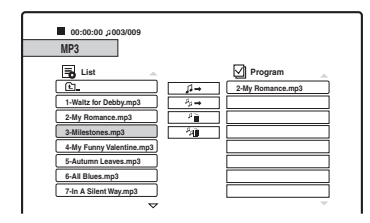

# **5 Opakujte kroky 2 až 4 pro přidání většího množství skladeb do seznamu.**

Pro přidání skladeb na disk zvolte  $[4]$ (všechny programy) <sup>a</sup> stiskněte tlačítko ENTER.

- **6 Zvolte skladbu, kterou chcete začít přehrávat v [Program] (programovém) seznamu.**
- $7$  Stiskněte tlačítko  $\mathrel{\rightharpoonup}$  nebo tlačítko ENTER **pro spuštění přehrávání programu.**

Skladby <sup>v</sup> seznamu jsou přehrávány <sup>v</sup> naprogramovaném pořadí. Přehrávání se ukončí po přehrání všech skladeb <sup>v</sup> seznamu.

# **Pro vymazání skladby z [Program] (programového) seznamu**

- **1** Zvolte skladbu <sup>z</sup> [Program] (programového) seznamu.
- **2** Stiskněte tlačítko CLEAR, nebo zvolte  $\lceil A_{\text{min}} \rceil$ (vymazání) <sup>a</sup> stiskněte tlačítko ENTER. Pro vymazání všech skladeb na disku zvolte [ $\frac{1}{2}$ ] (všechny programy) a stiskněte tlačítko ENTER.

# **Pro opakování programu**

Během přehrávání programu stiskněte tlačítko REPEAT pro volbu položky, která má být opakována.

[Track] (skladba): opakuje aktuální skladbu. [All] (vše): opakuje všechny skladby <sup>v</sup> seznamu. Žádné zobrazení: nepřehrává opakovaně.

# **Pro ukončení přehrávání během přehrávání programu**

Stiskněte tlačítko ■.

# **Poznámky k audio skladbám MP3**

Formát MP3 představuje technologii pro kompresi zvukového kanálu, odpovídající předpisů<sup>m</sup> <sup>a</sup> normám ISO/MPEG. Můžete přehrávat disky DATA CD (CD-ROM/ CD-R/CD-RW) zaznamenané ve formátu MP3 (MPEG1 Audio Layer 3). Tyto disky však musejí být zaznamenány <sup>v</sup> souladu <sup>s</sup> normou ISO9660 Level 1, Level 2 nebo ve formátu Joliet, aby rekordér dokázal tyto skladby rozpoznat. Je možno rovněž přehrávat disky, zaznamenané <sup>v</sup> režimu Multi-session (s vícenásobnými sekcemi).

Další podrobnosti <sup>o</sup> formátech záznamu naleznete <sup>v</sup> pokynech, které jste obdrželi <sup>s</sup> jednotkou CD-R/ CD-RW <sup>a</sup> se svým nahrávacím (vypalovacím) software (není dodán).

# **ζ΄ Tipy**

- Přehrávání se ukončí, když jsou přehrány všechny audio skladby MP3 <sup>v</sup> rámci alba.
- Protože zahájení přehrávání disku se složitou stromovou strukturou <sup>m</sup>ůže trvat déle, doporučuje se, abyste nevytvářeli alba <sup>s</sup> více než dvěma stromovými strukturami.

# **Poznámky**

- Může se stát, že rekordér nebude schopen přehrát <sup>n</sup>ěkteré disky DATA CD, nahrané ve formátu Packet Write.
- Rekordér přehraje jakákoli data s příponou ".MP3", <sup>a</sup> to i tehdy, nejsou-li ve formátu MP3. Při přehrávání tohoto typu dat <sup>m</sup>ůže dojít k reprodukci hlasitého šumu, který <sup>m</sup>ůže poškodit vaše reprosoustavy.
- Tento rekordér nepodporuje audio skladby ve formátu MP3PRO.
- Rekordér rozpozná <sup>v</sup> celkovém množství až 999 alb <sup>a</sup> skladeb na disku DATA CD. Rekordér nemusírozpozna<sup>t</sup> <sup>n</sup>ěkteré disky, záleží na nahrávacím zařízení použitém pro záznam nebo na podmínkách disku.
- • Rekordér je schopen přehrávat audio skladby MP3, zaznamenané <sup>s</sup> následujícími vzorkovacími frekvencemi: 32 kHz, 44,1 kHz, 48 kHz.
- Pro názvy alb nebo skladeb je možno používat pouze znaky abecedy <sup>a</sup> číslice.
- Záložky ID3 tag není možno zobrazovat.

# **Přehrávání JPEG obrázkových soubor ů**

**DATA CD**

Můžete přehrávat obrázkové soubory JPEG na discích DATA CD (CD-R/CD-RW). Pro více informací <sup>o</sup> obrázkových souborech JPEG, viz "O obrázkových souborech JPEG" (strana 58).

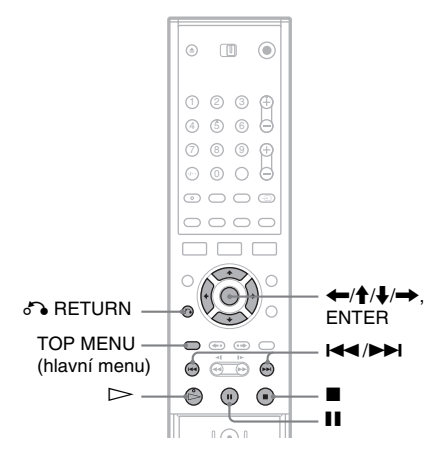

#### **1Vložte disk DATA CD.**

Na televizní obrazovce se objeví seznam nabídky.

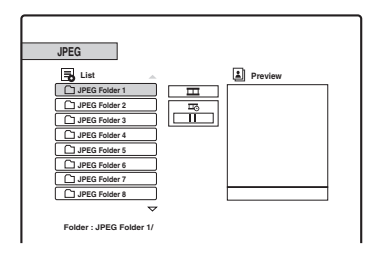

Pokud disk obsahuje obojí, audio skladby MP3 <sup>a</sup> obrázkové soubory JPEG, <sup>m</sup>ůžete přepínat mezi seznamy. Stiskněte tlačítko TOP MENU. Stiskněte tlačítko ←/→ pro volbu [JPEG] <sup>v</sup> horní části nabídky <sup>a</sup> stiskněte tlačítko ENTER.

# **2 Zvolte složku a stiskněte tlačítko ENTER.** Objeví se seznam souborů <sup>v</sup> rámci složky. Pro návrat do seznamu složek zvolte  $[\epsilon]$

<sup>a</sup> stiskněte tlačítko ENTER.

#### **3Zvolte soubor, který chcete sledovat.**

Zvolený obrázek je zobrazen <sup>v</sup> náhledovém okně.

• Pokud nastavíte režim rychlosti prezentace  $(\Box$ ) jiný než [II] (vypnuto), prezentace se spustí ze zvoleného souboru. Viz níže "Požitek z prezentace".

 $\boldsymbol{4}\;$  Stiskněte tlačítko  $\mathord{\rhd}$  nebo tlačítko ENTER.

Zvolený obrázek je zobrazen <sup>v</sup> plné obrazovce.

# **Pro otáčení obrázku**

Stiskněte tlačítko  $\blacklozenge/\blacklozenge$  při sledování obrázku. Každé stisknutí otáčí obrázkem ve směruhodinových ručiček nebo proti směru hodinových ručiček <sup>o</sup> 90 stupňů.

### **Pro sledování předchozího nebo následujícího obrázku**

Stiskněte tlačítko l<</r></r>>l>Debo</r>></reduced</reduced</reduced</reduced</reduced</reduced</reduced</reduced</reduced</reduced</reduced</reduced</reduced</reduced</reduced<br/>  $\blacktriangle \to \infty$ 

# **Pro návrat do seznamu nabídky**

Stiskněte tlačítko ■.

# ن<sup>ہ</sup> Tipv

- Stiskněte tlačítko †/ pro přesunutí na další/předchozí stranu seznamu.
- Stiskněte opakovaně tlačítko o RETURN pro vypnutí seznamu nabídky. Pro opětovné zapnutí seznamu nabídky, stiskněte znovu tlačítko MENU.

# **Požitek z prezentace**

Můžete přehrávat obrázkové soubory JPEG na disku DATA CD postupně jako prezentaci.

- **1 Zvolte soubor, který chcete sledovat a stiskněte tlačítko ENTER.**
- **2** Stiskněte tlačítko  $\rightarrow$  pro volbu [ $\equiv$ ] **(prezentace).**
- $\bf 3$   $\,$  Stiskněte tlačítko  $\bf \Downarrow$  pro volbu [  $\bf \overline{\triangleright}$  ] **(rychlost přehrávání).**
- **4 Stiskněte tlačítko**  <**/**, **pro volbu rychlosti přehrávání, >>> (rychle), >> (normálně) nebo > (pomalu), a stiskněte tlačítko ENTER.**

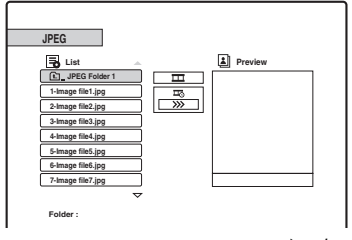

 ${\bf 5}$   $\,$  Zvolte soubor a stiskněte tlačítko  $\,>$  nebo  $\,$ **ENTER.**

Prezentace se spustí ze zvoleného obrázkového souboru.

Pro pozastavení přehrávání stiskněte tlačítko  $\mathbf{H}$ .

Pro ukončení prezentace <sup>a</sup> návrat do seznamu nabídky stiskněte tlačítko ■ nebo o RETURN.

# **O obrázkových souborech JPEG**

JPEG je technologie komprese obrázku. Můžete přehrávat disky DATA CD (CD-ROM/ CD-R/CD-RW) zaznamenané ve formátu JPEG. Tyto disky však musejí být zaznamenány <sup>v</sup> souladu <sup>s</sup> normou ISO9660 Level 1, Level 2 nebo ve formátu Joliet, aby rekordér dokázal tyto soubory rozpoznat.

Je možno rovněž přehrávat disky, zaznamenané <sup>v</sup> režimu Multi-session (s vícenásobnými sekcemi). Další podrobnosti <sup>o</sup> formátech záznamu naleznete <sup>v</sup> pokynech, které jste obdrželi <sup>s</sup> jednotkou CD-R/CD-RW <sup>a</sup> se svým nahrávacím (vypalovacím) software (není dodán).

# **Ö**<sup>7</sup> Tipy

- Pokud přidáte čísla (01, 02, 03 atd.) na předek souborů, soubory budou přehrány <sup>v</sup> tomto pořadí.
- Protože zahájení přehrávání disku se složitou stromovou strukturou <sup>m</sup>ůže trvat déle, doporučuje se, abyste nevytvářeli soubory <sup>s</sup> více než dvěma stromovými strukturami.

# **Poznámky**

- Rekordér <sup>m</sup>ůže přehrávat pouze soubory <sup>s</sup> příponou  $...$ JPG."
- Rekordér <sup>m</sup>ůže rozpozna<sup>t</sup> celkový počet až 999 složek <sup>a</sup> souborů na disku. Rekordér nemusí rozpozna<sup>t</sup> <sup>n</sup>ěkteré disky kvůli přístroji, na kterém byl pořízen záznam nebo kvůli kvalitě disku.
- Záleží na disku nebo velikosti obrázkového souboru, spuštění přehrávání <sup>m</sup>ůže chvíli trvat.
- Velikost obrázku, kterou <sup>m</sup>ůže rekordér zobrazit, je omezena na 8192 × 7680 pixelů.
- Progresivní <sup>a</sup> bezztrátové komprese obrázkových souborů JPEG nejsou podporovány.

# Mazání a editován **Mazání a editování**

### **Mazání a editování**

# **Před editací**

Tento rekordér nabízí <sup>r</sup>ůzné možnosti editace pro <sup>r</sup>ůzné typy disků <sup>a</sup> titulů. Před editací zkontrolujte tyto typy <sup>a</sup> zvolte dostupnou možnost.

# **Poznámky**

- Můžete ztratit editovaný obsah, pokud vytáhnete disk při editaci.
- Ukončete editaci <sup>a</sup> záznam před finalizací. Finalizovaný disk se už nedá editovat <sup>a</sup> ani se na <sup>n</sup>ěj nedá nahrávat.
- Pokud se zobrazí zpráva, která indikuje, že řídicí informace <sup>o</sup> disku jsou zaplněny, smažte nepotřebné soubory.

# **Editace pro tituly/originální tituly video režimu**

### **+RW -RWVR -RWVideo +R -R**

Pro tituly video režimu na discích DVD+RW/ DVD-RW (video režim)/DVD+R/ DVD-R <sup>a</sup> originální tituly na disku DVD-RW (režim VR), rekordér edituje aktuální nahrávky na disku. Nemůžete vrátit zpě<sup>t</sup> jakékoli editace, které jste provedli, <sup>a</sup> originální obsah bude následkem toho ztracen.

### z **Tip**

Při použití disku DVD-RW (režim VR), <sup>m</sup>ůžete si ponechat originální obsah editací playlistu (viz "Editace pro tituly playlistu" uvedené níže).

# **Pro uvolnění místa na disku (DVD+RW/ DVD-RW (režim VR)/DVD-RW jen (Video režim))**

Můžete využít kapacitu disku vymazáním video režimu nebo originálních titulů. Efekt se <sup>m</sup>ůže lišit podle typu disku <sup>a</sup> umístění titulu následovně.

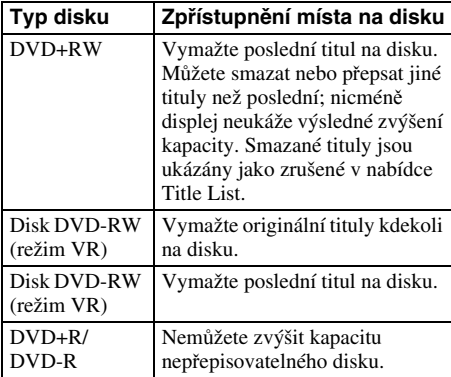

# **Poznámka**

Pro disky DVD+RW <sup>a</sup> DVD-RW (režim VR), dostupná kapacita disku se nemusí zobrazit správně. Rekordér zobrazuje pouze dostupnou kapacitu za posledním titulem na disku.

# **Editace pro tituly playlistu**

### **-RWVR**

Pro disky DVD-RW (režim VR), <sup>m</sup>ůžete editovat playlist při zachování originálních titulů (aktuální nahrávky na disku). Playlist představuje skupinu titulů Playlistu, vytvořených <sup>z</sup> originálního titulu pro účely editace. Při vytváření Playlistu se na disku uloží pouze řídicí informace, potřebné pro přehrávání, jako je například pořadí přehrávání. Protože originální tituly jsou ponechány beze změny, je tituly playlistu možno editovat opakovaně.

Příklad: Na disk DVD-RW (režim VR) jste si zaznamenali <sup>n</sup>ěkolik závěrečných zápasů fotbalového turnaje. Chcete si vytvořit souhrn <sup>s</sup> brankovými situacemi <sup>a</sup> dalšími důležitými okamžiky, ale zároveň si chcete ponechat původní záznam.

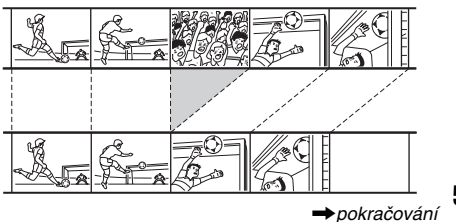

**59***CZ*

V tomto případě <sup>m</sup>ůžete zvolit titul nebo kapitolu <sup>a</sup> vytvořit titul playlistu. V rámci titulu playlistu si <sup>m</sup>ůžete dokonce uspořádat pořadí jednotlivých scén (strana 65).

# z **Tip**

Pro disk DVD-RW (režim VR), si <sup>m</sup>ůžete zobrazit tituly playlistu disku <sup>v</sup> nabídce Title List nebo originální tituly <sup>v</sup> nabídce Title List (Originál). Stiskněte opakovaně tlačítko TITLE LIST pro přepnutí do dvou nabídek seznamu titulů.

# **Seznam možností editace**

Zvolte <sup>z</sup> následujících možností, viz stránky <sup>v</sup> kulatých závorkách. Typ titulu <sup>a</sup> typ disku, <sup>u</sup> kterých nemůže být aplikována možnost, jsou ukázány <sup>v</sup> každé sekci.

- Označení titulu názvem (strana 61).
- Smazání titulu (strana 61).
- Smazání části titulu (A-B Erase) (strana 61).
- Ochrana titulu (strana 62).
- Rozdělení titulu (strana 62).
- Smazání kapitoly (strana 63).
- Spojení kapitol (strana 63).
- Skrytí kapitoly (strana 64).
- Manuální vytváření kapitol (strana 64).
- Vytváření titulu playlistu (strana 64).
- Přidávání obsahu do existujícího titulu playlistu (strana 65).
- Přeskupování kapitol <sup>v</sup> rámci titulu playlistu (strana 65).

# **Poznámka**

Při volbě titulu pro editaci, vždy <sup>m</sup>ějte na paměti rozdíly mezi editací video režimu/originálním titulem <sup>a</sup> editací titulu playlistu.

# **Mazání a editace titulů**

Tato sekce vysvětluje základní editační funkce běžné pro tituly video režimu, originálními tituly <sup>a</sup> tituly playlistu.

Mějte na paměti, že editace video režimu <sup>a</sup> originálních titulů je nevratná, když jsou na disku aktuální nahrávky. Pokud chcete editovat disk DVD-RW (režim VR) při ponechání originálního obsahu, vytvořte <sup>a</sup> editujte playlist (strana 64).

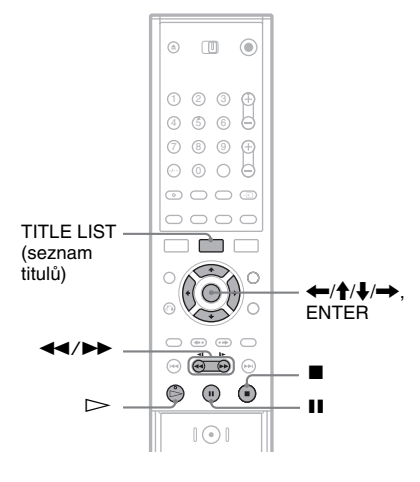

# **Poznámka**

Pokud editujete originální titul po vytvoření titulu playlistu, editace mohou ovlivnit odvozený titul playlistu.

# **1 Stiskněte tlačítko TITLE LIST pro zapnutí nabídky Title List.**

Objeví se nabídka Title List <sup>s</sup> obsahem disku. Při editaci disku DVD-RW (režim VR) stiskněte opakovaně tlačítko TITLE LIST pro přepnutí <sup>v</sup> nabídce Title List (originál) <sup>a</sup> Title List (playlist), pokud je to nezbytné. Příklad: Nabídka Title List (Originál)

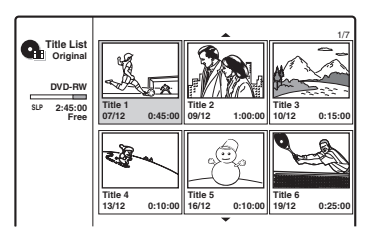

# Mazání a editování **Mazání a editování**

# **2 Zvolte titul a stiskněte tlačítko ENTER.**

Objeví se vedlejší nabídka <sup>s</sup> dostupnou možností k zvolenému titulu.

[Chapter List] (seznam kapitol): Zobrazuje nabídku Chapter List, která zobrazuje obsah titulu pomocí kapitoly (viz "Editace titulů pomocí kapitoly" na straně 63).

[Erase] (vymazat): Vymaže titul (strana 61). Pro vlivy na kapacitu disku, viz strana 59. [Protect] (ochrana): Chrání titul před vymazáním nebo změnou (strana 62). [Edit] (editace): Zobrazuje následující možnosti.

> [Title Name] (název titulu): Umožňuje vám pojmenovat titul (strana 61). [Divide] (rozdělení): Rozdělí titul na dva (strana 62).

[A-B Erase] (smazání časti A-B): Vymaže sekci titulu (strana 61).

[Playlist]: Umožňuje vám vytvořit nový titul playlistu nebo přidat obsah do existujícího titulu playlistu (viz "Editace playlistu" na straně 64).

**3 Zvolte možnost edit (editace) a stiskněte tlačítko ENTER.**

Zvolená možnost je aplikována do titulu. Pro postup viz stránky <sup>v</sup> závorkách.

# **Označení titulu názvem**

**+RW -RWVR -RWVideo +R -R**

- **1** Zvolte možnost [Edit] v kroku 3 z "Mazání **<sup>a</sup> editování titulů" a stiskněte tlačítko ENTER.**
- **2 Zvolte možnost [Title Name] a stiskněte tlačítko ENTER.**

Objeví se obrazovka pro zadání znaků. Můžete zadat až 21 znaků. Postupujte podle pokynů, uvedených v části "Změna názvu nahraného programu (vložení titulů)" (strana 32).

# z **Tip**

Disky DVD je možno označit názvem nebo je možno tento název později změnit (strana 34).

# **Smazání titulu**

**+RW -RWVR -RWVideo +R -R**

**1 Zvolte možnost [Erase] v kroku 3 z "Mazání a editování titulů" a stiskněte tlačítko ENTER.**

Zobrazí se zpráva, vyžadující potvrzení.

**2 Zvolte možnost [OK] a stiskněte tlačítko ENTER.**

Titul je vymazán.

# z **Tipy**

- Pokud chcete vymaza<sup>t</sup> všechny tituly, naformátujte disk (strana 27).
- Po vymazání titulu na disku DVD+RW, je zobrazen název titulu <sup>v</sup> nabídce Title List jako vymazaný. Můžete zvolit přemazání záznamem.

# **Smazání části titulu (A-B Erase)**

### **-RWVR**

**1**Zvolte možnost [Edit] v kroku 3 z "Mazání **<sup>a</sup> editování titulů" a stiskněte tlačítko ENTER.**

# **2 Zvolte [A-B Erase] a stiskněte tlačítko ENTER.**

Zobrazí se následující nabídka.

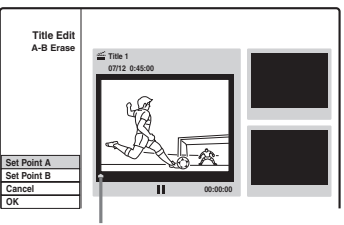

Aktuální bod přehrávání

**33** Stiskněte tlačítko  $\triangleright$  a vyhledejte scénu, **kterou chcete vymazat stisknutím tlačítka e**, **ii**, a  $\blacktriangleleft\langle\blacktriangleright\blacktriangleright$ .

# **4 Stiskněte tlačítko ENTER na začátku scény, která má být vymazána (bod A).**

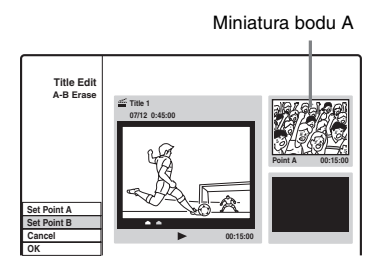

**5 Stiskněte tlačítko ENTER na konci scény (bod B).**

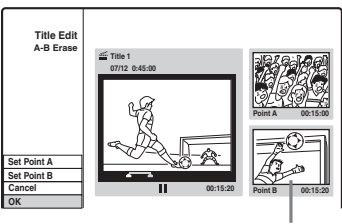

Miniatura bodu B

Pro resetování buď bodu A nebo bodu B, zvolte možnost [Cancel] <sup>a</sup> opakujte postup od kroku 3.

**6 Zvolte možnost [OK] a stiskněte tlačítko ENTER.**

Zobrazí se zpráva vyžadující potvrzení. Pokud chcete vymaza<sup>t</sup> scénu, zvolte možnost [Cancel] <sup>a</sup> stiskněte tlačítko ENTER.

# **7 Zvolte možnost [OK] a stiskněte tlačítko ENTER.**

Scéna je vymazána.

# **Poznámky**

- Obrázky <sup>a</sup> zvuk <sup>m</sup>ůžou být krátkodobě přerušeny v části, kde vymažete scénu.
- Části, které jsou kratší než <sup>p</sup>ě<sup>t</sup> sekund, nemusí být vymazány.
- Vymazaná sekce <sup>m</sup>ůže být trochu odlišná od bodů, které jste zvolili.

# **Ochrana titulu proti vymazání nebo změně**

**+RW +R**

# **Zvolte možnost [Protect] v kroku 3 z "Mazání <sup>a</sup> editování titulů" a stiskněte tlačítko ENTER.**

Titul je ochráněn a objeví se značka  $[A]$ (zamknuto) <sup>v</sup> nabídce Title List. Pro zrušení ochrany zvolte znovu možnost [Protect].

# **Rozdělení titulu**

# **+RW**

- **1Zvolte možnost [Edit] v kroku 3 z "Mazání <sup>a</sup> editování titulů" a stiskněte tlačítko ENTER.**
- **2 Zvolte možnost [Divide] a stiskněte tlačítko ENTER.**

Objeví se obrazovka pro nastavení bodu rozdělení.

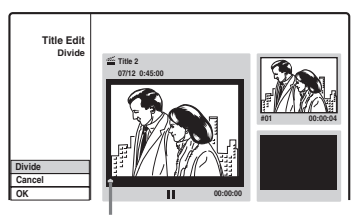

Aktuální bod přehrávání

**3**Stiskněte tlačítko **Da** vyhledejte bod, **který chcete rozdělit stisknutím tlačítka**  $\blacksquare$ **.**  $\mathbf{H}$ . **a**  $\mathbf{A}$  $\mathbf{A}$  $\mathbf{B}$ .

### **4 Stiskněte tlačítko ENTER v bodě rozdělení.**  Pro resetování bodu zvolte možnost [Cancel] <sup>a</sup> opakujte postup od kroku 3.

**5 Zvolte možnost [OK] a stiskněte tlačítko ENTER.**

Titul je rozdělen do dvou. Pokud chcete přejmenovat titul, viz strana 61. Pokud chcete rozdělit titul, zvolte možnost [Cancel] <sup>a</sup> stiskněte tlačítko ENTER.

# **Editace titul ů pomocí kapitoly**

Můžete provést podrobnou editaci titulu použitím nabídky Chapter List, která zobrazuje obsah pomocí kapitoly.

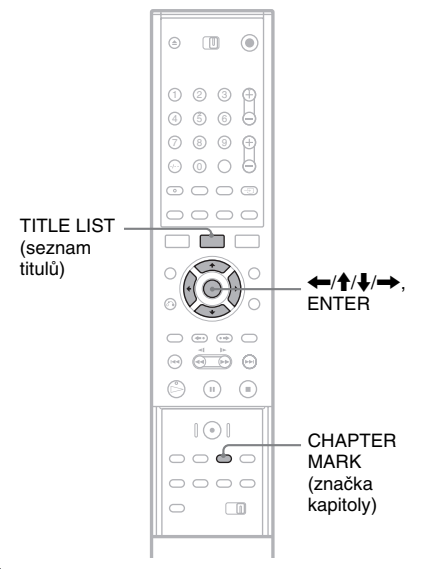

# **1 Stiskněte tlačítko TITLE LIST pro zapnutí nabídky Title List.**

Při editaci disku DVD-RW (režim VR) stiskněte opakovaně tlačítko TITLE LIST pro přepnutí nabídky Title List (originál) <sup>a</sup> Title List (playlist), pokud je to nezbytné.

- **2 Zvolte titul a stiskněte tlačítko ENTER.** Zobrazí se vedlejší nabídka.
- **3 Zvolte možnost [Chapter List] a pak stiskněte tlačítko ENTER.**

Objeví se nabídka Chapter List <sup>s</sup> obsahem zvolených titulů (zobrazeny jako kapitoly).

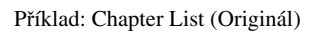

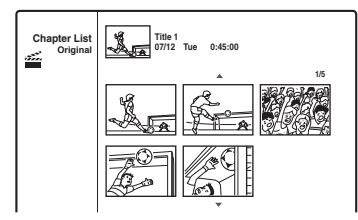

#### **4Zvolte kapitolu a stiskněte tlačítko ENTER.**

Objeví se vedlejší nabídka <sup>s</sup> dostupnou možností k zvolené kapitole. [Title List] (seznam titulů): Zobrazí se

nabídka Title List (viz "Mazání <sup>a</sup> editace titulů" na straně 60).

[Erase] (vymazat): Vymaže kapitolu (strana 63).

[Edit] (editace): Zobrazuje následující možnosti.

[Combine] (spojit): Spojuje dvě kapitoly <sup>v</sup> jednu (strana 63).

[Hide/Show] (skrýt/ukázat): Skryje kapitolu/ukáže skrytou kapitolu (strana 64).

[Move] (přesunutí): Umožňuje vám změnit pořadí kapitol <sup>v</sup> rámci titulu. Postupujte podle stejných pokynů v kroku 6 v "Přeskupování kapitol <sup>v</sup> rámci titulu playlistu" (strana 65).

# **5 Zvolte možnost edit (editace) a stiskněte tlačítko ENTER.**

Zvolená možnost je aplikována do kapitoly. Pro postup viz stránky <sup>v</sup> závorkách.

# **Smazání kapitoly**

# **-RWVR**

**1 Zvolte možnost [Erase] v kroku 5 <sup>z</sup> "Editování titulu pomocí kapitoly" a stiskněte tlačítko ENTER.**

Zobrazí se zpráva, vyžadující potvrzení.

**2 Zvolte možnost [OK] a stiskněte tlačítko ENTER.**

Kapitola je vymazána.

# **Spojení kapitol**

# **+RW -RWVR +R**

- **1Zvolte možnost [Edit] v kroku 5 z "Editování titulu pomocí kapitoly" a stiskněte tlačítko ENTER.**
- **2 Zvolte možnost [Combine] a stiskněte tlačítko ENTER.**

Zvolená kapitola je spojena <sup>s</sup> další kapitolou <sup>v</sup> nabídce Title List.

# **Poznámka**

Pokud je další kapitola na disku DVD+RW nebo DVD+R skrytá, odkryjte ji <sup>v</sup> nabídce Title List před spojováním. Viz "Skrytí kapitoly" (strana 64).

# **Skrytí kapitoly**

#### **+RW +R**

Můžete přeskočit přehrávání kapitol bez vymazání <sup>z</sup> disku.

- **1Zvolte možnost [Edit] v kroku 5 z "Editování titulu pomocí kapitoly" a stiskněte tlačítko ENTER.**
- **2 Zvolte možnost [Hide] a stiskněte tlačítko ENTER.**

Kapitola je přehrávána jako skrytá <sup>v</sup> nabídce Chapter List.

### **Pro přehrávání titulu včetně skrytých kapitol**

Zvolte možnost [Full Play] v kroku 3 z "Editování titulu pomocí kapitoly" <sup>a</sup> stiskněte tlačítko **ENTER** 

### **Pro odkrytí kapitoly**

Opakujte kroky uvedené výše <sup>a</sup> <sup>v</sup> kroku 2 zvolte možnost [Show].

# **Poznámky**

- Obrázky <sup>a</sup> zvuk <sup>m</sup>ůžou být krátkodobě přerušeny v části, kde skryjete kapitolu.
- Na jiném DVD přístroji Sony se budou skryté kapitoly přehrávat bez přeskakování.

# **Manuální vytváření kapitol**

#### **+RW -RWVR +R**

Můžete vytvořit kapitolu <sup>v</sup> rámci titulu pomocí vložení značky kapitoly <sup>v</sup> požadovaných místech.

# **Během přehrávání** s**tiskněte tlačítko CHAPTER MARK, kde chcete titul rozdělit na kapitoly.**

Zobrazí se následující obrazovka <sup>v</sup> bodě rozdělení. Obsah titulu před <sup>a</sup> po této scéně se stanou rozdělenými kapitolami.

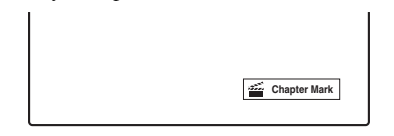

# z **Tip**

Můžete spojit dvě kapitoly <sup>v</sup> jednu (strana 63).

# **Poznámka**

Pokud se zobrazí zpráva, indikující, že není možno přidat žádné další značky kapitol, nemusí být možno zaznamenávat nebo editovat.

# **Editace playlistu**

### **-RWVR**

Funkce editace Playlistu umožňuje editovat nebo opakovaně editovat beze změny ve skutečných záznamech.

Tato sekce vysvětluje možnosti editace dostupné jen pro tituly playlistu. Editace vysvětlené <sup>v</sup> předchozí sekci jsou také použitelné, pokud je tak zobrazeno.

# **Poznámky**

- Pokud editujete originální titul po vytvoření titulu playlistu, výsledky mohou ovlivnit odvozený titul playlistu.
- Při přehrávání editované scény se <sup>m</sup>ůže obraz zastavit.

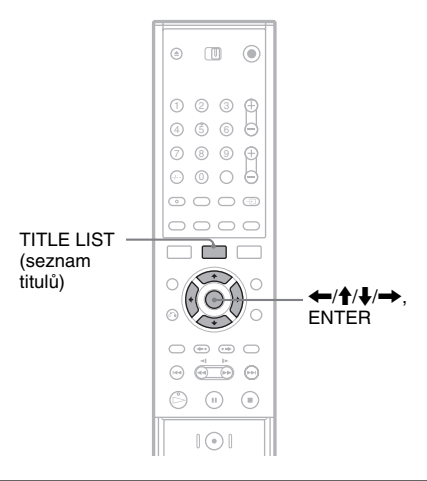

# **Vytváření titulu plylistu**

**1 Stiskněte tlačítko TITLE LIST pro zapnutí nabídky Title List (Originál).**

Stiskněte znovu tlačítko TITLE LIST, pokud se objeví nabídka Title List (Playlist).

# **2 Zvolte titul a stiskněte tlačítko ENTER.**

Zobrazí se vedlejší nabídka. [Playlist]: Zobrazované názvy titulů playlistu <sup>v</sup> nabídce Title List (Playlist). [Chapter List] (seznam kapitol): Zobrazuje nabídku Chapter List (Originál). Pokud chcete přidat originální kapitolu jako titul playlistu, zvolte tuto možnost <sup>a</sup> stiskněte tlačítkoENTER. Po zobrazení nabídky Chapter List zvolte kapitolu <sup>a</sup> stiskněte tlačítko ENTER, <sup>a</sup> poté pokračujte <sup>v</sup> kroku 3.

# **3 Zvolte možnost [Playlist] a stiskněte tlačítko ENTER.**

# **4 Zvolte možnost [New Playlist] a stiskněte tlačítko ENTER.**

Titul nebo kapitola jsou přidány do plylistu jako nový titul playlistu. Pro vytvoření <sup>v</sup>ětšího množství titulů playlistu stiskněte tlačítko TITLE LIST <sup>a</sup> opakujte kroky uvedené výše.

# **Přidávání obsahu do existujícího titulu playlistu**

**1 Stiskněte tlačítko TITLE LIST pro zapnutí nabídky Title List (Originál).**

Stiskněte znovu tlačítko TITLE LIST, pokud se objeví nabídka Title List (Playlist).

# **2 Zvolte titul a stiskněte tlačítko ENTER.**

Zobrazí se vedlejší nabídka.

[Playlist]: Zobrazované názvy titulů playlistu <sup>v</sup> nabídce Title List (Playlist).

[Chapter List] (seznam kapitol): Zobrazuje nabídku Chapter List (Originál). Pokud chcete přidat originální kapitolu jako titul playlistu, zvolte tuto možnost <sup>a</sup> stiskněte tlačítko ENTER. Po zobrazení nabídky Chapter List zvolte kapitolu <sup>a</sup> stiskněte tlačítko ENTER, <sup>a</sup> poté pokračujte <sup>v</sup> kroku 3.

**3 Zvolte možnost [Playlist] a stiskněte tlačítko ENTER.**

Objeví se názvy titulů playlistu disku (pokud jsou).

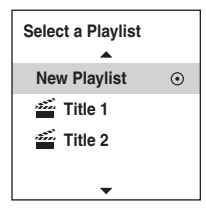

# **4 Zvolte název titulu playlistu a stiskněte tlačítko ENTER.**

Obsahy originálního titulu vybraného <sup>v</sup> kroku 2 jsou přidány do titulu playlistu. Pokud chcete přejmenovat titul, viz strana 61. Můžete zadat až 21 znaků.

# **P řeskupování kapitol v rámci titulu playlistu**

Můžete přesunout kapitoly <sup>v</sup> titulu playlistu pro vytvoření jiného pořadí přehrávání.

#### **1 Stiskněte tlačítko TITLE LIST pro zapnutí nabídky Title List (Playlist).**

Stiskněte znovu tlačítko TITLE LIST, pokud se objeví nabídka Title List (Originál).

# **2 Zvolte titul a stiskněte tlačítko ENTER.** Zobrazí se vedlejší nabídka.

# **3 Zvolte možnost [Chapter List] a pak stiskněte tlačítko ENTER.**

Objeví se nabídka Chapter List <sup>s</sup> obsahem titulu.

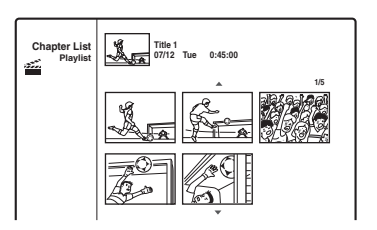

### **4 Zvolte kapitolu a stiskněte tlačítko ENTER.** Objeví se vedlejší nabídka <sup>s</sup> dostupnou možností k zvolené kapitole. Podrobnosti - viz část "Editace titulů pomocí kapitoly" (strana 63).

- **5 Zvolte možnost [Edit] a stiskněte tlačítko ENTER.**
- **6 Zvolte možnost [Move] a stiskněte tlačítko ENTER.**

# **7 Zvolte nové umístění v nabídce Chapter List a stiskněte tlačítko ENTER.**

Kapitola se přesune do nového umístění. Pro <sup>v</sup>ětší změnu pořadí scén, opakujte kroky uvedené výše.

Pokud chcete přejmenovat titul, viz strana 61.

# **Poznámka**

Obrázky <sup>a</sup> zvuk <sup>m</sup>ůžou být krátkodobě přerušeny <sup>v</sup> části, kde změní kapitoly.

# **Kopírování přes CD rozhraní**

# **Před kopírováním přes DV rozhraní**

Tato část vysvětluje kopírování <sup>z</sup> digitální videokamery prostřednictvím zdířky DV IN na předním panelu. Budete-li chtít provádě<sup>t</sup> kopírování prostřednictvím zdířek LINE IN, viz "Záznam <sup>z</sup> připojeného zařízení" (strana 45).

### **Pro záznam ze zdířky DV IN**

Zdířka DV IN na tomto rekordéru odpovídá normě i.LINK. K rekordéru <sup>m</sup>ůžete připojit jakékoli další zařízení, která je vybaveno zdířkou i.LINK (DV) <sup>a</sup> zaznamenávat digitální signály.

Postupujte podle pokynů v části "Připojení digitální video kamery přes zdířku DV IN" <sup>a</sup> pak přejděte na část, týkající se kopírování. Pro více informací <sup>o</sup> rozhraní i.LINK, viz "Poznámka k rozhraní i.LINK" (strana 85).

### z **Tip**

Pokud máte <sup>v</sup> úmyslu po výchozím kopírování provádě<sup>t</sup> další editaci na disku, používejte zdířku DV IN <sup>a</sup> zaznamenávejte na disk DVD-RW (režim VR).

# **Připojení digitální video kamery přes zdířku DV IN**

Pro záznam nebo editaci <sup>z</sup> kazety ve formátu DV/ Digital8 <sup>m</sup>ůžete připojit digitální videokameru ke zdířce DV IN na rekordéru. Ovládání je přímé, protože rekordér <sup>m</sup>ůže převíjet pásku <sup>v</sup> kazetě za vás - není <sup>t</sup>řeba, abyste pro ovládání používali ovládací prvky na své digitální videokameře. Před zahájením používání funkcí "DV Edit" na tomto rekordéru proveďte následující kroky. Před zapojením se podívejte do návodu k obsluze, který jste obdrželi také <sup>s</sup> vaší digitální videokamerou.

# **Poznámky**

- Zdířka DV IN slouží pouze jako vstup. Nebudou na ní vystupovat žádné výstupní signály.
- Zdířku DV IN nebudete moci použít, pokud:
	- vaše digitální videokamera nespolupracuje <sup>s</sup> tímto rekordérem. Zapojte videokameru ke zdířce LINE IN <sup>a</sup> postupujte podle pokynů <sup>v</sup> části "Záznam <sup>z</sup> připojeného zařízení" (strana 45).
	- vstupní signál není ve formátu DVC-SD. Nepřipojujte k tomuto rekordéru digitální videokameru ve formátu MICRO MV, i když je vybavena zdířkou i.LINK.
	- obraz na kazetě obsahuje signály ochrany proti zápisu, které omezují záznam.
- Budete-li chtít disk přehrávat na jiném DVD zařízení, proveďte finalizaci disku (strana 35).

# **Zapojení** DVD rekordér

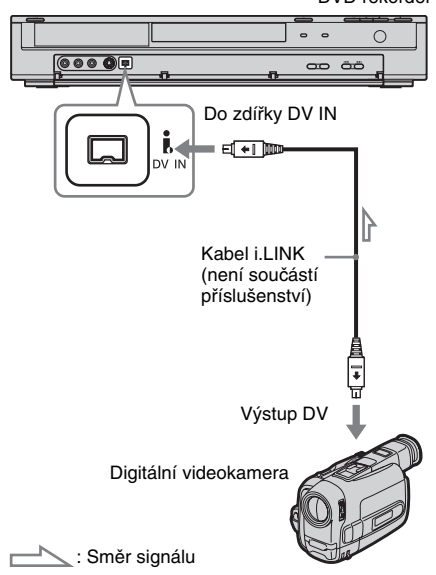

# **Kopírování z formátu DV/ kazety Digital8 na DVD**

**+RW -RWVR -RWVideo +R -R**

Můžete nahrát formát DV/kazety Digital8 na disk. Rekordér ovládá digitální videokameru. Můžete rychle přetáčet dopředu, dozadu nebo zastavit kazetu pro volbu scény použitím dálkového ovladač<sup>e</sup> rekordéru.

### ◆**Jak jsou vytvářeny kapitoly**

Zkopírovaný obsah se stane jedním titulem, <sup>a</sup> tento titul je rozdělen do kapitol. Rekordér rozdělí titul do kapitol podle nastavení <sup>v</sup> [Rec Setting] Setup (5, 10, nebo 15 minutové intervaly, nebo nerozdělí <sup>v</sup>ůbec nic) (strana 78).

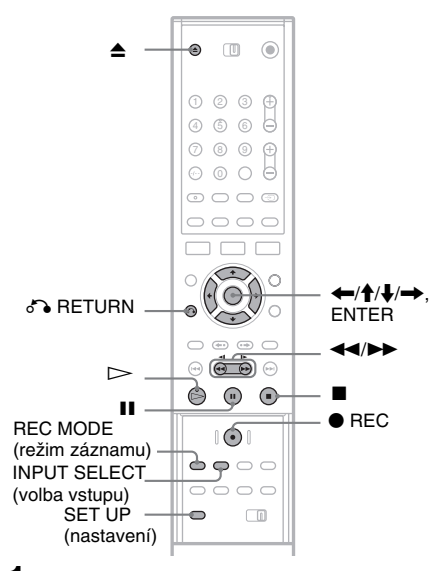

# **1 Stiskněte tlačítko**  Z **(open/close), <sup>a</sup> položte disk do zásuvky na disk, na který je možno zaznamenávat.**

Ujistěte se, že je na disku dostatek volného prostoru pro záznam obsahu vaší kazety.

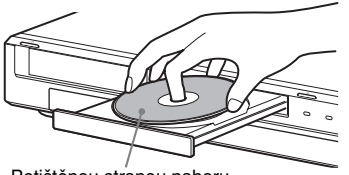

Potištěnou stranou nahoru

**2 Stiskněte tlačítko**  Z **(open/close) pro uzavření zásuvky na disk.**

Počkejte, až <sup>z</sup> displeje na předním panelu zmizí nápis "LOADING". Pro více informací <sup>o</sup> vložení <sup>a</sup> formátování nového disku, viz "Vložení <sup>a</sup> formátování disku" (strana 27).

#### **3 Vložte do své digitální videokamery kazetu ve formátu DV/digital8.**

Aby na rekordéru bylo možno provádě<sup>t</sup> záznam nebo editaci, musí být vaše digitální videokamera zapnuta <sup>a</sup> nastavena do režimu přehrávání video záznamu.

**4 Stiskněte opakovaně tlačítko INPUT SELECT na dálkovém ovladači pro volbu**  položky "DV".

Zvolený vstup se <sup>m</sup>ění následovně:

LINE1  $\rightarrow$  LINE2  $\textsf{DV}~\Leftarrow$  LINE4  $\Leftarrow$  LINE3 Programová pozice

# **5 Stiskněte opakovaně tlačítko REC MODE na dálkovém ovladači pro volbu režimu záznamu.**

Režim záznamu se změní následovně:

 $\text{HQ} \rightarrow \text{SP} \rightarrow \text{EP} \rightarrow \text{SLP}$ 

Pro další podrobnosti <sup>o</sup> režimech záznamu, viz strana 37.

**6 Stiskněte tlačítko SET UP na dálkovém ovladači.**

Zobrazí se nabídka Setup.

- **7 Zvolte [Rec Setting] a stiskněte tlačítko**  ,**.**
- **8 Zvolte [DV Audio Input] a stiskněte tlačítko**  ,**.**

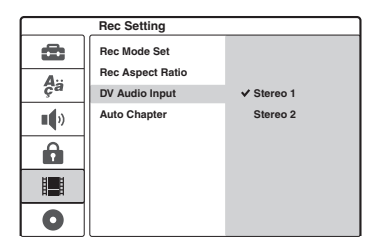

[Stereo 1] (standardní): Zaznamená se pouze originální zvuk. Za normálních okolností

zvolte při kopírování kazety ve formátu DV tuto možnost.

[Stereo 2]: Zaznamená se pouze dodatečný zvuk. Tuto možnost zvolte pouze tehdy, pokud jste při záznamu na digitální videokameru přidali druhý audio kanál.

**9 Zvolte možnost a stiskněte tlačítko ENTER.**

**10Stiskněte tlačítko** O **RETURN pro vypnutí obrazovky pro nastavení (Setup Display).**

- **11Stiskněte tlačítko** H **pro spuštění přehrávání kazet formátu DV/Digital8.** Přehrávaný obraz se objeví na obrazovce.
- **12Při sledování obrazovky vyhledejte místo, kde chcete spustit záznam stisknutím**  tlačítka **44/M**.
- **13Když najdete místo, které chcete, stiskněte tlačítko** X**.**

# **14Stiskněte tlačítko** z **REC.**

Přehrávání se spustí <sup>z</sup> vybraného místa <sup>a</sup> rekordér spustí záznam.

# **Pro zastavení záznamu**

Stiskněte tlačítko ■. Mějte na paměti, že může chvíli trvat, než rekordér záznam ukončí.

# **Poznámky**

- Budete-li chtít disk přehrávat na jiném DVD zařízení, proveďte finalizaci disku (strana 35).
- K rekordéru není možno připojit více než jedno digitální video zařízení.
- Rekordér není možno ovládat prostřednictvím jiného zařízení nebo jiným rekordérem stejného modelu.
- Na disk není možno zaznamenat datum, čas nebo obsah paměti kazety.
- Pří kopírování <sup>z</sup> kazet formátu DV/Digital8 přes zdířku DV IN, rekordér spustí záznam zhruba pě<sup>t</sup> sekund po spuštění přehrávání kazety.
- Pokud kopírujete kazety ve formátu DV/Digial8, které byly editovány na PC použitím zdířky DV IN, jakékoli audio nahrané ve zvukové stopě Stereo 2 <sup>m</sup>ůže být nahráno jen jako šum.
- Budete-li zaznamenávat <sup>z</sup> kazety ve formátu DV/ Digital8 se zvukovou stopou, která byla zaznamenána ve více vzorkovacích frekvencích (48 kHz, 44,1 kHz nebo 32 kHz), nebude na výstupu při přehrávání žádný zvuk nebo bude zvukový výstup nepřirozený.
- Zaznamenaný obraz <sup>m</sup>ůže být chvilkově ovlivněn, pokud dojde ke změně velikosti obrazu zdroje nebo pokud na kazetě není žádný záznam.
- Při kopírování přes zdířku DV IN, jsou obrázky zaznamenány jen ve velikosti 4:3 navzdory [Rec

Aspect Ratio] nastavení <sup>v</sup> [Rec Setting] Setup (strana 77). Můžete zvolit velikost obrazu jen pro disky DVD-RW (režim VR).

- Může se objevit šum, když přepnete vzorkovací audio režim (např. 48 kHz/16 bitů  $\rightarrow$  32 kHz/12 bitů).
- Může vypadnout obraz nebo zvuk během záznamu počátečních/koncových bodů na kazetě.

# **Používání nabídky nastavení (Setup)**

Pomocí nabídek Setup <sup>m</sup>ůžete provádě<sup>t</sup> <sup>r</sup>ůzná nastavení položek, jako je například obraz <sup>a</sup> zvuk, <sup>a</sup> rovněž zvolit jazyk pro titulky.

Nabídky Setup jsou složeny <sup>z</sup> <sup>n</sup>ěkolika úrovní pro nastavení možností. Pro volbu další úrovněstiskněte tlačítko  $\rightarrow$ . Pro volbu předchozí úrovně stiskněte tlačítko ↔

# **Poznámka**

Nastavení parametrů přehrávání, uložená na disku, budou mít přednost před nastaveními <sup>v</sup> nabídce Setup, přičemž ne všechny popisované funkce musejí pracovat.

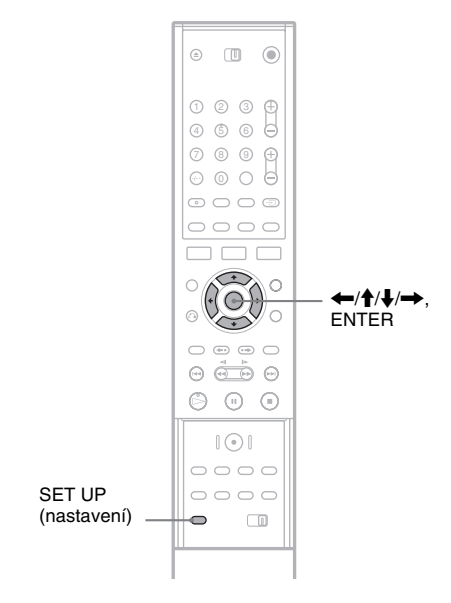

#### **1 Stiskněte tlačítko SET UP ve chvíli, kdy je rekordér v režimu stop.**

Zobrazí se nabídka Setup.

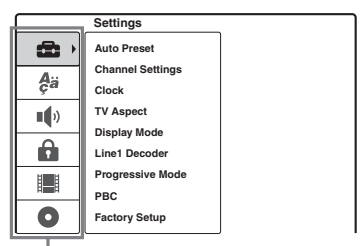

Možnosti nastavení:

 [Settings] (nastavení), [Language] (jazyk), [Audio], [Parental Control] (rodičovský zámek), [Rec Setting] (nastavení záznamu), [Disc Info] (informace o disku)

Pro více informací <sup>o</sup> [Disc Info] Setup, viz "Základní operace" (strana 27).

**2**

### **Stiskněte tlačítko** M**/**m **pro volbu možnosti, kterou chcete nastavit a stiskněte tlačítko** ,**.**

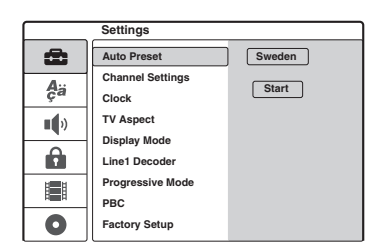

 $3$  Stiskněte tlačítko ♠/↓ pro volbu položky, **kterou chcete nastavit a stiskněte tlačítko** ,**.**

Zobrazí se dostupné možnosti výběru pro zvolenou položku. Příklad: [TV Aspect]

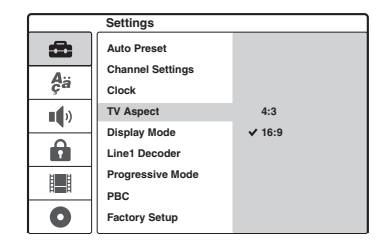

# Nastavení a úpravy **Nastavení a úpravy**

# **4** Stiskněte tlačítko ♠/↓ pro volbu položky, **kterou chcete nastavit a stiskněte tlačítko ENTER pro potvrzení.**

Některé položky vyžadují dodatečná nastavení.

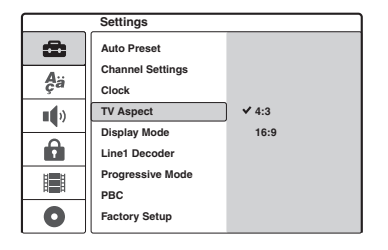

# **Pro opuštění obrazovky pro nastavení (Setup Display)**

Stiskněte tlačítko SET UP.

# **Nastavení kanálu a hodin**

Nastavení [Settings] Setup vám pomáhá při nastavování tuneru, hodin <sup>a</sup> kanálů pro rekordér.

Zvolte možnost [Settings] <sup>v</sup> nabídce Setup. Používání nabídek na obrazovce viz "Používání nabídky nastavení (Setup)" (strana 69).

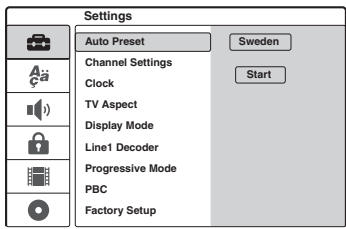

# **[Auto Preset] (automatická předvolba)**

Předvolí všechny dostupné kanály automaticky. Zvolte vaší zemi. Poté zvolte možnost [Start] <sup>a</sup> stiskněte tlačítko ENTER.

# **[Channel Settings] (nastavení kanálů)**

Pro manuální volbu kanálů.

Pokud není možno <sup>n</sup>ěkteré kanály nastavit prostřednictvím funkce Auto Preset, <sup>m</sup>ůžete je nastavit manuálně.

Pokud není slyšet žádný zvuk nebo pokud je zkreslený obraz, <sup>m</sup>ůže to být způsobeno chybným nastavením systému tuneru při nastavení [Auto Preset]. V takovém případě nastavte správný systém tuneru manuálně provedením níže uvedeného postupu.

**1** Zvolte [Chanel Settings], <sup>a</sup> poté stiskněte tlačítko ➡.

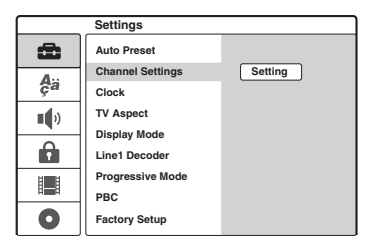

**2** Stiskněte tlačítko ENTER ve chvíli, kdy je vybráno [Setting] (nastavení). Zobrazí se nabídka Channel List.

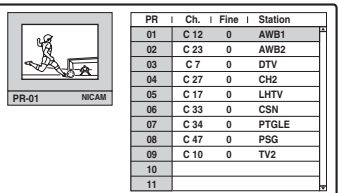

**3** Stiskněte tlačítko **↑/↓** pro volbu pozice programu, kterou chcete nastavit <sup>a</sup> stiskněte tlačítko ENTER.

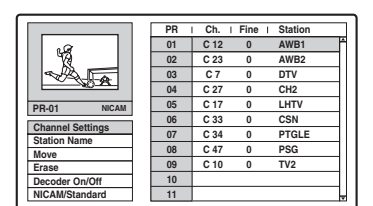

**4** Ve vedlejší nabídce zvolte možnost <sup>a</sup> stiskněte tlačítko ENTER.

> [Channel Settings] (nastavení kanálů): Nastavuje kanály manuálně. Viz níže "Pro manuální nastavení kanálů".

[Station Name] (název stanice): Změní název stanice. Objeví se obrazovka pro zadání znaků. Pro zadávání znaků, viz strana 32. [Move] (přesunutí): Třídí pozice programů <sup>v</sup> nabídce Channel List. Stiskněte tlačítko

 $\uparrow/\downarrow$  pro přesunutí pozice zvoleného programu na nové místo.

[Erase] (vymazat): Deaktivuje nepotřebnou pozici programu.

[Decoder On/Off] (dekodér zapnuto/ vypnuto): Nastavuje kanály pro dekodér. Toto nastavení potřebujete pro sledování nebo záznam předplacených televizních programů PAY-TV/Canal Plus. Stiskněte tlačítkoENTER tak, až se zobrazí nápis [Decoder]. Pro vypnutí nastavení stiskněte znovu tlačítko ENTER.

[NICAM/Standard]: Nastavuje kanály pro vysílaní <sup>v</sup> systému NICAM. Normálně je [NICAM] zobrazeno. Pokud zvuk není čistý při vysílaní <sup>v</sup> systému NICAM stiskněte tlačítko ENTER, aby nápis [NICAM] zmizel.

# **Poznámka**

Zkontrolujte, zda jste správně zvolili programovou pozici, kterou chcete vypnout. Pokud omylem vypnete špatnou programovou pozici, bude <sup>t</sup>řeba, abyste tento kanál znovu nastavili manuálně.

# ◆**Pro manuální nastavení kanálů**

Pokud zvolíte nastavení [Channel Settings] <sup>v</sup> kroku 4 uvedeném výše, zobrazí se nabídka pro nastavení kanálů.

**1**1 Stiskněte tlačítko  $\leftrightarrow$  pro volbu položky a stiskněte tlačítko  $\blacklozenge/\blacklozenge$  pro změnu nastavení. [PR] ukazuje pozici vybraného programu.

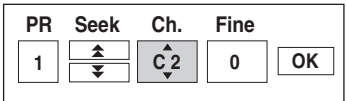

[Seek] (hledat): Automaticky vyhledává kanály. Když rekordér naladí kanál, vyhledávání se ukončí.

[Ch.] (kanál): Mění číslo kanálu.

[Fine] (jemný): Jemně dola ďuje kanály pro dosažení čistějšího obrazu.

[PAL/SECAM]: Tyto možnosti se objeví jen <sup>u</sup> vybraných modelů.

**2** Zvolte možnost [OK] <sup>a</sup> stiskněte tlačítko **ENTER** 

Nastavení je uloženo <sup>a</sup> zobrazení se vrátí do nabídky Channel List. Pro předvolbu dalších kanálů následujte krok

3 <sup>z</sup> nastavení nabídky Channel List (strana 70).

# ◆**Kanály, které je možno přijímat**

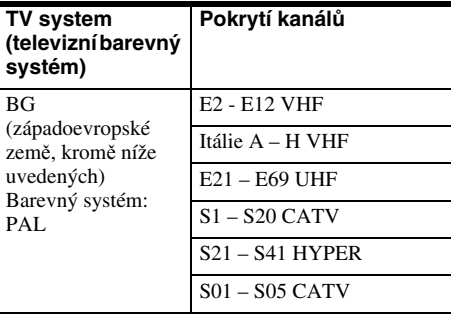

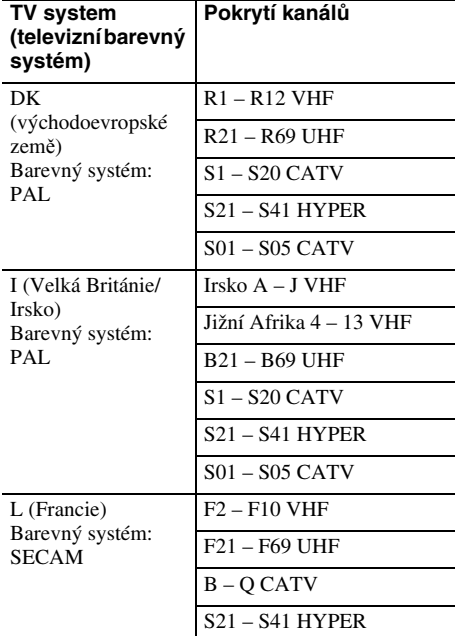

# **[Clock] (hodiny)**

# ◆**[Auto Adjust] (automatické nastavení)**

Slouží pro zapnutí funkce Auto Clock Set, pokud kanál ve vaší oblasti příjmu vysílá časový signál.

**1**Zvolte [Clock] a stiskněte tlačítko →.

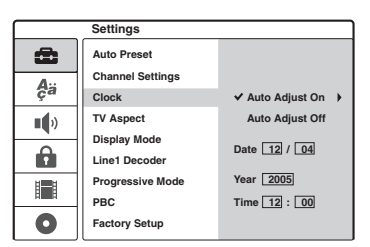

**2** Zvolte [Auto Adjust On] (automatické nastavení zapnuto) <sup>a</sup> stiskněte tlačítko ENTER.

# **ζ Tip**

Pokud zvolíte [Auto Adjust On], bude se funkce Auto Clock Set aktivovat po každém vypnutí rekordéru.

### ◆**Pro manuální nastavení hodin**

Pokud funkce (Auto Clock Set) nenastavila hodiny správně pro vaší místní oblast, nastavte hodiny manuálně.

- **1**Zvolte [Clock] a stiskněte tlačítko  $\rightarrow$ .
- **2**Stiskněte tlačítko →.

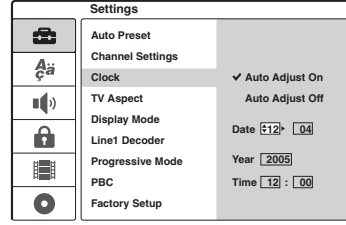

**3**Stiskněte tlačítko  $\biguparrow/\biguparrow$  pro nastavení dne, a stiskněte tlačítko  $\rightarrow$ . Nastavte postupně <sup>m</sup>ěsíc, rok, hodinu a minuty. Stiskněte tlačítko  $\leftarrow$ / $\rightarrow$  pro volbu

položky, kterou chcete nastavovat, <sup>a</sup> pak stiskněte tlačítko  $\blacklozenge/\blacklozenge$  pro nastavení čísel.

Pro změnu čísel stiskněte tlačítko < pro návrat k položce, která má být změněna, a stiskněte tlačítko  $\blacklozenge/\blacklozenge$ .

**4**Stiskněte tlačítko ENTER pro spuštění hodin.
### **Nastavení TV a videa**

Tato nastavení slouží pro upravení položek, které mají vztah k obrazu, jako je například velikost. Nastavení zvolte <sup>v</sup> souladu <sup>s</sup> typem televizoru, tuneru nebo dekodéru, připojeného k rekordéru.

Zvolte možnost [Settings] <sup>v</sup> nabídce Setup. Používání obrazovek viz "Používání nabídky nastavení (Setup)" (strana 69). Výchozí nastavení jsou podtržena.

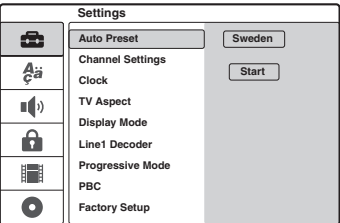

#### **[TV Aspect]**

Slouží k výběru poměru stran obrazu připojeného televizoru (4:3, standardní nebo širokoúhlý).

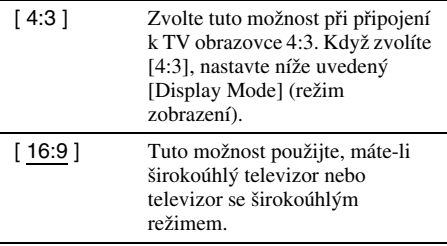

#### **[Display Mode]**

Zvolí, jak má být zobrazen širokoúhlý obraz na obrazovce, když je zvolen pomě<sup>r</sup> stran [4:3] [TV Aspect].

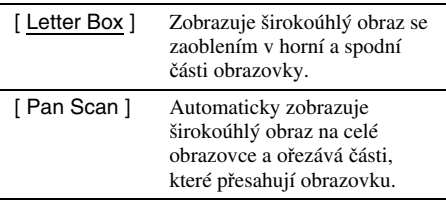

[16:9]

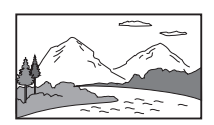

[4:3 Letter Box]

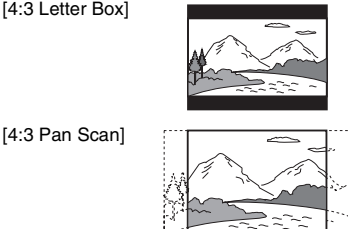

#### **Poznámka**

V závislosti na disku <sup>m</sup>ůže být automaticky zvolen režim [Letter Box] místo režimu [Pan Scan] nebo naopak.

#### **[Line1 Decoder]**

Nastavuje zdířku LINE 1-TV pro přivádění zakódovaného video signálu.

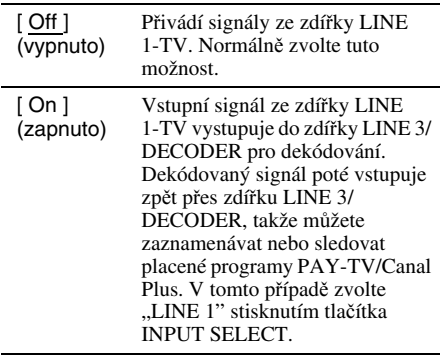

#### **[Progressive Mode] (Sledování v progresivním formátu)**

Zvolte, jestli ze zdířek COMPONENT VIDEO OUT vychází progresivní signály.

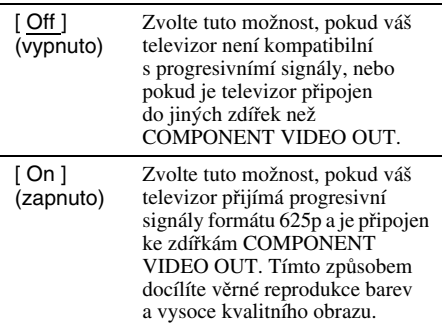

**73***CZ*

#### **Poznámky**

- Nemůžete zvolit [On], pokud je VIDEO OUT SELECT přepínač na předním panelu nastaven na "RGB" (strana 15). Ujistěte se, že je to nastaveno na ..COMPONENT."
- Při nastavení na [On], se obraz objeví na progresivním kompatibilním televizoru nebo monitoru. Signály jsou pouze vysílány do zdířek COMPONENT VIDEO OUT <sup>v</sup> progresivním režimu. Pro zrušení nastavení vytáhněte disk <sup>a</sup> zavřete zásuvku disku. Poté stiskněte a podržte na 5 sekund ■ (stop) na rekordéru.
- Pokud váš televizor nepřijme progresivní signály, [Progressive Mode] bude nastaven na [Off] automaticky po 5 sekundách.

#### **[PBC] (Playback Control)**

Zapíná <sup>a</sup> vypíná funkci PBC při přehrávání disků VIDEO CD.

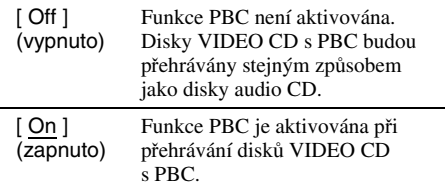

### **Nastavení jazyka**

Nastavení jazyka [Language] Setup vám umožňuje zvolit jazyk pro jazyk obrazovek rekordéru <sup>a</sup> disky.

Zvolte možnost [Language] <sup>v</sup> nabídce Setup. Používání obrazovek, viz "Používání nabídky nastavení (Setup)" (strana 69). Výchozí nastavení jsou podtržena.

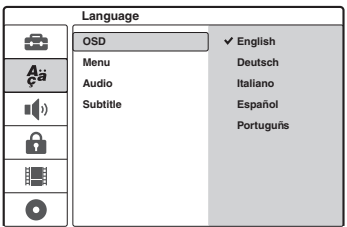

#### **[OSD] (On-Screen Display)**

Slouží pro přepínání jazyka nabídek, zobrazovaných na obrazovce.

#### **[MENU] (pouze disk DVD VIDEO)**

Pro přepínání jazyka menu disku DVD.

#### **[Audio] (pouze disk DVD VIDEO)**

Slouží pro přepínání jazyka zvukového doprovodu.

#### **[Subtitle] titulky (pouze disk DVD VIDEO)**

Slouží pro přepínání jazyka titulků, zaznamenaných na disku.

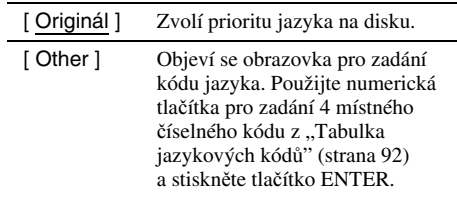

#### **Poznámka**

Zvolíte-li <sup>v</sup> nabídce [Menu], [Subtitle] (titulky) nebo [Audio] (zvukový doprovod) jazyk, který není na disku DVD VIDEO zaznamenán, vybere se automaticky jeden ze zaznamenaných jazyků.

### **Nastavení parametr ů zvuku (Audio Settings)**

Nabídka [Audio] Setup umožňuje nastavení zvuku <sup>v</sup> souladu <sup>s</sup> podmínkami přehrávání <sup>a</sup> propojení.

Zvolte možnost [Audio] <sup>v</sup> nabídce Setup. Používání obrazovek viz "Používání nabídky nastavení (Setup)" (strana 69). Výchozí nastavení jsou podtržena.

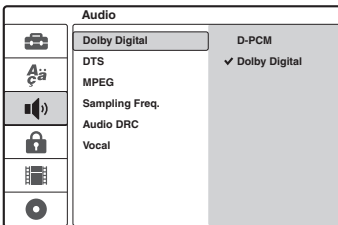

#### **[Dolby Digital] (pouze disky DVD)**

Zvolí typ signálu Dolby Digital při použití zdířky DIGITAL OUT (OPTICAL nebo COAXIAL).

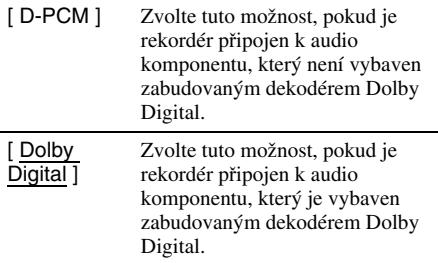

#### **[DTS] (pouze disk DVD VIDEO)**

Zvolí, jestli se má zapnou<sup>t</sup> nebo vypnou<sup>t</sup> výstupní signál DTS při použití zdířek DIGITAL OUT (OPTICAL nebo COAXIAL).

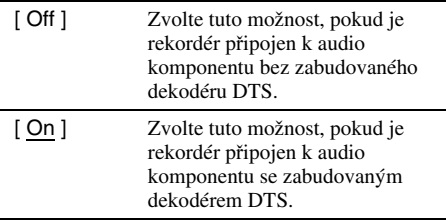

#### **[MPEG] (pouze disk DVD VIDEO)**

Zvolí typ signálu MPEG audio při použití zdířky DIGITAL OUT (OPTICAL nebo COAXIAL).

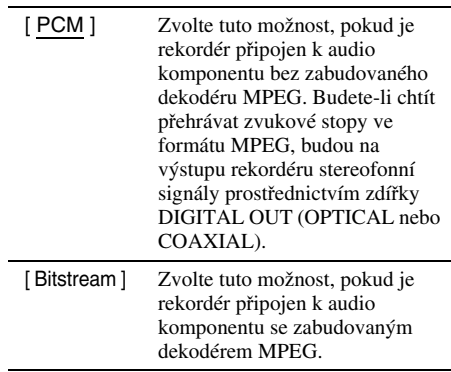

#### **[Sampling Freq.] (vzorkovací frekvence) (Pouze disky DVD VIDEO)**

Zvolí vzorkovací frekvencí audio signálu.

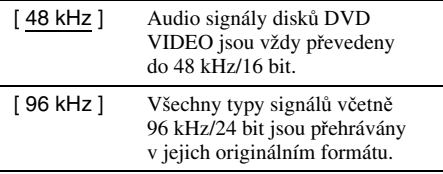

#### **[Audio DRC] (Dynamic Range Control) (ovládání dynamického rozsahu) (Dolby Digital pouze disky DVD)**

Vytváří čistější zvuk při malé hlasitosti během přehrávání disku DVD, který odpovídá [Audio DRC]. To má vliv na výstup <sup>z</sup> následujících zdířek:

- Zdířky LINE 2 OUT (AUDIO L/R)
- Zdířka LINE 1-TV
- Zdířka LINE 3/DECODER
- Zdířka DIGITAL OUT (OPTICAL nebo COAXIAL) pouze tehdy, pokud je položka [Dolby Digital] nastavena na hodnotu [D-PCM] (strana 75).

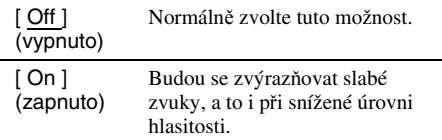

#### **[Vocal] (pouze Karaoke DVD)**

Mixuje karaoke kanály do normálního sterea. Tato funkce má efekt jen pro vícekanálové disky karaoke DVD.

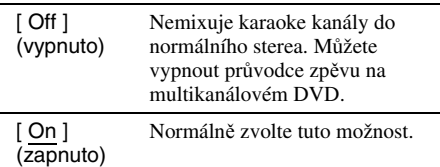

### **Nastavení rodičovského zámku**

Přehrávání <sup>n</sup>ěkterých disků DVD VIDEO je možno omezit podle přednastavené úrovně, jako je například <sup>v</sup>ěk uživatelů. Scény mohou být zablokovány nebo nahrazeny jinými scénami.

Zvolte **A** [Parental Control] v obrazovce pro nastavení (Setup Display). Používání obrazovek, viz "Používání nabídky nastavení (Setup)" (strana 69).

#### **[Set Password] (nastavte heslo)**

Nastavuje nebo <sup>m</sup>ění heslo pro [Parental Control] (rodičovský zámek).

**1** Zvolte možnost [Set Password] <sup>a</sup> stiskněte tlačítko ➡.

Pokud jste nezadali heslo, objeví se obrazovka pro zadání nového hesla.

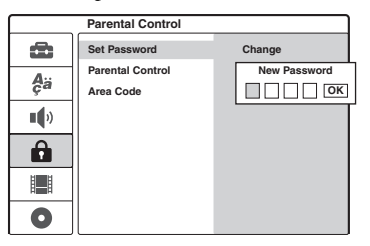

Zadejte 4 místné heslo použitím numerických tlačítek <sup>a</sup> stiskněte tlačítko ENTER. Zadejte heslo pro potvrzení znovu <sup>a</sup> stiskněte tlačítko ENTER současně při volbě [OK]. Heslo je uloženo.

- Pokud uděláte chybu, stiskněte opakovaně tlačítko ← pro vymazání čísel jedno po druhém, poté jej znovu zadejte.
- **2** Pro změnu hesla stiskněte tlačítko ENTER současně při volbě [Change]. [Erase] (vymazat): Vymaže heslo. Zadejte registrované heslo <sup>a</sup> stiskněte ENTER.
- **3** Zadejte registrované heslo <sup>a</sup> stiskněte ENTER.
- **4** Zadejte nové 4 místné heslo <sup>a</sup> stiskněte tlačítko ENTER.
- **5** Zadejte heslo pro potvrzení znovu <sup>a</sup> stiskněte tlačítko ENTER.

#### **Ö** Tin

Pokud jste zapomněli heslo, vymažte jej <sup>a</sup> zaregistrujte nové.

Stiskněte tlačítko SET UP pro zobrazení obrazovky pro nastavení (Setup Display). Zadejte 6 místné číslo 210499 použitím numerických tlačítek. Zvolte možnost [OK] <sup>a</sup> stiskněte tlačítko ENTER. Registrované heslo je vymazáno.

#### **[Parental Control] (rodičovský zámek)**

Zvolte úroveň omezení.

**1** Zvolte [Parental Control] <sup>a</sup> stiskněte tlačítko  $\rightarrow$  .

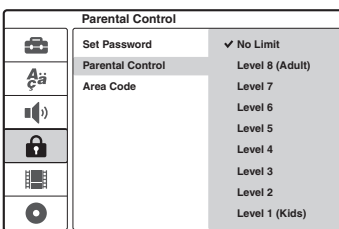

Zobrazí se zpráva, vyžadující heslo.

- **2** Zadejte 4 místné heslo použitím numerických tlačítek <sup>a</sup> stiskněte tlačítko ENTER.
- **3** Zvolte úroveň <sup>a</sup> stiskněte tlačítko ENTER. Čím nižší je úroveň, tím vyšší je omezení <sup>p</sup>ř<sup>i</sup> přehrávání.

Pokud zvolíte [No Limit] (bez limitu), funkce rodičovského zámku se neaktivuje.

#### **[Area Code] (kód oblasti)**

Zvolte kód pro geografickou oblast jako úroveň omezení přehrávání. Viz "Seznam oblastních kódů" (strana 93).

- **1**Zvolte [Area Code] a stiskněte tlačítko  $\rightarrow$ .
- **2** Zadejte 4 místné heslo použitím numerických tlačítek <sup>a</sup> stiskněte tlačítko ENTER.
- **3**Stiskněte tlačítko  $\biguparrow/\biguparrow$  pro zadání prvního znaku oblasti a stiskněte tlačítko →.
- **4**Stiskněte tlačítko  $\biguparrow/\bigdownarrow$  pro zadání druhého znaku <sup>a</sup> stiskněte tlačítko ENTER.

#### **Poznámky**

- Budete-li přehrávat disky, které nejsou vybaveny funkcí rodičovského zámku, nebude možno prostřednictvím tohoto rekordéru omezit přehrávání takového disku.
- V závislosti na disku <sup>m</sup>ůžete být při přehrávání disku požádáni <sup>o</sup> změnu úrovně rodičovského zámku. V takovém případě zadejte své heslo <sup>a</sup> pak změňte úroveň přehrávání.

### **Nastavení parametrů nahrávání (Recording Settings)**

Nastavení [Rec Setting] Setup vám umožňuje nastavit kvalitu <sup>a</sup> velikost zaznamenávanéhoobrazu.

**■ Zvolte možnost [Rec Settings] v nabídce** Setup. Používání obrazovek viz "Používání nabídky nastavení (Setup)" (strana 69). Výchozí nastavení jsou podtržena.

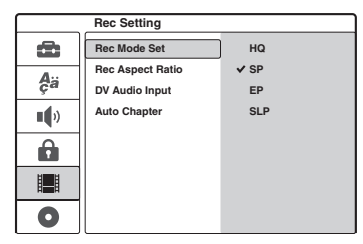

#### **[Rec Mode Set] (nastavení režimu záznamu)**

Zvolí jeden <sup>z</sup> následujících režimů záznamu: HQ (vysoká kvalita), SP (standardní přehrávání), EP (prodloužené přehrávání), SLP (super dlouhé přehrávání).

#### **[Rec Aspect Ratio] (pouze disky DVD-RW (režim VR))**

Tato funkce umožňuje volbu velikosti obrazu programu, který hodláte zaznamenat. Při nahrávání na jiné disky než disky DVD-RW (režim VR), velikost obrazu je stanovena na 4:3.

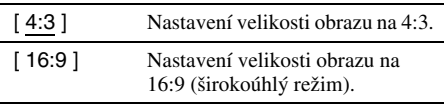

#### **[DV Audio Input]**

Zvolí stereo stopu při záznamu <sup>z</sup> digitální video kamery, připojené do zdířky DV IN na předním panelu.

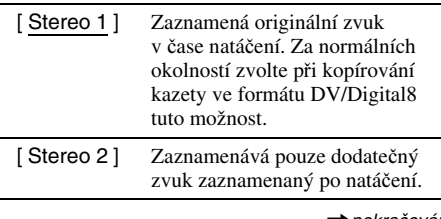

**77***CZ*  $\rightarrow$ pokračování

#### **[Auto Chapter]**

Automatické rozdělování záznamu (titulu) do kapitol vkládáním značek kapitol ve specifikovaném intervalu. Značky jsou vkládány <sup>v</sup> průběhu záznamu.

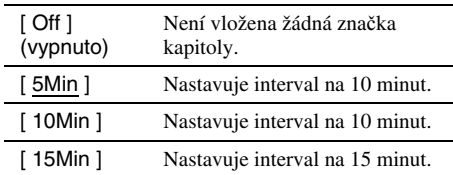

#### **Poznámka**

V závislosti na velikosti záznamu se <sup>m</sup>ůže skutečný interval lišit od intervalu, zvoleného položkou [Auto Chapter]. Zvolený interval by <sup>m</sup>ěl být používán jako přibližné vodítko pro vytváření kapitol.

### **Resetování rekordéru (tovární nastavení)**

Zvolte tuto možnost pro resetování rekordéru do jeho standardních nastavení. Nastavení rodičovského zámku [Parental Control] <sup>z</sup>ůstane uloženo.

- **1 Stiskněte tlačítko SET UP pro zobrazení obrazovky pro nastavení (Setup Display).**
- **2 Zvolte možnost [Settings] a stiskněte**   $\mathsf{t}$ lačítko  $\rightarrow$ .
- **3 Zvolte možnost [Factory Setup] a stiskněte**   $\mathsf{t}$ lačítko  $\rightarrow$ .

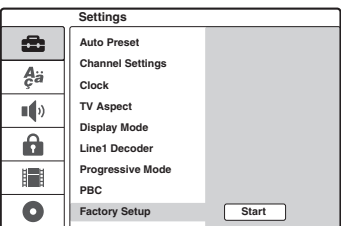

**4 Stiskněte tlačítko ENTER ve chvíli, kdy je vybrán [Start].**

Zobrazí se zpráva, vyžadující potvrzení.

**5 Zvolte možnost [OK] a stiskněte tlačítko ENTER.**

#### **Doplňující informace**

### **Odstra ňování problém ů**

Pokud se při provozu rekordéru setkáte <sup>s</sup> <sup>n</sup>ěkterým <sup>z</sup> následujících problémů, pokuste se jej <sup>s</sup> pomocí tohoto průvodce vyřešit ještě před tím, než požádáte <sup>o</sup> opravu. Pokud jakýkoli problém přetrvává, obraťte se na svého nejbližšího prodejce Sony.

### **Napájení**

#### **Napájení se nezapne.**

**→** Prověřte, zda je bezpečně připojen síťový napájecí kabel.

#### **Obraz**

#### **Není reprodukován žádný obraz.**

- **→** Zapojte znovu správně veškeré propojovací kabely.
- **→** Propojovací kabely jsou poškozeny.
- **→** Zkontrolujte připojení ke svému televizoru (strana 13).
- , Přepněte volič vstupů (jako je například poloha "VCR") na svém televizoru tak, aby se na obrazovce televizoru objevil signál <sup>z</sup> rekordéru.
- **→** Pokud připojíte rekordér do vašeho televizoru přes zdířku LINE 1-TV, nastavte přepínač VIDEO OUT SELECT na předním panelu na "RGB" (strana 14).
- **→** Pokud připojíte rekordér do vašeho televizoru jen přes zdířky COMPONENT VIDEO OUT, nastavte přepínač VIDEO OUT SELECT na předním panelu na "COMPONENT" (strana 14).
- **→** Při nastavení [Progressive Mode] na [On] (strana 73), jsou signály poslány pouze do zdířek COMPONENT VIDEO OUT.
- , Tento rekordér neumožňuje záznam signálů <sup>v</sup> barevné normě NTSC.

#### **V obrazu se objevuje šum.**

, Pokud obrazový výstup <sup>z</sup> rekordéru prochází do televizoru přes videorekordér nebo pokud je připojen ke kombinaci televizor/video přehrávač, <sup>m</sup>ůže být kvalita obrazu ovlivněna signálem pro ochranu proti kopírování, použitou <sup>u</sup> <sup>n</sup>ěkterých disků DVD. Jestliže tyto problémy přetrvávají i po přímém propojení rekordéru <sup>s</sup> televizorem, zkuste rekordér připojit ke vstupu S VIDEO na vašem televizoru.

- **→** Nastavili jste rekordér na progresivní formát (svítí indikátor PROGRESSIVE), <sup>a</sup>čkoli váš televizor neumožňuje zpracování progresívních signálů. V tomto případě vytáhněte disk <sup>a</sup> zavřete zásuvku disku. Poté stiskněte <sup>a</sup> podržte na 5 sekund ■ (stop) na rekordéru.
- , Přestože je váš televizor kompatibilní se signály <sup>v</sup> progresivním formátu (625p), <sup>m</sup>ůže být obraz ovlivněn, nastavíte-li rekordér do progresivního formátu. V tomto případě vytáhněte disk <sup>a</sup> zavřete zásuvku disku. Poté stiskněte <sup>a</sup> podržte na 5 sekund ■ (stop) na rekordéru.
- , Přehráváte disk, zaznamenaný <sup>v</sup> barevném systému, který je odlišný od vašeho televizoru.

#### **Obraz na televizoru nevyplňuje při příjmu televizního vysílání celou obrazovku.**

- **→** Nastavte kanál manuálně v [Channel Settings] <sup>v</sup> nabídce [Settings] Setup (strana 70).
- **→** Zvolte správný zdroj stisknutím tlačítka INPUT SELECT, nebo zvolte kanál kteréhokoli televizního programu pomocí tlačítek  $PROG +/-$ .

#### **Obraz televizního programu je zkreslený.**

- , Změňte nasměrování televizní antény.
- **→** Seřiďte obraz (viz návod k obsluze televizoru).
- , Umístěte rekordér do <sup>v</sup>ětší vzdálenosti od televizoru.
- , Umístěte televizor <sup>a</sup> jakékoli svazky <sup>s</sup> anténními přívody dále od sebe.
- **→** Kabel RF je připojen do zdířky AERIAL OUT na rekordéru. Zapojte tento kabel do zdířky AERIAL IN.

#### **Není možno změnit televizní kanály.**

- $\rightarrow$  Kanál je vypnutý (strana 70).
- **→** Zahájil se záznam s časovačem, který změnil kanály.

#### **Na obrazovce se neobjevuje obraz ze zařízení, připojeného ke vstupním zdířkám na rekordéru.**

, Pokud je zařízení připojeno ke zdířkám LINE 1-TV, zvolte na displeji na předním panelu nastavení "LINE1" - stiskněte tlačítko nebo INPUT SELECT.

Pokud je zařízení připojeno ke zdířkám LINE 2 IN, zvolte na displeji na předním panelu nastavení "LINE1" - stiskněte tlačítko nebo INPUT SELECT.

Pokud je zařízení připojeno ke zdířkám LINE 4 IN, zvolte na displeji na předním panelu nastavení "LINE1" - stiskněte tlačítko INPUT SELECT.

Pokud je zařízení připojeno ke zdířkám LINE 3/ DECODER, zvolte na displeji na předním panelu nastavení "LINE1" - stiskněte tlačítko nebo INPUT SELECT.

Pokud je zařízení připojeno ke zdířce DV IN (ta se obvykle používá pro připojení digitální videokamery), zvolte na displeji na předním panelu nastavení "DV" - stiskněte tlačítko INPUT SELECT.

#### **Přehrávaný obraz nebo televizní program ze zařízení, připojeného před rekordér je zkreslený.**

, Pokud přehrávaný obraz, vystupující <sup>z</sup> DVD přehrávače, videorekordéru nebo tuneru prochází přes tento rekordér, <sup>a</sup> teprve poté vstupuje do televizoru, <sup>m</sup>ůže kvalitu obrazu ovlivňovat signál pro ochranu proti kopírování, používaný <sup>u</sup> <sup>n</sup>ěkterých programů. Odpojte zařízení, které způsobuje tento problém, <sup>a</sup> připojte ho přímo ke svému televizoru.

#### **Obraz nevyplňuje celou obrazovku.**

**→** Nastavte [TV Aspect] v nabídce [Settings] Setup <sup>v</sup> souladu <sup>s</sup> poměrem stran obrazovky vašeho televizoru (strana 73).

#### **I přesto, že jste nastavili poměr stran obrazu položkou [TV Aspect] v nabídce [Settings] Setup, obraz nevyplňuje celou obrazovku.**

, Pomě<sup>r</sup> stran obrazu je na disku DVD pevně nastaven.

#### **Obraz je pouze černobílý.**

, Pokud používáte kabel SCART, prověřte, zda má zapojeno všech 21 pinů (vodičů).

#### **Zvuk**

#### **Není reprodukován žádný zvuk.**

- **→** Zapojte opakovaně a správně veškeré kabely.
- **→** Propojovací kabel je poškozen.
- , Nastavení vstupního zdroje na zesilovači nebo zapojení k zesilovači není správné.
- , Rekordér je <sup>v</sup> režimu zpětného přehrávání (reverse play), rychlého posunu vpřed nebo vzad, <sup>v</sup> režimu zpomaleného přehrávání nebo <sup>v</sup> režimu pauzy.
- **→** Pokud [Audio] signály neprocházejí zdířkou DIGITAL OUT (OPTICAL nebo COAXIAL), zkontrolujte nastavení [Audio] Setup (strana 75).

#### **Zvuk je zašumělý.**

, Při přehrávání disku CD se zvukovými stopami DTS bude šum vycházet ze zdířek LINE 2 OUT AUDIO L/R, LINE 1-TV nebo LINE 3/ DECODER (strana 51).

#### **Hlasitost zvuku je nízká.**

**→** Hlasitost zvuku na některých discích DVD je nízká.

Kvalita zvuku se <sup>m</sup>ůže zlepšit, pokud nastavíte položku [Audio DRC] <sup>v</sup> nabídce [Audio] Setup na [On] (zapnuto) (strana 76).

#### **Není možno zaznamenávat ani přehrávat alternativní zvukovou stopu.**

- **→** Pokud je zvolený jiný audio kanál, než "hlavní+vedlejší", pak nemůžete zaznamenat oba zvuky, hlavní <sup>a</sup> vedlejší. Zkontrolujte vybraný audio kanál před spuštěním záznamu.
- , Pokud jste připojili AV zesilovač ke zdířkám DIGITAL OUT (OPTICAL nebo COAXIAL), <sup>a</sup> chcete-li <sup>v</sup> průběhu přehrávání změnit zvukovou stopu pro disk DVD-RW režim VR, nastavte položku [Dolby Digital] <sup>v</sup> nabídce [Audio] Setup na hodnotu [D-PCM] (strana 75).

### **Přehrávání**

#### **Disk se nepřehrává.**

- **→** Disk je v přístroji vložen obráceně. Zasuňte do přehrávač<sup>e</sup> disk tak, aby přehrávaná strana směřovala dolů.
- $\rightarrow$  Disk není vložen správně.
- , Uvnitř rekordéru se vytvořila kondenzace (vlhkost) V takovém případě vyjměte disk <sup>a</sup> ponechejte rekordér před dalším používáním zapnutý po dobu přibližně půl hodiny, dokud se vlhkost neodpaří.

, Pokud byl disk zaznamenán <sup>v</sup> jiném rekordéru, nebude rekordér tento disk schopen přehrát, pokud disk nebyl finalizován (strana 35).

#### **Disk se nezačne přehrávat od začátku.**

- **→** Byla aktivována funkce Resume play (strana 48).
- **→** Do rekordéru byl vložen disk, jehož nabídka Title nebo nabídka DVD se při prvním spuštění automaticky zobrazí na obrazovce televizoru. Pro spuštění přehrávání použijte tuto nabídku.

#### **Rekordér začne přehrávat disk automaticky.**

**→** Disk DVD VIDEO je vybaven funkcí automatického přehrávání.

#### **Přehrávání se automaticky zastaví.**

, Při přehrávání disků, na kterých je zaznamenán signál automatického přerušení přehrávání, bude přehrávání zastaveno automaticky (pauza).

#### **Není možno provádět některé funkce, jako je například Stop, Search (vyhledávání) nebo Slow-motion Play (zpomalené přehrávání).**

, U <sup>n</sup>ěkterých disků nelze <sup>n</sup>ěkteré výše uvedené funkce používat. Přečtěte si pokyny uvedené na obalu disku.

#### **Jazyk zvukového doprovodu nelze změnit.**

- , Na přehrávaném disku není zaznamenán vícejazyčný zvukový doprovod.
- **→** Disk DVD VIDEO neumožňuje změnu jazyka zvukového doprovodu.
- , Zkuste změnit jazyk prostřednictvím nabídky disku DVD VIDEO.

#### **Není možno změnit jazyk titulků nebo vypnout titulky.**

- , Na přehrávaném disku DVD VIDEO nejsou zaznamenány vícejazyčné titulky.
- **→** Disk DVD VIDEO neumožňuje změnu jazyka titulků.
- , Zkuste změnit jazyk titulků prostřednictvím nabídky disku DVD VIDEO.
- **→** Není možno změnit titulky pro tituly, zaznamenané na tomto rekordéru.

#### **Záběry není možno změnit.**

, Na přehrávaném disku DVD VIDEO nejsou zaznamenány záběry pořízené <sup>z</sup> <sup>r</sup>ůzných úhlů.

- , Pokoušíte se změnit úhel záběru ve chvíli, kdy na displeji předního panelu není zobrazen symbol  $\mathcal{P}_{\mathsf{d}}$ " (strana 49).
- **→** Disk DVD VIDEO neumožňuje změnu úhlu záběrů.
- , Zkuste změnit úhel záběru prostřednictvím nabídky disku DVD VIDEO.
- , Úhly záběru není možno změnit pro tituly, zaznamenané na tomto rekordéru.

#### **MP3 audio skladby nebo obrázkové soubory JPEG se nepřehrávají.**

**→** MP3 audio skladby nebo obrázkové soubory JPEG nejsou zaznamenaný ve formátu, který rekordér <sup>m</sup>ůže přehrávat. (strana 10).

#### **Záznam/Záznam s časovačem/ Editace**

#### **V průběhu záznamu není možno změnit programovou pozici (přepnout na jiný kanál).**

 $\rightarrow$  Nastavte vstupní zdroj na televizoru na "TV".

#### **Záznam nezačne bezprostředně po stisknutí tlačítka** z **REC.**

**→** Rekordér je možno ovládat teprve poté, až na displeji zhasne nápis "LOADING", "INITIALIZE" nebo "WRITE DISC".

# Doplňující informace **Doplňující informace**

#### **Nic se nezaznamenalo, ačkoli jste časovač nastavili správně.**

- **→** Rekordér byl zapnutý, když přišel čas spuštění záznamu. Nastavte rekordér do režimu standby před záznamem <sup>s</sup> časovým spínačem.
- , V průběhu záznamu došlo k výpadku napájení.
- , Hodiny uvnitř rekordéru se zastavily kvůli výpadku elektřiny. Nastavte znovu čas na hodinách (strana 72).
- **→** Po nastavení záznamu pomocí časovače byl kanál vypnut. Viz [Channel Settings] na straně 70.
- **→** Odpojte síťový napájecí kabel ze zásuvky a pak jej opě<sup>t</sup> zapojte.
- **→** Program obsahuje signály pro ochranu proti kopírování, které omezují možnosti záznamu.
- , Jedno nastavení časovač<sup>e</sup> se překrývá <sup>s</sup> druhým nastavením časovač<sup>e</sup> (strana 42).
- , V rekordéru není vložen žádný zapisovatelný disk.
- , Na disku není dostatek místa pro záznam.
- **→** Disk je chráněn (DVD+RW, DVD-RW, DVD+R) (strana 34).
- **→** Rekordér byl v procesu kopírování přes DV rozhraní (strana 66).

#### **Záznam se po stisknutí tlačítka**  x **ihned neukončí.**

, Trvá <sup>n</sup>ěkolik sekund, než rekordér zadá vstupní data předtím, než je možno ukončit záznam.

#### **Záznam s časovačem není dokončen nebo nezačal od začátku.**

- , Před nebo <sup>v</sup> průběhu záznamu došlo k výpadku napájení. Nastavte znovu čas na hodinách (strana 72).
- , Jedno nastavení časovač<sup>e</sup> se překrývá <sup>s</sup> druhým nastavením časovač<sup>e</sup> (strana 42).
- , Na disku není dostatek místa pro záznam.
- **→** Právě pracuje funkce PDC/VPS (strana 39).

#### **Dříve zaznamenaný obsah byl smazán.**

, Data, která byla zaznamenána na disku DVD prostřednictvím počítač<sup>e</sup> PC, budou po vložení disku vymazána.

#### **Funkce PDC/VPS nepracuje.**

- **→** Zkontrolujte, zda je nastaven správný čas <sup>a</sup> datum na hodinách.
- , Zkontrolujte, zda je vámi nastavený čas PDC/ VPS správný (může se jednat <sup>o</sup> chybu <sup>v</sup> televizním programovém přehledu). Pokud stanice, jejíž program chcete zaznamenat, nevyslala správné informace PDC/VPS, nespustí rekordér záznam.
- , Pokud je příjem špatný, <sup>m</sup>ůže dojít ke změně signálu funkce PDC/VPS <sup>a</sup> <sup>m</sup>ůže se stát, že rekordér nespustí záznam.
- **→** Funkce [PDC/VPS] je nastavena na [Off] (vypnuto) (strana 39)

### **Displej**

#### **Hodiny se zastavily.**

- $\rightarrow$  Nastavte znovu hodiny (strana 72).
- **→** Hodiny se zastavily kvůli výpadku elektřiny. Nastavte znovu čas na hodinách (strana 72).

#### **Bliká indikátor TIMER REC.**

- , Na disku není dostatek volného místa.
- **→** Vložte do rekordéru disk, na který je možno zaznamenávat.

#### **Indikace režimu záznamu je nesprávná.**

, Pokud je záznam nebo kopie kratší než <sup>t</sup>ři minuty, <sup>m</sup>ůže být indikace režimu záznamu nesprávná. Skutečný aktuální záznam je proveden správně ve zvoleném režimu záznamu.

### **Dálkový ovlada č**

#### **Dálkový ovladač nefunguje.**

- $\rightarrow$  Baterie jsou vybité.
- **→** Dálkový ovladač je příliš daleko od rekordéru.
- **→** Kód výrobce dálkového ovladače se po výměně baterií vrátil na svou výchozí hodnotu. Nastavte znovu kód výrobce (strana 19).
- **→** Zapněte rekordér.
- , Dálkový ovladač není nasměrován na senzor dálkového ovládání na rekordéru.
- **→** Pro rekordér a dálkový ovladač jsou nastaveny odlišné příkazové režimy. Nastavte shodné příkazové režimy (strana 20).
- , Přepněte přepínač TV/DVD do polohy DVD (strana 19).

#### **Na dálkový ovladač reaguje jiné zařízení značky Sony.**

**→** Pro zařízení a pro rekordér je nastaven stejný příkazový režim. Nastavte odlišný příkazový režim pro rekordér (strana 20).

#### **Další informace**

#### **Rekordér nefunguje správně.**

- **→** Restartujte rekordér. Na rekordéru stiskněte tlačítko  $\mathsf{I}\mathsf{/}\mathsf{U}$  na více než deset sekund pro vypnutí rekordéru. Pokud je disk stále uvnitř rekordéru, stiskněte tlačítko ▲ (open/close) <sup>a</sup> vyjměte disk.
- , Pokud například statická elektřina <sup>a</sup> podobné vlivy způsobí neběžný provozní stav rekordéru, vypněte rekordér <sup>a</sup> počkejte, až se na displeji na předním panelu objeví hodiny. Pak na chvíli rekordér odpojte od sítě <sup>a</sup> po krátké chvíli jej opě<sup>t</sup> zapněte.

#### **Po stisknutí tlačítka**  Z **(open/close) se neotevřela zásuvka na disk.**

, Po provedení záznamu nebo editaci disku <sup>m</sup>ůže chvíli trvat, než se zásuvka na disk otevře. Je to proto, že rekordér přidává na disk ještě data <sup>o</sup> disku.

#### **Ve chvíli, kdy je rekordér vypnutý, je slyšet mechanický zvuk.**

**→** Ve chvílích, kdy rekordér nastavuje hodiny pro funkci Auto Clock Set nebo prohledává kanály pro funkci PDC/VPS, mohou být slyšet provozní zvuky (jako je například vestavěný ventilátor), <sup>a</sup> to i tehdy, je-li rekordér vypnutý. To však nepředstavuje poruchu funkce.

### **Poznámky k tomuto rekordéru**

#### **Provoz**

- Přenesete-li rekordér přímo <sup>z</sup> chladu do teplého prostředí nebo umístíte-li jej ve velmi vlhké místnosti, <sup>m</sup>ůže na optických částech rekordéru dojít ke kondenzaci vlhkosti. Pokud tato situace nastane, nemusí rekordér správně pracovat. V takovém případě vyjměte disk <sup>a</sup> ponechejte rekordér před dalším používáním přibližně půl hodiny zapnutý, dokud se vlhkost neodpaří.
- Před přenášením rekordéru <sup>z</sup> <sup>n</sup>ěj vyjměte všechny disky. V opačném případě by mohlo dojít k poškození disku.

#### **Nastavení hlasitosti**

Při poslechu pasáží <sup>s</sup> velmi nízkou úrovní zvuku nebo při úplné absenci audiosignálu nezvyšujte hlasitost. V opačném případě <sup>m</sup>ůže při přehrávání pasáží <sup>s</sup> vyšší úrovní dojít k poškození reprosoustav.

#### **Čištění**

Povrch skříňky rekordéru, přední panel <sup>a</sup> ovládací prvky čistěte <sup>m</sup>ěkkým hadříkem, navlhčeným <sup>v</sup> roztoku čisticího prostředku. Nepoužívejte abrazivní materiály, čisticí prášek nebo rozpouštědla jako je například alkohol nebo benzín.

#### **Poznámka k čisticím diskům**

Nepoužívejte běžně dostupné čisticí disky. Tyto disky by mohly poškodit rekordér.

#### **Poznámky k diskům**

• Disky uchovávejte <sup>v</sup> čistotě <sup>a</sup> při manipulaci je držte za okraje. Nedotýkejte se záznamového povrchu disku. Prach, otisky prstů nebo škrábance na disku mohou způsobit poruchu jeho funkce.

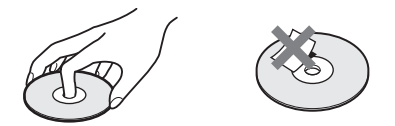

• Disk nevystavujte přímému slunečnímu záření ani zdrojů<sup>m</sup> tepla (horkovzdušné rozvody), ani jej nenechávejte <sup>v</sup> zaparkovaném autě na slunci, kde <sup>m</sup>ůže dojít ke značnému nárůstu teploty.

- Po přehrávání vložte disk zpě<sup>t</sup> do ochranného obalu.
- K čištění disku použijte čisticí utěrku. Povrch disku otírejte od středu směrem ven.

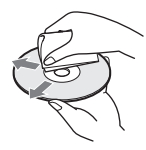

- K čištění nepoužívejte rozpouštědla jako je benzín, ředidlo, běžně dostupné čisticí prostředky ani antistatické spreje určené pro čištění klasických (vinylových) LP desek.
- Nepoužívejte následující disky:
- Disky <sup>s</sup> nestandardním tvarem (například karta, srdce).
- Disky <sup>s</sup> nalepenými papírky nebo samolepkami.
- Disk, ze kterého nebyla sejmuta ochranná adhezivní fólie nebo celofánová páska.

### **Technické údaje**

#### **Systém**

**Laser:** Polovodičový laser **Pokrytí kanál**ů**:**

PAL/SECAM (B/G, D/K, I, L) VHF: E2 až E12, R1 až R12, F1 až F10, Itálie A až H, Irsko A až J, Jižní Afrika 4 až 13/ UHF: E21 až E69, R21 až R69, B21 až B69, F21 až F69/CATV: S01 až S05, S1 až S20, Francie B až Q/HYPER: S21 až S41

Výše uvedené pokrytí kanálů zajišťuje pouhý příjem kanálů <sup>v</sup> rámci <sup>t</sup>ěchto rozsahů. Nezaručuje schopnost příjmu signálů za všech okolností.

**Obrazová** č**ást (Video):** Systém <sup>s</sup> frekvenční syntézou

**P**ř**íjem zvukového doprovodu (Audio):** Systém <sup>s</sup> dělenou nosnou

**Výstup antény:** Zdířka 75 ohmů, nesymetrických Č**asova**č**:** Hodiny: Křemíkové (Quartz lock)/

Indikace časovače: 24 hodinový cyklus (digitální)

**Formát záznamu obrazu (Video):** MPEG Video **Formát audio záznamu:** Dolby Digital/2 kanály

#### **Vstupy a výstupy**

**LINE 2 OUT(AUDIO):** Zdířka Phono /2 Vrms/600 ohmů **(VIDEO):** Zdířka Phono/1,0 Vš-š **(S VIDEO):** Mini DIN 4 piny/Y:1,0 Vš-š, C: 0,3 Vš-š (PAL) **LINE 2 IN/LINE 4 IN(AUDIO):** Zdířka Phono/2 Vrms/více než 47 kiloOhmů**(VIDEO):** Zdířka Phono/1,0 Vš-š **(S VIDEO):** Mini DIN 4 piny/Y:1,0 Vš-š, C: 0,3 Vš-š (PAL) **LINE 1 -TV:** 21 pinů CVBS IN/OUTRGB OUT (upstream) **LINE 3/DECODER:** 21-pinů CVBS IN/OUTRGB INDecoder**DV IN:** 4 piny/i.LINK S100 **DIGITAL OUT (OPTICAL):** Výstupní konektor Optical/-18 dBm (vlnová délka: 660 nm) **Koaxiální výstup DIGITAL OUT (COAXIAL):** Zdířka Phono/0,5 Vš-š/ 75 ohmů

#### **COMPONENT VIDEO OUT**

**(Y, PB/CB, PR/CR):** Zdířka Phono/Y: 1.0 Vš-š, P<sub>B</sub>/C<sub>B</sub>: 0.7 Vš-š, PB/CB: 0,7 Vš-š

#### **Všeobecné údaje**

**Napájení:** 220-240 V střídavých, 50/60 Hz **P**ř**íkon (odb**ě**r):** 30 W **Rozm**ě**ry (p**ř**ibližné):** 430 <sup>×</sup> 85 <sup>×</sup> 346 (šířka/ výška/hloubka) <sup>v</sup>četně vyčnívajících částí **Hmotnost (p**ř**ibližná):** 4,0 kg **Provozní teplota:** 5 °C až 35 °C **Provozní vlhkost:** 25 % až 80 % **Dodávané p**ř**íslušenství:** Kabel audio (1) Kabel video (1) Anténní kabel (1) Dálkový ovladač (remote) (1) Baterie R6 (velikost AA) (2)

Technické údaje <sup>a</sup> design výrobku mohou být předmětem změny bez upozornění.

#### **Kompatibilní barevné systémy**

Tento rekordér vytvořen pro záznam <sup>a</sup> přehrávání <sup>v</sup> barevném systému PAL. Signály barevného systému SECAM je možno přijímat nebo zaznamenávat, avšak přehrávání je možné pouze <sup>v</sup> barevném systému PAL. Záznam video zdrojů, založených na jiných barevných systémech, není možno zaručit.

### **Poznámka k rozhraní i.LINK**

Zdířka DV IN na tomto rekordéru představuje zdířku, která odpovídá normě i.LINK DV IN. Tato část popisuje normu i.LINK <sup>a</sup> její přednosti.

#### **Co je to i.LINK?**

i.LINK je digitální sériové rozhraní pro zpracování digitálního videa, digitálního zvuku (audio) <sup>a</sup> dalších dat <sup>v</sup> obou směrech, <sup>a</sup> to mezi zařízením, které je vybaveno zdířkou i.LINK, <sup>a</sup> pro ovládání dalšího zařízení. Zařízení, která jsou kompatibilní <sup>s</sup> rozhraním i.LINK, je možno propojovat jediným kabelem i.LINK. Mezi možné aplikace patří ovládání <sup>a</sup> datové přenosy mezi <sup>r</sup>ůznými digitálními AV zařízeními. Pokud je k tomuto rekordéru připojeno <sup>n</sup>ěkolik (dvě <sup>a</sup> více) <sup>z</sup>řetězených zařízení, kompatibilních <sup>s</sup> i.LINK, je možno ovládat <sup>a</sup> provádě<sup>t</sup> datové přenosy nejen na zařízení, které je připojeno k tomuto rekordéru, ale rovněž na ostatních zařízeních prostřednictvím přímo připojeného zařízení.

Mějte však na paměti, že způsob ovládání se <sup>n</sup>ěkdy <sup>r</sup>ůzní <sup>v</sup> souladu <sup>s</sup> charakteristikami <sup>a</sup> specifikacemi připojeného zařízení, <sup>a</sup> že operace <sup>a</sup> datové přenosy nejsou na připojeném zařízení <sup>n</sup>ěkdy možné.

#### **Note**

Za normálních okolností je možno k tomuto rekordéru připojit prostřednictvím kabelu i.LINK pouze jedno zařízení (propojovací kabel DV). Při připojování tohoto rekordéru k zařízení, které je kompatibilní <sup>s</sup> i.LINK, <sup>a</sup> které je vybaveno dvěma nebo více zdířkami i.LINK (zdířky DV), se řiďte návodem k obsluze příslušného připojovaného zařízení.

### **Poznámka k názvu "i.LINK"**

i.LINK je známější název pro sběrnici pro datové přenosy IEEE 1394, navrhovaný společností SONY, <sup>a</sup> představuje ochrannou známku, schválenou mnoha společnostmi. Označení IEEE 1394 představuje mezinárodní

normu, standardizovanou institutem "Institute of Electrical and Electronics Engineers".

### **P řenosová rychlost rozhraní i.LINK**

Maximální přenosová rychlost rozhraní i.LINK se <sup>r</sup>ůzní <sup>v</sup> závislosti na zařízení. Jsou definovány <sup>t</sup>ři maximální přenosové rychlosti:

S100 (přibližně 100 Mbps\*) S200 (přibližně 200 Mbps) S400 (přibližně 400 Mbps)

Přenosová rychlost je uvedena v části "Technické údaje" <sup>v</sup> návodu k obsluze k příslušnému zařízení. Na <sup>n</sup>ěkterých zařízeních bývá rovněž uvedena vedle zdířky i.LINK.

Maximální přenosová rychlost zařízení, na kterém není tento údaj uveden (jako je například toto zařízení), je "S100."

Pokud jsou zařízení připojena k dalším zařízením, která mají odlišnou maximální přenosovou rychlost, přenosová rychlost se občas <sup>r</sup>ůzní od uvedené přenosové rychlosti.

\* Co je to Mbps?

Zkratka Mbps označuje slova "megabitů za sekundu", neboli množství dat, která jsou přijata nebo odeslána během jedné sekundy. Tak například, přenosová rychlost 100 Mbps znamená, že během jediné sekundy je možno odeslat 100 megabitů dat.

#### **Funkce rozhraní i.LINK na tomto rekordéru**

Podrobnosti <sup>o</sup> tom, jak provést kopírování, pokud je tento rekordér připojen k jinému video zařízení, vybavenému zdířkami DV, viz strana 66. Zdířka DV na tomto rekordéru slouží pouze pro vstup signálů DVC-SD. Neumožňuje výstup signálů. Zdířka DV neakceptuje signály MICRO MV ze zařízení, jako je například digitální videokamera MICRO MV, vybavená zdířkou i.LINK.

Pro další upozornění - viz poznámky na straně 66. Další podrobnosti, týkající se upozornění při zapojování tohoto rekordéru, najdete rovněž <sup>v</sup> návodech k obsluze k připojovaným zařízením.

### **Vyžadovaný kabel i.LINK**

Používejte kabel Sony i.LINK 4 piny/4 piny (pro kopírování přes DV rozhraní).

i.LINK a  $\mathbf{I}$  jsou obchodní známky.

### **Přehled částí přístroje a ovládacích prvků**

Více informací najdete na stranách uvedených <sup>v</sup> závorkách.

### **Přední panel**

Tlačítka na rekordéru mají stejnou funkci jako tlačítka na dálkovém ovladači, pokud mají shodné nebo podobné názvy.

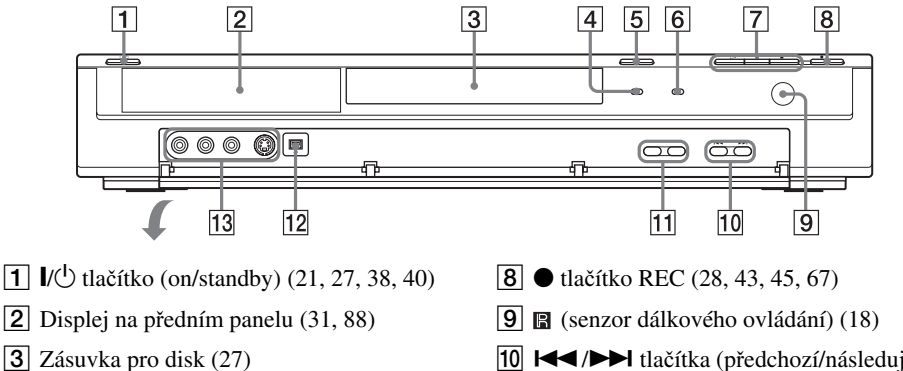

- **4** Indikátor TIMER REC (38, 40)
- $\boxed{5}$   $\triangleq$  tlačítko (open/close) (27, 49, 54)
- **6** Indikátor PROGRESSIVE (15)
- $\boxed{7}$   $\triangleright$  tlačítko (přehrávání) (47, 53)
	- $II$  tlačítko (pause) (43, 49, 54, 57)
	- $\blacksquare$  tlačítko (stop) (20, 28, 29, 73)
- 10 **I << />I +** tlačítka (předchozí/následující) 20, 49, 54
- 11 Tlačítka PROGRAM  $+$ / $-$  (28, 43)
- $12$  , Zdířka DV IN (66)
- M Zdířky LINE <sup>2</sup> IN (S VIDEO/VIDEO/ AUDIO L/R) (24)

### **Dálkový ovladač**

Tlačítka na dálkovém ovladači mají stejnou funkci jako tlačítka na rekordéru, pokud mají shodné nebo podobné názvy. Tlačítka, označená oranžovou tečkou, <sup>m</sup>ůžete používat se svým televizorem, pokud je přepínač TV/DVD <sup>v</sup> poloze TV.

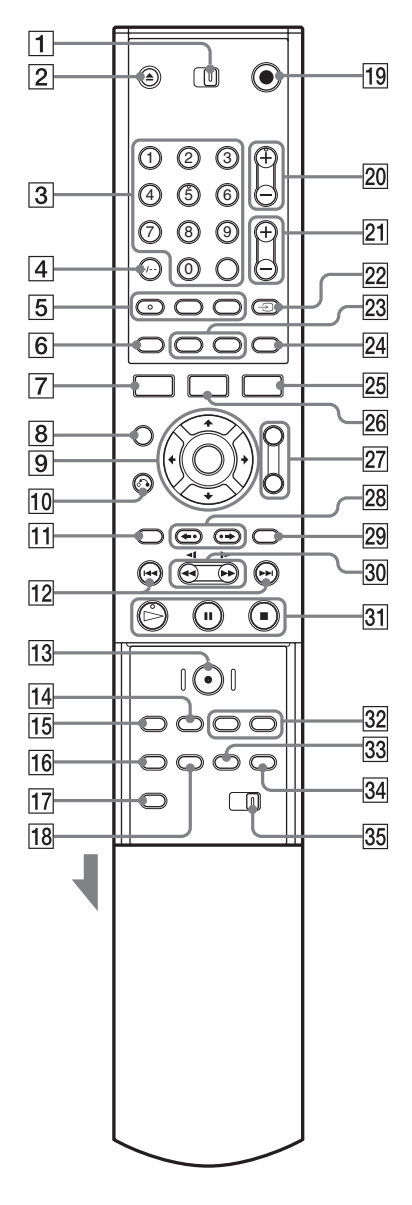

- A <sup>P</sup>řepína<sup>č</sup> TV/DVD 19, 27, <sup>20</sup>
- $\boxed{2}$   $\triangleq$  tlačítko (open/close) (27, 49, 54)
- **3** Numerická tlačítka\* (33, 40, 52) Tlačítko SET (52) Tlačítko 5 je opatřeno výstupkem.
- $\overline{4}$  Tlačítko CLEAR/-/-- (deset číslic) (40, 42, 52)
- $|5|$  OD Tlačítko (audio)\* (49) Tlačítko má hmatový bod. Tlačítko (titulky)(49) Tlačítko (záběru)(49)
- $\boxed{6}$  Tlačítko TIME (31)
- G Tlačítko DISPLAY (31, 44, 52)
- **B** Tlačítko (Picture-in-Picture) (obraz <sup>v</sup> obraze) (51)
- $\boxed{9} \leftarrow$ / $\leftarrow$ / $\leftarrow$ / $t$ lačítko ENTER 21, 32, 29
- **10** Tlačítko **J** RETURN (29, 38, 42, 53, 57)
- **11** Tlačítko TOP MENU (47, 53, 57)
- $\overline{12}$   $\overline{144}$  Tlačítka (předchozí)/ $\blacktriangleright$ (následující) (49, 54, 57)
- **13**  $\bullet$  tlačítko REC (28, 43, 45, 67)
- N Tlačítko INPUT SELECT (45, 67)
- O Tlačítko REC MODE (28, 37, 45, 67)
- 16 Tlačítko REPEAT (51, 54)
- Q Tlačítko SET UP (21, 27, 69)
- **18** Tlačítko A-B (51, 54)
- **19**  $\mathbb{I}/\mathbb{I}$  tlačítko (on/standby) (19, 21, 27, 38, 40)
- $\overline{20}$  Tlačítka PROG (program) +/–\* (28, 43) Tlačítko <sup>+</sup> je opatřeno výstupkem.
- **21**  $\angle$  tlačítka (hlasitost) +/-19
- $\overline{22}$   $\rightarrow$  tlačítko (TV/video), TV/DVD (19, 44)
- 23 Tlačítko SUR (prostorový efekt) (54, 49) Tlačítko ZOOM (50)
- 24 **O** tlačítko (širokoúhlý režim wide) (19)
- **25** Tlačítko TIMER (38, 40, 42)
- **26** Tlačítko TITLE LIST (29, 47, 60)
- 27 Tlačítko BOOKMARK (52) Tlačítko SEARCH MODE (52)
- $28 \leftrightarrow$  tlačítka (instant replay zopakování  $p\text{r}$ edchozí scény)/ $\rightarrow$  (instant advance posun scény) (49)
- **29** Tlačítko MENU (47, 53)
- **a**  $\blacktriangleleft$   $\blacktriangleleft$   $\blacktriangleleft$  **/**  $\blacktriangleright$  **h** tlačítka (search) (49, 54)
- 31  $\triangleright$  tlačítko (přehrávání)\* (47, 53) Tlačítko je opatřeno výstupkem. **II** tlačítko (pause) (43, 49, 54, 57)  $\blacksquare$  tlačítko (stop) (28, 29)

#### **Displej na předním panelu**

- 32 Tlačítko CHAPTER MARK (64) Tlačítko PICTURE MARK (30)
- 33 Tlačítko RANDOM (51, 54)
- 34 Tlačítko PROGRAM (55)
- 35 Přepínač COMMAND MODE (DVD 1, 2, 3) (20)
- \* Při ovládání rekordéru se orientujte podle výstupků na povrchu <sup>n</sup>ěkterých tlačítek.

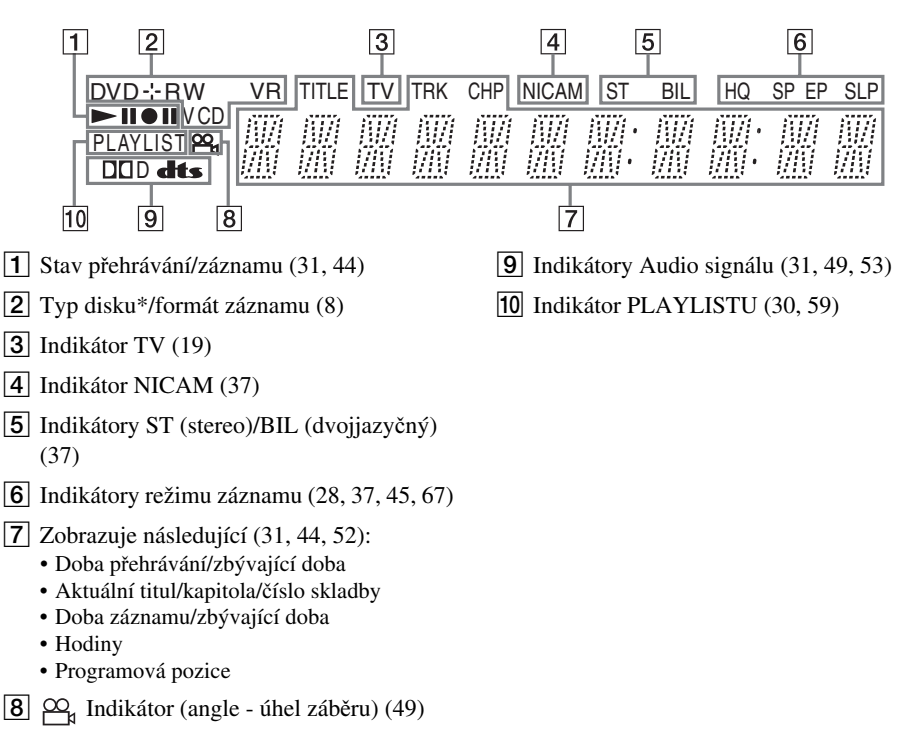

\*Disk DATA CD se indikuje jako "CD".

### **Zadní panel**

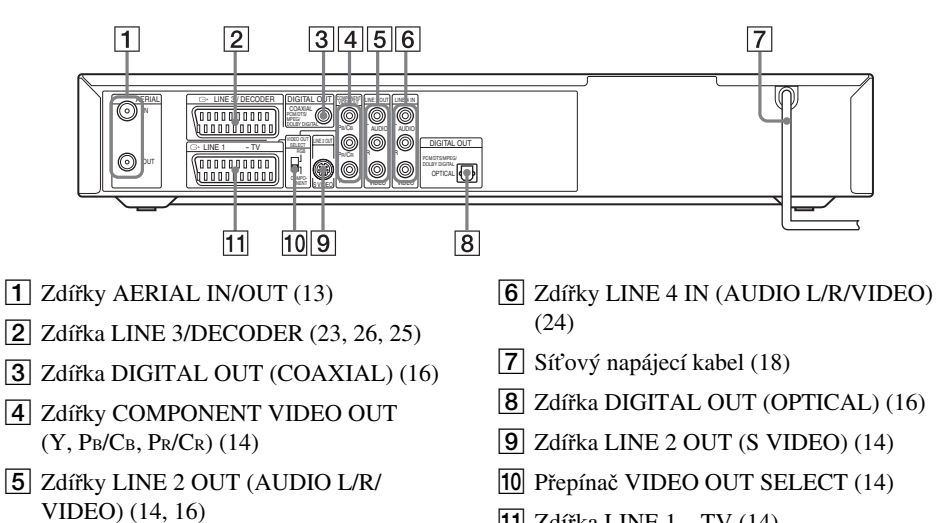

 $\overline{11}$  Zdířka LINE  $1 - TV(14)$ 

### **Slovník**

#### **Album (strana 53)**

Zařízení, do kterého lze ukládat MP3 audio skladby na disk DATA CD. (Album je vyhrazená definice pro tento rekordér.)

#### **Kapitola (strana 52)**

Úseky obrazu nebo hudby, které jsou kratší než tituly. Titul se skládá <sup>z</sup> <sup>n</sup>ěkolika kapitol. Na <sup>n</sup>ěkterých discích nemusí být kapitoly vytvořeny.

#### **Signály ochrany proti kopírování (strana 38)**

Omezení kopírování, nastavené vlastníky autorských práv, atd. Tyto signály jsou obsaženy <sup>v</sup> <sup>n</sup>ěkterém software nebo <sup>v</sup> televizních programech <sup>s</sup> cílem omezit záznam na tomto rekordéru.

#### **Dolby Digital (strana 75)**

Technologie komprese digitálního zvuku, vyvinutá společností Dolby Laboratories. Tato technologie odpovídá vícekanálovému prostorovému zvuku. Zadní kanál je stereofonní, <sup>a</sup> součástí tohoto formátu je i jeden oddělený kanál subwooferu. Formát Dolby Digital poskytuje stejný, vysoce kvalitní digitální zvuk <sup>s</sup> diskrétními kanály, jako <sup>u</sup> prostorových zvukových systémů "Dolby Digital" <sup>v</sup> kinech. Díky oddělenému záznamu všech dat byl dosažen dobrý odstup kanálů, formát dále disponuje nízkou úrovní zkreslení, protože zpracování dat všech kanálů probíhá digitálně.

#### **DTS (strana 75)**

Technologie digitální audio komprese, vyvinutá společností Digital Theater Systems, Inc. Tato technologie odpovídá vícekanálovému prostorovému zvuku, Zadní kanál je stereofonní, <sup>a</sup> součástí tohoto formátu je i jeden oddělený kanál subwooferu. Formát DTS poskytuje stejný vysoce kvalitní digitální zvuk <sup>s</sup> diskrétními kanály.

Díky oddělenému záznamu všech dat byl dosažen dobrý odstup kanálů, formát dále disponuje nízkou úrovní zkreslení, protože zpracování dat všech kanálů probíhá digitálně.

#### **DVD+R (strana 8)**

Disk DVD+R (čtení "plus R") představuje nahrávatelný disk <sup>o</sup> stejné velikosti, jako disk DVD VIDEO. Obsah je možno na disk DVD+R zaznamenat pouze jedenkrát, přičemž formát je shodný <sup>s</sup> diskem DVD VIDEO.

#### **DVD-R (strana 8)**

Disk DVD-R představuje nahrávatelný disk <sup>o</sup> stejné velikosti, jako disk DVD VIDEO. Obsah je možno na disk DVD-R zaznamenat pouze jedenkrát, přičemž formát je shodný <sup>s</sup> diskem DVD VIDEO.

#### **DVD+RW (strana 8)**

Disk DVD+RW (čtení "plus RW") představuje nahrávatelný <sup>a</sup> přepisovatelný disk. Disky DVD+RW používají záznamový formát, který je srovnatelný <sup>s</sup> formátem disku DVD VIDEO.

#### **DVD-RW (strana 8)**

Disk DVD-RW představuje nahrávatelný <sup>a</sup> přepisovatelný disk <sup>o</sup> stejné velikosti, jako disk DVD VIDEO. Disk DVD-RW disponuje dvěma <sup>r</sup>ůznými režimy: režimem VR <sup>a</sup> režimem Video. Disky DVD, vytvořené <sup>v</sup> režimu Video, mají stejný formát, jako disky DVD VIDEO, zatímco disky, vytvořené <sup>v</sup> režimu VR (Video Recording), umožňují programování nebo úpravy obsahu.

#### **DVD VIDEO (strana 10)**

Disk <sup>m</sup>ůže obsahovat až osm hodin filmovéhomateriálu, i když má stejný průmě<sup>r</sup> jako klasický CD disk.

Datová kapacita jednovrstvého <sup>a</sup> jednostranného disku DVD je 4,7 GB (Giga Bytů), která je 7x <sup>v</sup>ětší než disk CD. Datová kapacita dvouvrstvého <sup>a</sup> jednostranného disku DVD je 8,5 GB, jednovrstvého <sup>a</sup> oboustranného disku DVD je 9,4 GB, <sup>a</sup> dvouvrstvého <sup>a</sup> oboustranného disku DVD je 17 GB.

Obrazová data jsou ukládána ve formátu MPEG 2, který představuje celosvětovou normu digitální komprese dat. Obrazová data jsou zkomprimována na přibližně 1/40 (průměrně) své původní velikosti. Disk DVD rovněž využívá technologii kódování <sup>s</sup> proměnným datovým tokem, který <sup>m</sup>ění velikost ukládaných dat podle charakteru obrazu. Audio informace jsou zaznamenány ve vícekanálovém formátu, jako například Dolby Digital, který umožňuje docílit ještě reálnější reprodukce zvuku.

Kromě toho jsou na disku DVD k dispozici <sup>r</sup>ůzné pokročilé funkce, jako jsou úhly záběru, vícejazyčné mutace <sup>a</sup> rodičovský zámek.

#### **File (soubor) (strana 57)**

Obrázkový soubor JPEG zaznamenaný na disk DATA CD. (Soubor je vyhrazená definice pro tento rekordér.) Jeden soubor se skládá <sup>z</sup> jednoho obrázku.

#### **Folder (složka) (strana 57)**

Zařízení, do kterého ukládat obrázkové soubory JPEG na disk DATA CD. (Složka je vyhrazená definice pro tento rekordér.)

#### **Interlace (prokládaný formát) (strana 73)**

V prokládaném formátu se zobrazuje každý druhý řádek obrazu jako jednotlivé "políčko", což představuje standardní metodu zobrazování televizního obrazu. Každé políčko se sudým číslem zobrazuje sudé řádky obrazu <sup>a</sup> políčka <sup>s</sup> lichým číslem zobrazují liché řádky obrazu.

#### **MPEG Audio (strana 75)**

Mezinárodní norma systému pro kódování pro komprimování digitálních audio signálů, autorizovaná podle ISO/IEC. Formát MPEG 2, používaný <sup>u</sup> disků DVD, odpovídá prostorovému (surround) zvuku 7.1 kanálů.

#### **Originál (strana 59)**

Tituly, které jsou skutečně zaznamenány na disku DVD-RW (režim VR). Smazáním originálních titulů dojde k uvolnění prostoru na disku.

#### **Playlist (strana 59)**

Informace <sup>o</sup> přehrávání, vytvořené ze skutečných záznamů na disku DVD-RW (režim VR). Playlist zachovává originální tituly tak, jak jsou, <sup>a</sup> obsahuje pouze informace, potřebné pro řízení přehrávání. Titul Playlistu zabírá velmi málo diskového prostoru.

#### **Progressive (progresivní formát) (strana 73)**

Ve srovnání <sup>s</sup> prokládaným formátem (interlace), který střídavě zobrazuje každý druhý řádek obrazu (políčko) pro vytvoření jednoho snímku, zobrazuje se obraz <sup>v</sup> progresivním formátu najednou <sup>v</sup> podobě jediného snímku. To znamená, že zatímco <sup>v</sup> prokládaném formátu se zobrazuje 25-30 snímků /50-60 políček za jednu sekundu, je progresivní formát schopen zobrazit 50/60 snímků za jednu sekundu. Celková kvalita obrazu se zvýší, <sup>a</sup> statické obrázky, text <sup>a</sup> horizontální linie se jeví jako ostřejší.

#### **Title (titul) (strana 52)**

Nejdelší úsek obrazového záznamu nebo hudby na disku DVD, například film atd. <sup>u</sup> video záznamu nebo celé album <sup>u</sup> audio záznamu.

#### **Track (skladba) (strana 52)**

Výbě<sup>r</sup> obrázkové nebo hudební charakteristiky na discích VIDEO CD, CD, nebo DATA CD (délka písně). (Skladba je vyhrazená definice pro tento rekordér.)

## **Tabulka jazykových kódů**

Podrobnosti - viz strana 74.

Pravopis jazyků je <sup>v</sup> souladu <sup>s</sup> normou ISO 639: 1988 (norma E/F).

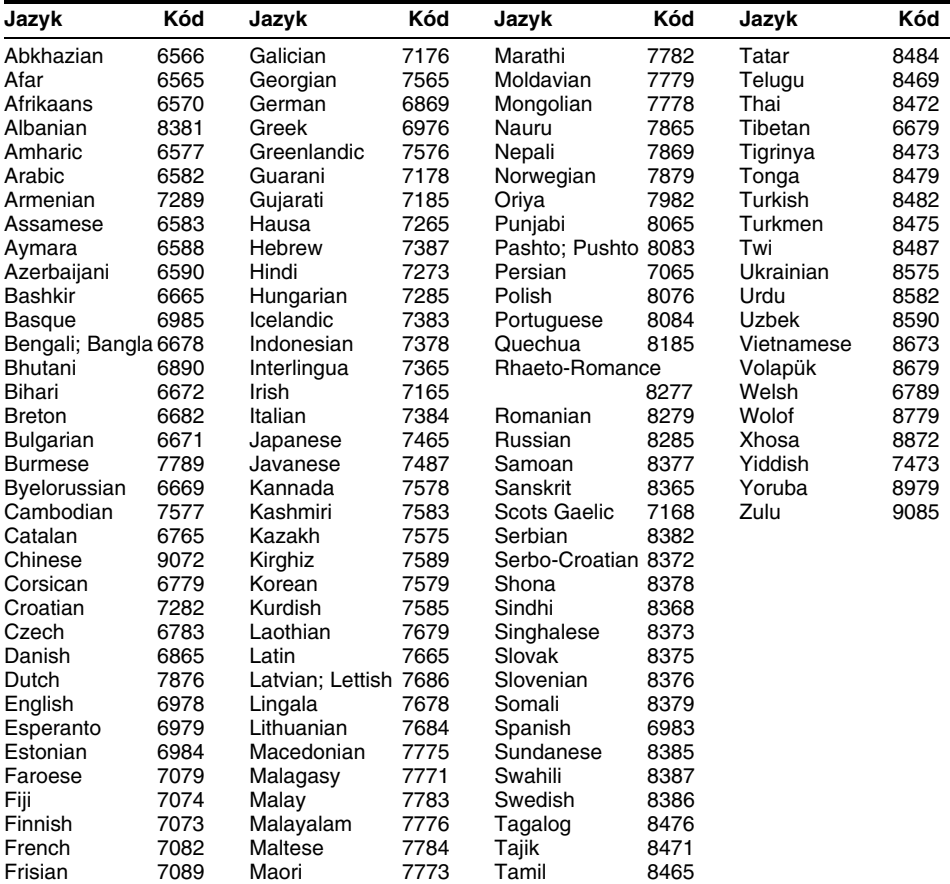

### **Seznam oblastních kódů**

Podrobnosti - viz strana 77.

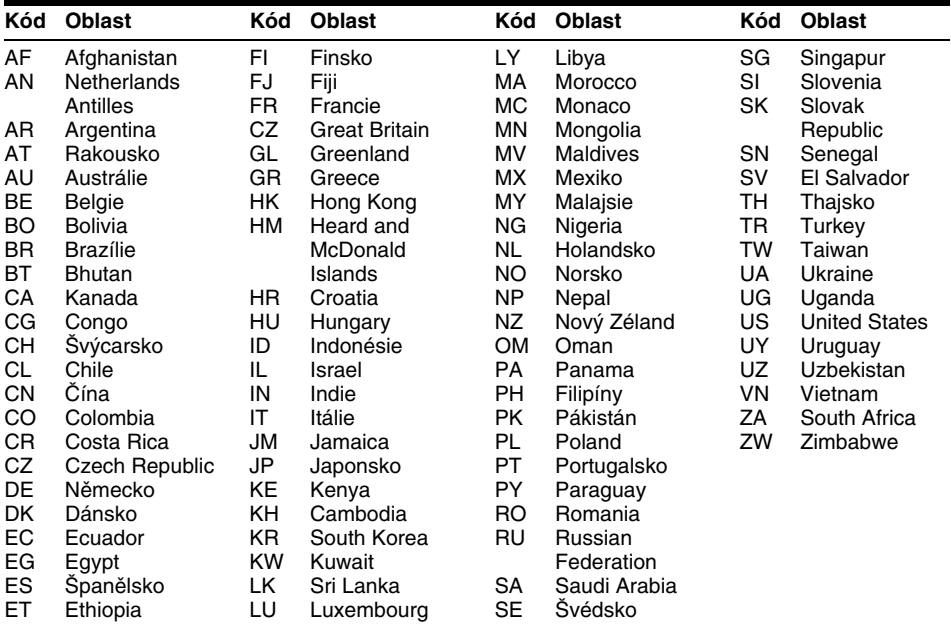

### **Index**

Slova, uvedená <sup>v</sup> závorkách, se zobrazují na obrazovce.

#### **Číselné položky**

[16:9] 22, 73, 77 [4:3] 22, 73, 77 [48 kHz] 75 [96 kHz] 75

### **A**

[A-B Erase] (smazání mezi body A-B) 61 [Audio DRC] (ovládání dynamického rozsahu) 76 [Auto Adjust] (automatické nastavení) 72 [Auto Chapter] (automatická kapitola) 45, 77 [Auto Preset] (automatická předvolba) 21, 70 Album 53, 90 ANGLE (úhel záběru) 50 Anténa 13Audio (zvukový doprovod) 74, 75Audio stopy/skladby MP3 53 Auto Clock Set (automatické nastavení hodin) 22, 72

#### **B**

[Bitstream] (tok bitů) 75 Barevné (televizní) systémy 84 Baterie 18Bookmark (záložka) 52

### **C**

[Clock] (hodiny) 22, 72 [Combine] (zkombinování) 63 Canal Plus 26CD 10Command mode (příkazový režim) 20 COMPONENT VIDEO OUT(výstup komponentní video) 14 Copy-Free (volné kopírování) 38 Copy-Never (nikdy nekopírovat) 38 Copy-Once (kopírovat jednou) 38 CPRM 8Čištění disků 83

#### **D**

DATA CD 10 [Decoder On/Off] (dekodér zapnuto/vypnuto) 71 [Disc Info] (informace <sup>o</sup> disku) 27 [Disc Name] (název disku) 34 [Display Mode] (režim obrazu) 73 [Divide] (rozdělení) 62 [D-PCM] 75 [DV Audio Input] (vstup DV audio) 67, 77 Dálkový ovladač 18, 87 DIGITAL OUT (digitální výstup) 16 Digitální video kamera 66 Disky, které je možno přehrávat 10 Disky, na které je možno zaznamenávat 8Displej Displej na předním panelu 31, 88 Displej na obrazovce 31 Obrazovky pro nastavení (Setup Display) 69 Displej na předním panelu 31, 88Dolby Digital 17, 75, 90 DTS 75, 90 DVD VIDEO 10, 90 DVD+R 8, 90 DVD+RW 8, 90 DVD-R 8, 90 DVD-RW 8, 59, 90 Dvojjazyčné nahrávky 37

### **E**

 [Edit] 34, 61, 63 [Erase] (smazání) 61, 63, 71 Editace 59

#### **F**

[Factory Setup] (tovární nastavení) 78 [Finalize] (finalizace) 35 [Fine] (jemný) 71 [Full Play] (plné přehrávání) 48, 64File (soubor) 57, 91 Folder (složka) 57, 91 Format DVD (formátování disku DVD) 27

#### **H**

[Hide] (skrýt) 64

#### **CH**

 [Channel Settings] (nastavení kanálů) 70 Channel List (seznam kanálů) 71Chapter List (seznam kapitol) 30, 47, 63, 65

i.LINK 85INPUT SELECT (volba vstupu) 45, 67

#### **J**

Jazyk nabídky OSD 21, 74 JPEG image files (obrázkové soubory JPEG) 57

#### **K**

 Kabel Audio 16Kabel Video 14Kapitola 45, 64, 90 Kód regionu 77, 93 Kopírování přes DV rozhraní 66

#### **L**

[Letter Box] (širokoúhlý obraz <sup>v</sup> režimu obrazovky 4:3) 73 [Line1 Decoder] 73 LINE 1 – TV 14LINE 2 IN 24LINE 2 OUT 14, 16 LINE 3/DECODER 23, 25, 26 LINE 4 IN 24

#### **M**

[Move] (přesunutí) 65, 71 Manual Clock Set (manuální nastavení hodin) 72 Menu (nabídka) 74 MPEG 75, 91 Nabídka disku DVD 47Top menu (hlavní nabídka) 4

#### **N**

 Nabídka (MENU) 47 Nabídky na obrazovce 31 Obrazovky pro nastavení (Setup Display) 69 Vedlejší nabídka 29 Nahrávání 28, 37, 43, 45, 77 Přemazání nahranéhotitulu 45Formát záznamu 8Režim záznamu 37, 77 Doba záznamu 37 při sledování jiného programu 44

Nastavení režimu záznamu 40NICAM 37, 71 Numerická tlačítka 33, 40, 52

#### **O**

 Obrázek miniatury 30 Obrazovky pro nastavení (Setup Display) 69 Ochrana proti kopírování 90 Opakování A-B 51, 55 Original 29, 59, 91 Ovládání televizorů dálkovým ovladačem 19

#### **P**

[Pan Scan] 73 [PCM] 75 [Protect] (ochrana) 34, 62 Parental Control (rodičovský zámek) 48, 76, 77 PAY-TV (placená televize) 26 PBC (Playback Control) 47, 74 PDC 39Picture-in-Picture (obraz <sup>v</sup> obraze) 51 Playing time (doba přehrávání) 31Playlist 29, 59, 64, 91 Použitelné disky 8, 10 Programme Play (naprogramované přehrávání) 55 Progressive mode (progresivní režim) 15, 73, 91 Prokládaný formát (Interlace) 91Propojení anténní přívod 13 audio kabely 16 video kabely 14 Prostor na disku 59Přední panel 86 Přehrávání 47, 49, 53 A-B Repeat (opakování mezi body A-B) 51, 55 fast forward (rychlý posun vpřed) 49, 54 fast forward (rychlý posun vzad) 49, 54 instant advance (okamžitý posun) 50 instant replay (okamžité opakované přehrávání) 50 Random Play (náhodné přehrávání) 51, 55

Repeat Play (opakované přehrávání) 51, 55 Resume Play (obnovení přehrávání) 48 Zpomalené přehrávání 50 Přepínač TV/DVD 19, 27 Přepínač VIDEO OUT SELECT<sub>15</sub>

#### **Q**

Quick Timer (rychlý časovač) 44

#### **R**

[Rec Aspect Ratio] (pomě<sup>r</sup> stran obrazu při záznamu) 77 [Rec Mode Set] (nastavení režimu záznamu) 77 [Rec Setting] (nastavení záznamu) 67, 77 Random Play (náhodné přehrávání) 51, 55 REC 28, 43 Regionální kód 11 Repeat Play (opakované přehrávání) 51, 55 Resetování rekordéru 78Resume Play (obnovení přehrávání) 48 Režim VR 8Rychlý průvodce k typů<sup>m</sup> disků 8 Řešení problém<sup>ů</sup> <sup>79</sup>

#### **S**

[Sampling Freq.] (vzorkovací frekvence) 75 [Set Password] (nastavení hesla) 76 [Show] (ukázat) 64 [Station Name] (název stanice) 71 [Stereo 1] 77 [Stereo 2] 77 [SUR ON] (Surround zapnuto) 50, 54 S VIDEO 14, 15 SET 52Seznam časovačů 42 Seznam titulů 29, 47, 60 ShowView 40Signály pro řízení kopírování 38 Síťový napájecí kabel 18 Skladba 53, 91 Slide show (prezentace) 57 Subtitle (titulky) 50, 74 Super VIDEO CD 10

Surround 17, 50, 51, 54

#### **T**

[Title Name] (název titulu) 33, 61[TV Aspect] 22, 73 TIME (čas) 31 TIMER (časový spínač) 38, 40 Timer recording (záznam s časovačem) kontrola/změna/zrušení 42manuální nastavení 38Nastavení režimuzáznamu 40ShowView 40Seznam časovačů 42 TITLE LIST (seznam titulů) 29, 47Titul 29, 47, 91 TOP MENU (hlavní nabídka) 47TV/DVD 44Typy disků 8

#### **U**

[Unfinalize] (nefinalizovat) 35

#### **V**

[Vocal] 76 Vedlejší nabídka 29 VIDEO CD disk 10, 47 Video režim 8Video vstup 15 VPS 39Vstup DV IN 66 Vyhledávání fast forward (rychlé vpřed) 49, 54 fast forward (rychlé vzad) 49, 54 Vyhledání začátku titulu/ kapitoly/skladby 49, 54Režim vyhledávání 52 Vytváření kapitol 64

#### **Z**

 Zadávání znaků 32 Zadní panel 89 Zacházení <sup>s</sup> disky 83 Zbývající doba 31 Zoom (přiblížení) 50 ZWEITON (dvoukanálový zvuk) 37

#### http://www.sony.net/

Sony Corporation Printed in Czech Republic (EU)

**CZ**

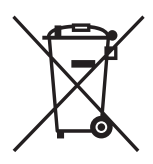

#### **Nakládání s nepotřebným elektrickým a elektronickým zařízením (platné v Evropské unii a dalších evropských státech uplatňujících oddělený systém sběru)**

Tento symbol umístěný na výrobku nebo jeho balení upozorňuje, že by s výrobkem po ukončení jeho životnosti nemělo být nakládáno jako s běžným odpadem z domácnosti. Místo toho by měl být odložen do sběrného místa určeného k recyklaci elektronických výrobků a zařízení. Dodržením této instrukce zabráníte negativním dopadům na životní prostředí a zdraví lidí, které naopak může být ohroženo nesprávným nakládáním s výrobkem při jeho likvidaci. Recyklováním materiálů, z nichž je výrobek vyroben, pomůžete zachovat přírodní zdroje. Pro získání dalších informací o recyklaci tohoto výrobku kontaktujte prosím místní orgány státní správy, místní firmu zabezpečující likvidaci a sběr odpadů nebo prodejnu, v níž jste výrobek zakoupili.